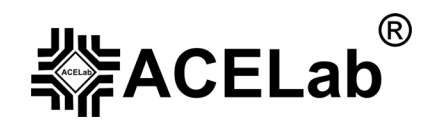

# **Портативный бескартриджный сканер «АВТОАС-F16» «АВТОАС-F16** *CAN***»**

**Диагностика автомобилей ВАЗ, ГАЗ, УАЗ, ИЖ, ЗАЗ (Редакция 3)** 

© **ООО НПП «АСЕ», 2009 г.** 

# Оглавление.

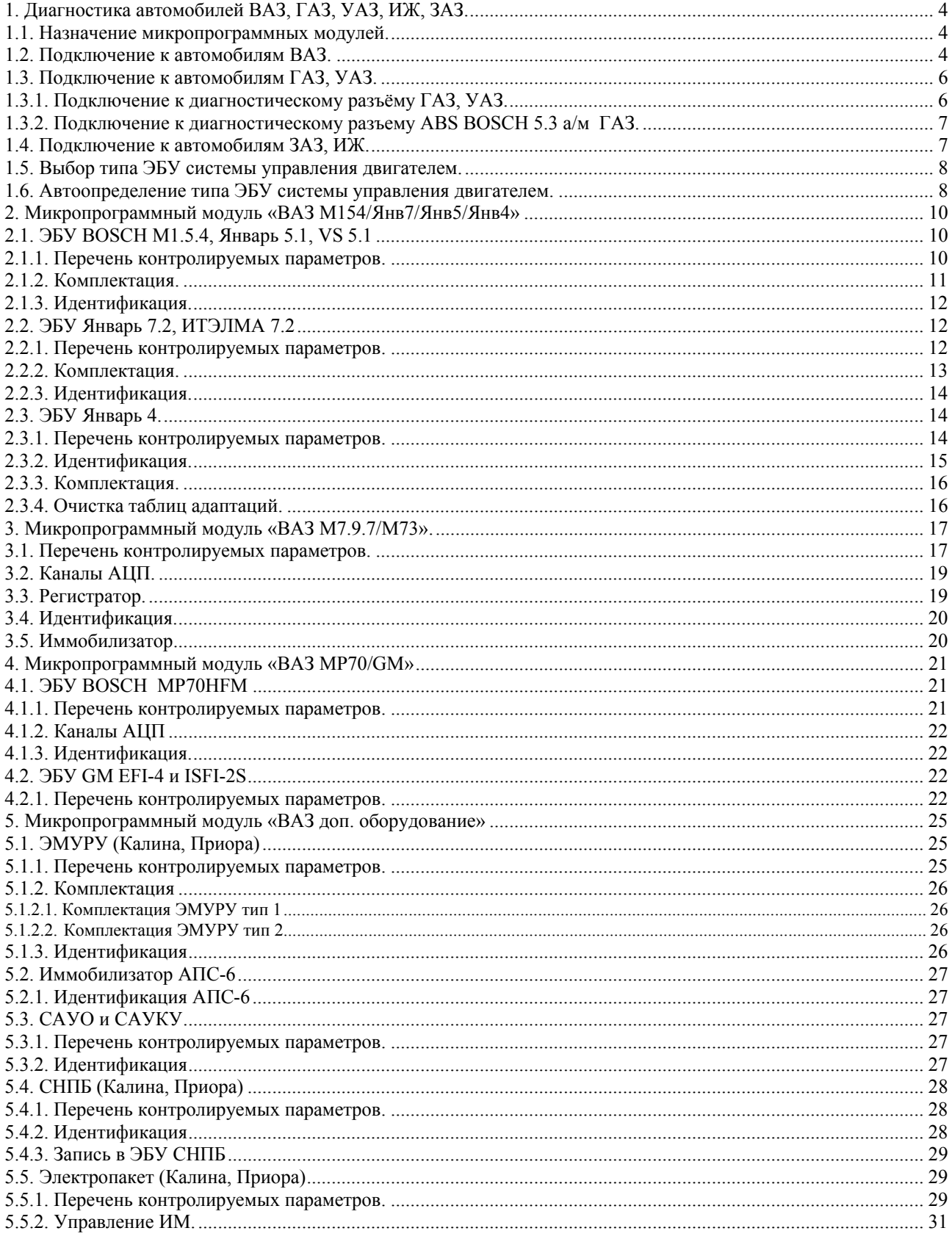

#### Оглавление

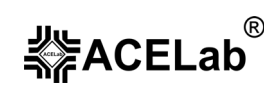

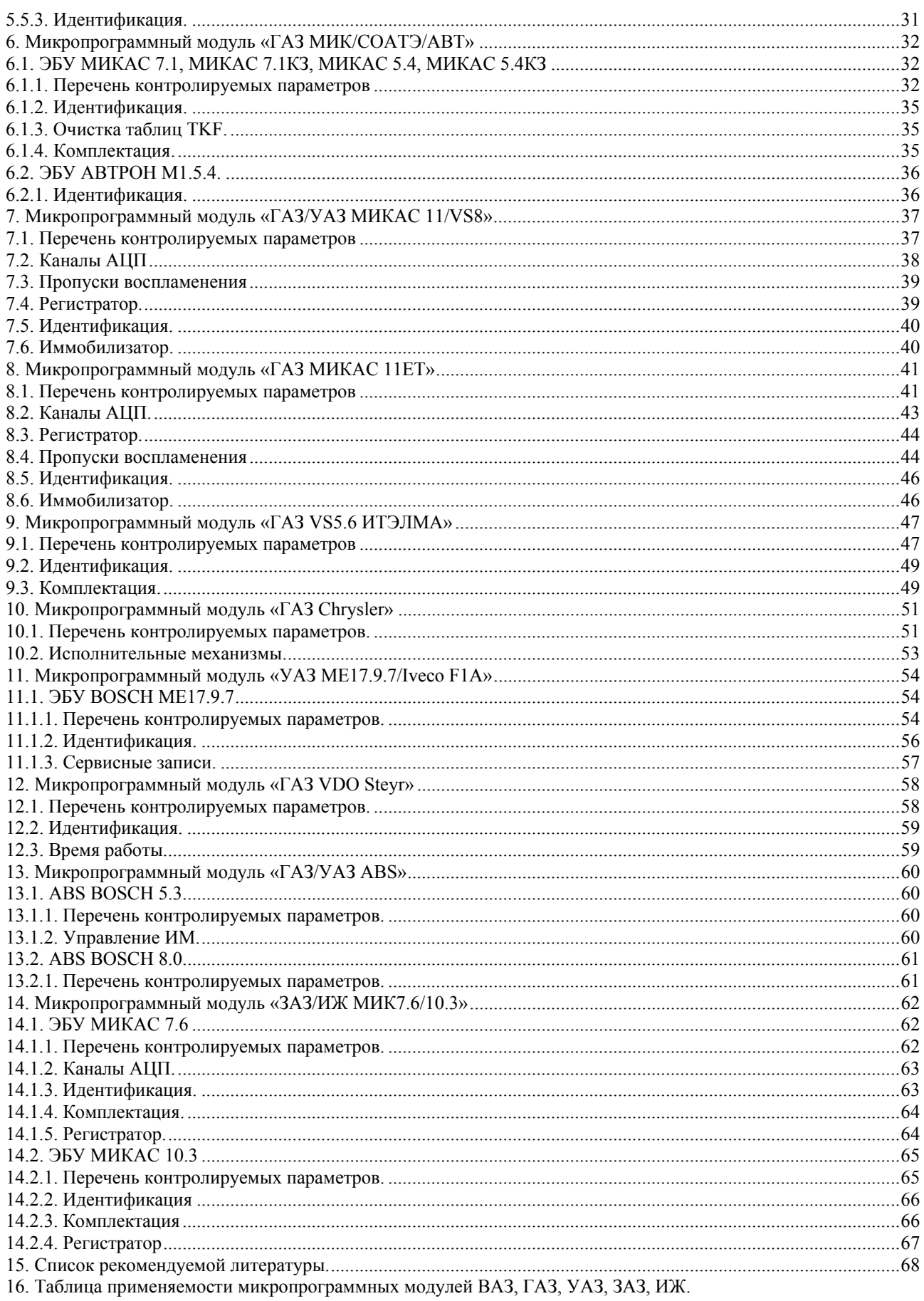

# **1. Диагностика автомобилей ВАЗ, ГАЗ, УАЗ, ИЖ, ЗАЗ.**

# **1.1. Назначение микропрограммных модулей.**

Микропрограммные модули «ВАЗ…», «ГАЗ…», «УАЗ…», «ЗАЗ…» предназначены для диагностики электронных систем управления двигателем (ЭСУД), а также других систем (ABS, подушки безопасности, электроусилитель руля и др.) автомобилей ВАЗ, ГАЗ, УАЗ, ИЖ, ЗАЗ.

Диагностические возможности микропрограммных модулей определяются возможностями самодиагностики самих ЭБУ, основные из них:

- автоопределение типа ЭБУ (см. пункт 1.6 «Автоопределение типа ЭБУ системы управления двигателем» данного руководства);
- считывание и расшифровка кодов неисправностей (ошибок);
- стирание кодов неисправностей;
- контроль над текущими параметрами работы двигателя в режиме реального времени;
- контроль и управление исполнительными механизмами (ИМ);
- − сброс ЭБУ, сброс ЭБУ с инициализацией;
- адаптация (например, XX или дроссельной заслонки), обнуление таблиц адаптации;
- считывание идентификационных параметров диагностируемой системы;
- − считывание комплектации диагностируемой системы;
- сохранение зарегистрированных ЭБУ кодов неисправностей в энергонезависимую память прибора.

# **1.2. Подключение к автомобилям ВАЗ.**

В автомобилях производства АвтоВАЗ до 2003 г. используется 12-и контактный диагностический разъем (Рис. 1). В автомобилях экспортного исполнения, например Шеви-Нива и в большинстве автомобилей после 2004 г., используется 16-и контактный диагностический разъем OBD-II (Рис. 2).

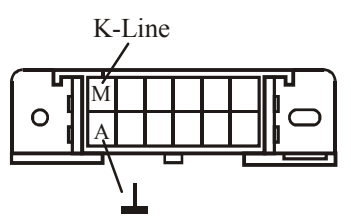

Рис. 1. 12-и контактный диагностический разъем, устанавливаемый на а/м ВАЗ до 2004 г..

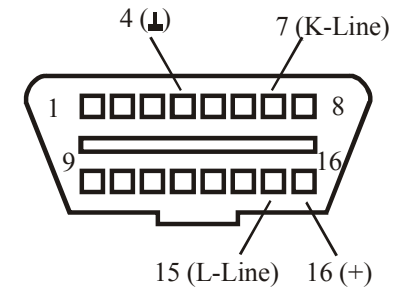

Рис. 2. 16-и контактный диагностический разъем OBD-II.

Для диагностики ЭСУД, ABS, подушек безопасности, электроусилителей руля, иммобилизатора, климатической установки САУКУ, отопителя САУО, электропакета автомобилей ВАЗ, используются диагностические кабели «ВАЗ-12» или «OBD-II (FULL)» соответственно. При использовании кабеля «ВАЗ-12» подключите его красный зажим типа «крокодил» на +12В АКБ (аккумуляторной батареи).

#### **Диагностика автомобилей ВАЗ, ГАЗ, УАЗ, ИЖ, ЗАЗ**

**Внимание!** Кабели диагностические «ВАЗ-12», «ГАЗ-12», «OBD-II (FULL)», «K-Line», «ГАЗ ABS 5.3», «ГАЗ Steyr» не входят в базовый комплект поставки прибора «АВТОАС-F16». Приобрести их можно у производителя прибора или у его дилеров, см. пункт 12 базового руководства пользователя «АВТОАС-F16».

В автомобилях семейства ВАЗ 2110 разъем диагностики находится в салоне автомобиля под рулевой колонкой;

ВАЗ 2108 – под перчаточным ящиком;

ВАЗ 2104, 2105, 2107 (Классика) – под перчаточным ящиком;

ВАЗ 21214 (Нива) – слева от рулевой колонки;

ВАЗ 2123 (Шеви-Нива) – справа под рулевой колонкой;

ВАЗ 1118 (Калина) – под нишей для мелочей рядом с ручкой КПП;

ВАЗ 2170 (Приора) – за перчаточным ящиком.

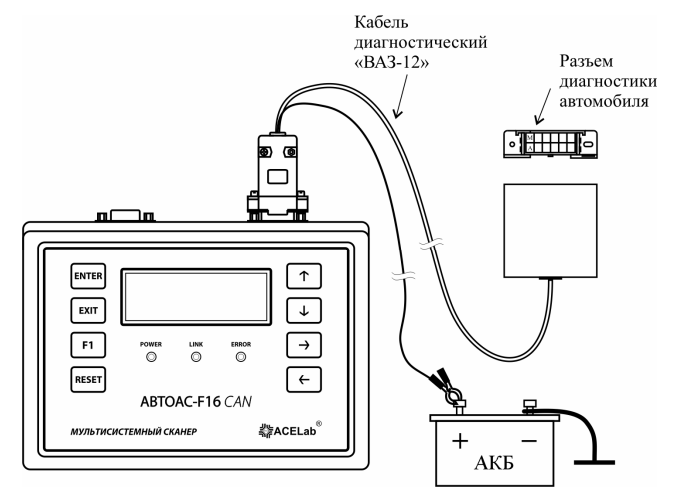

Рис. 3. Подключение прибора к автомобилю ВАЗ с 12-ти контактным разъемом диагностики.

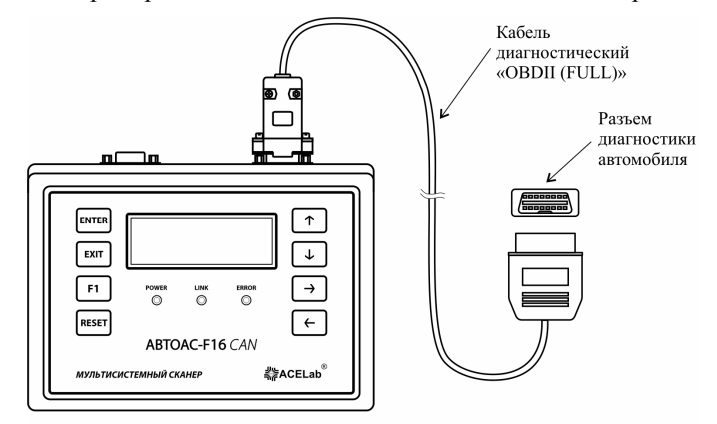

Рис. 4. Подключение прибора к автомобилю ВАЗ с 16-ти контактным разъемом диагностики OBD-II.

После подключения «АВТОАС-F16» к колодке диагностики автомобиля должен загореться светодиод POWER, расположенный на его корпусе.

У некоторых автомобилей ВАЗ в цепи между ЭБУ и колодкой диагностики включена колодка иммобилизатора. Проверьте наличие иммобилизатора, если иммобилизатор отсутствует, проверьте наличие электрической перемычки между контактами 9 и 18 колодки иммобилизатора (Рис. 5).

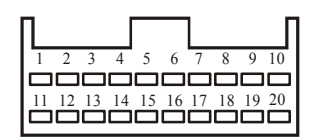

Рис. 5. Колодка иммобилизатора.

®

≼≽ACELab

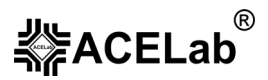

#### **Диагностика автомобилей ВАЗ, ГАЗ, УАЗ, ИЖ, ЗАЗ**

# **1.3. Подключение к автомобилям ГАЗ, УАЗ.**

#### 1.3.1. Подключение к диагностическому разъёму ГАЗ, УАЗ.

В большинстве инжекторных автомобилей ГАЗ и УАЗ до 2007 г. используется 12-и контактный диагностический разъем (Рис. 6), расположенный в моторном отсеке.

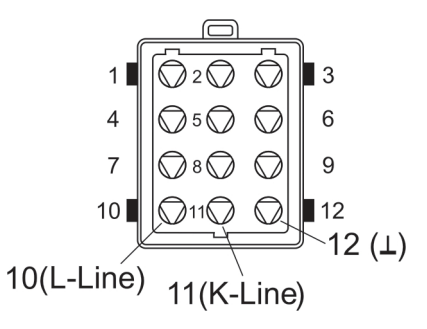

Рис. 6. 12-и контактный диагностический разъем, устанавливаемый на а/м ГАЗ, УАЗ.

Для подключения к ЭСУД ГАЗ, УАЗ (Рис.7) используется кабель «ГАЗ-12». После подключения «АВТОАС-F16» к колодке диагностики автомобиля должен загореться светодиод POWER, расположенный на его корпусе.

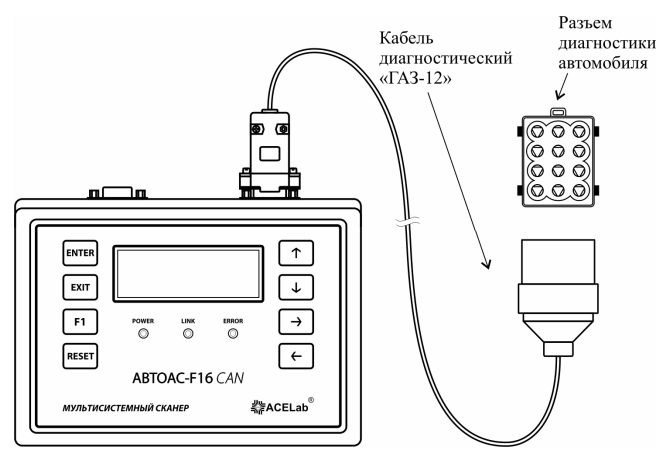

Рис. 7. Подключение прибора к разъему диагностики автомобилей ГАЗ, УАЗ.

В новых автомобилях ГАЗ и УАЗ используется 16-ти контактный диагностический разъем OBD-II (см. Рис.2). Для диагностики ЭСУД этих автомобилей и ABS BOSCH 8.0 а/м УАЗ используйте кабель «OBD-II (FULL)» (см. Рис.4).

Для диагностики ЭСУД VDO Steyr автомобилей ГАЗ с дизельным двигателем ГАЗ-560 используется диагностический кабель «ГАЗ Steyr» (Рис. 8).

**Внимание!** Диагностика ЭСУД а/м ГАЗ (Волга, Siber) с двигателем Крайслер 2.4 ЭБУ Motorola возможна только сканером «АВТОАС-F16 *CAN*» с кабелем «OBD-II (FULL)».

В автомобилях Газель 12-ти контактный диагностический разъем (рис.6.) расположен под капотом, 16-ти контактный разъем типа OBD-II в салоне автомобиля под рулевой колонкой.

В автомобилях Волга 12-ти контактный диагностический разъем (рис.6.) расположен под капотом, 16-ти контактный разъем типа OBD-II в салоне автомобиля рядом с прикуривателем или в блоке предохранителей.

В автомобилях ГАЗ с двигателем STEYR (ГАЗ-560) разъем диагностики (рис.8.) расположен под капотом, рядом с блоком управления двигателем.

В автомобилях УАЗ (Patriot, Hunter) диагностический разъем расположен под капотом.

В автомобилях УАЗ (Patriot) с двигателем IVECO F1A разъем диагностики типа OBD-II расположен под кожухом рычага переключения передач.

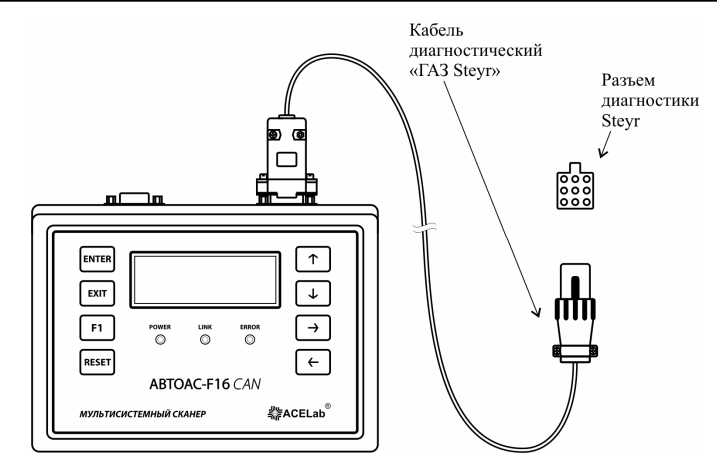

Рис. 8. Подключение прибора к разъему диагностики VDO Steyr.

# 1.3.2. Подключение к диагностическому разъему ABS BOSCH 5.3 а/м ГАЗ.

В некоторых автомобилях ГАЗ (Газель, Соболь) используется система ABS BOSCH 5.3, имеющая отдельный диагностический разъем расположен под капотом рядом с блоком ABS. Для подключения используйте кабель «ГАЗ ABS 5.3» (см. Рис.9) или универсальный диагностический кабель «K-Line» со сменным щупом «ABS 5.3».

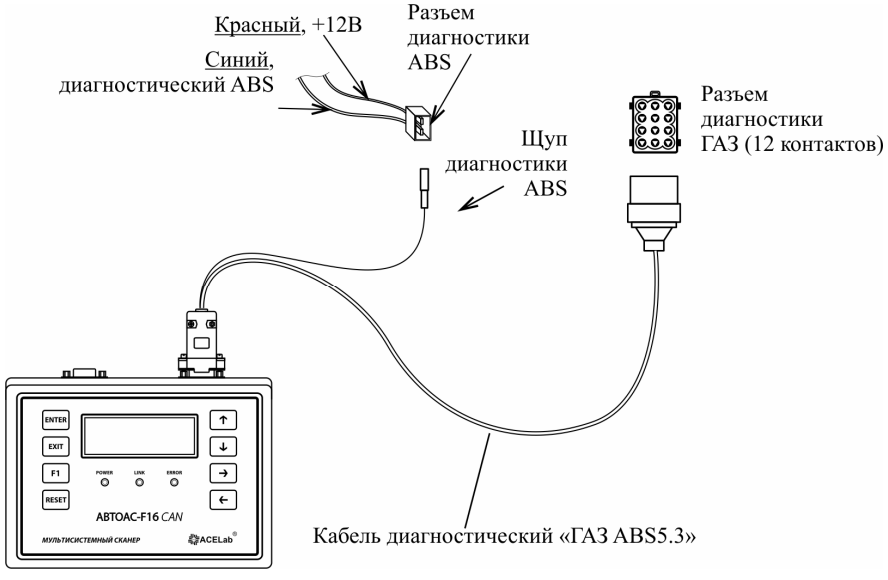

Рис. 9. Подключение прибора к разъему диагностики ABS BOSCH 5.3.

**Внимание!** Щуп диагностики ABS подключать только к контакту K-Line (синий провод). Долговременное неправильное подключение к контакту «+12В» (красный провод) может привести к выходу из строя сканера «АВТОАС-F16».

# **1.4. Подключение к автомобилям ЗАЗ, ИЖ.**

В автомобилях ЗАЗ, ИЖ с ЭБУ Микас 7.6, Микас 10.3, Микас 10.3/М11 используется 12-и контактный диагностический разъем (Рис. 1). Для диагностики ЭСУД этих автомобилей используются диагностический кабель «ВАЗ-12» (Рис.3). После подключения «АВТОАС-F16» к колодке диагностики автомобиля и к АКБ должен загореться светодиод POWER, расположенный на его корпусе.

В новых автомобилях ЗАЗ Euro-3 может быть установлен разъем типа OBD-II (Рис.2). Для диагностики ЭСУД этих автомобилей используйте кабель «K-Line».

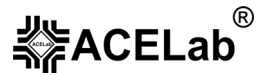

**Диагностика автомобилей ВАЗ, ГАЗ, УАЗ, ИЖ, ЗАЗ**

**Внимание!** В некоторых автомобилях ЗАЗ, оборудованных диагностическим разъемом типа OBD-II, на пятом контакте разъема вместо «земли» выведен «+» питания бензонасоса. Для подключения к таким автомобилям необходимо использовать универсальный диагностический кабель «K-Line». Щуп кабеля «K-Line» подключается к седьмому контакту разъема OBD-II (рис.2). Красный зажим типа «Крокодил» – к «+» АКБ, черный зажим к «-» АКБ.

В автомобилях ЗАЗ диагностический разъём расположен под рулевой колонкой.

# **1.5. Выбор типа ЭБУ системы управления двигателем.**

В автомобилях ВАЗ, ГАЗ, УАЗ, ЗАЗ используются различные типы ЭБУ, отличающиеся друг от друга, как протоколом передачи диагностических данных, так и поддерживаемыми диагностическими функциями. Для того чтобы начать диагностику автомобиля, необходимо правильно выбрать диагностическую микропрограмму из меню загруженных в прибор микропрограмм, а в ней тип ЭБУ, установленного в тестируемом автомобиле. Выбрать нужный тип ЭБУ можно в режиме автоопределения или вручную при помощи курсора выбора клавишами « $\uparrow$ » « $\downarrow$ » (Рис. 10).

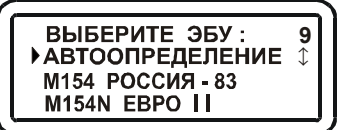

Рис. 10. Меню выбора ЭБУ

Выбрав нужный ЭБУ, нажмите «ENTER». Перечень микропрограмм «АВТОАС-F16» для диагностики автомобилей ВАЗ, ГАЗ, УАЗ, ЗАЗ и их соответствие типам ЭБУ – смотрите «Приложение» данного руководства пользователя.

# **1.6. Автоопределение типа ЭБУ системы управления двигателем.**

**Внимание!** Автоопределение типа ЭБУ и диагностика автомобиля производится при включенном зажигании.

Определить тип ЭБУ правильно бывает достаточно затруднительно, особенно в автомобилях ВАЗ, из-за неудобного расположения контроллера в автомобиле. Упростить эту задачу помогает функция АВТООПРЕДЕЛЕНИЕ, включенная во все микропрограммы для диагностики ВАЗ, ГАЗ\* , УАЗ. После выбора этой функции на дисплей выводится сообщение (Рис. 11), и прибор в автоматическом режиме пытается установить связь с ЭБУ и определить его тип. При этом индикатор <K> («АВТОАС-F16») или LINK («АВТОАС-F16 *CAN*») должен мигать.

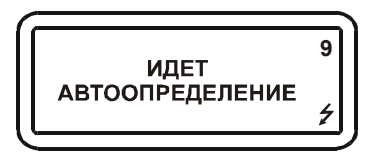

Рис. 11. Автоопределение типа ЭБУ.

Если определен какой-либо ЭБУ, поддерживаемый выбранной микропрограммой, то в конце процедуры определения курсор укажет на этот тип контроллера (Рис. 12).

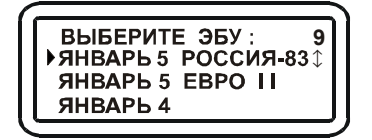

Рис. 12. Определен ЭБУ типа Январь 5.1 Россия 83.

Если определен какой-либо ЭБУ, но он не поддерживается выбранной микропрограммой, то выводится сообщение (Рис.13), содержащее название определенного ЭБУ и указание выбрать другой микропрограммный

l

<sup>\*</sup> - Кроме автомобилей ГАЗ (Волга, Siber) с двигателем Крайслер 2.4 л. ЭБУ Motorola и ГАЗ-560 с дизельным двигателем Steyr.

#### **Диагностика автомобилей ВАЗ, ГАЗ, УАЗ, ИЖ, ЗАЗ**

 $^{\circledR}$ ≼≽ACELab

модуль. В этом случае нажмите клавишу «RESET» и выберите другую диагностическую микропрограмму (смотрите «Приложение» данного руководства пользователя).

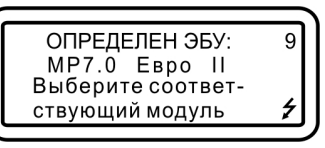

Рис. 13. Определен ЭБУ, не поддерживаемый выбранной микропрограммой.

Если ни один из ЭБУ не определяется, то выводится сообщение (Рис. 14). В этом случае попробуйте визуально определить тип контроллера и выбрать его из меню вручную (смотрите «Приложение» данного руководства пользователя).

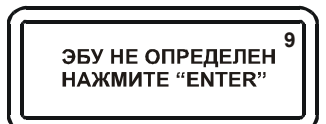

Рис. 14. Тип ЭБУ не определен.

**Внимание!** Сканер определяет тип ЭБУ, считывая идентификатор ПО (смотрите «Приложение» данного руководства пользователя). Если прошивка ЭБУ менялась на тюнинговую, то идентификатор ПО, возможно, был изменён и прибор «АВТОАС-F16» не сможет определить тип ЭБУ.

# **2. Микропрограммный модуль «ВАЗ M154/Янв7/Янв5/Янв4»**

Микропрограммный модуль «ВАЗ M154/Янв7/Янв5/Янв4» предназначен для диагностики электронных систем управления двигателем (ЭСУД) автомобилей ВАЗ, оборудованных электронными блоками управления (ЭБУ) BOSCH M1.5.4, Январь 5.1, VS 5.1, Январь 7.2, ИТЭЛМА 7.2, Январь 4.

Полный перечень поддерживаемых типов ЭБУ с заводскими номерами и идентификаторами ПО, их соответствие названиям ЭБУ в микропрограммном модуле, смотрите в «Приложении» данного руководства.

# **2.1. ЭБУ BOSCH M1.5.4, Январь 5.1, VS 5.1**

## 2.1.1. Перечень контролируемых параметров.

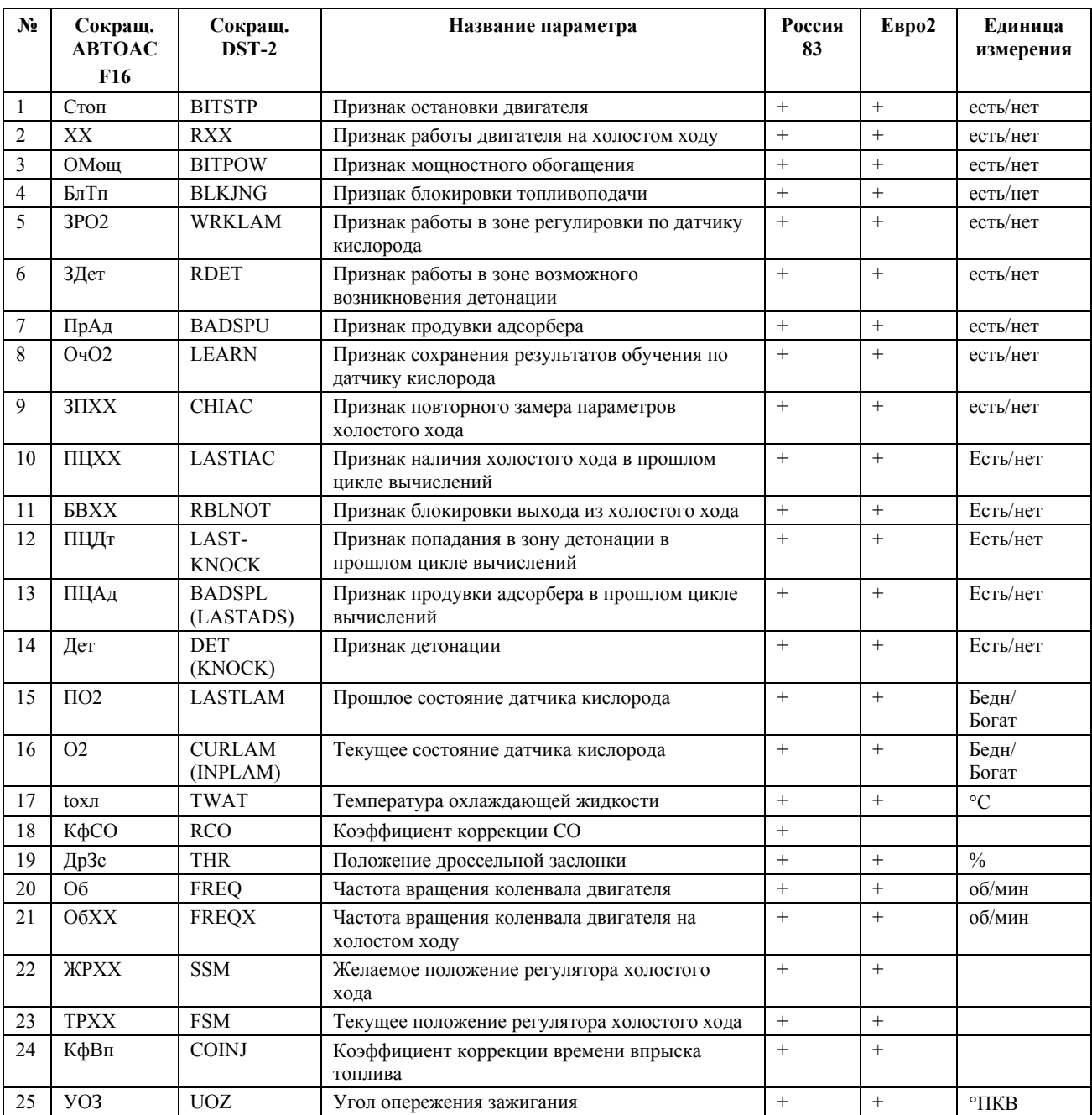

Табл. 1. Перечень контролируемых параметров ЭБУ BOSCH M1.5.4., Январь 5.1, VS5.1

#### **Микропрограммный модуль «ВАЗ М154/Янв7/Янв5/Янв4»**

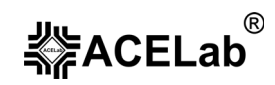

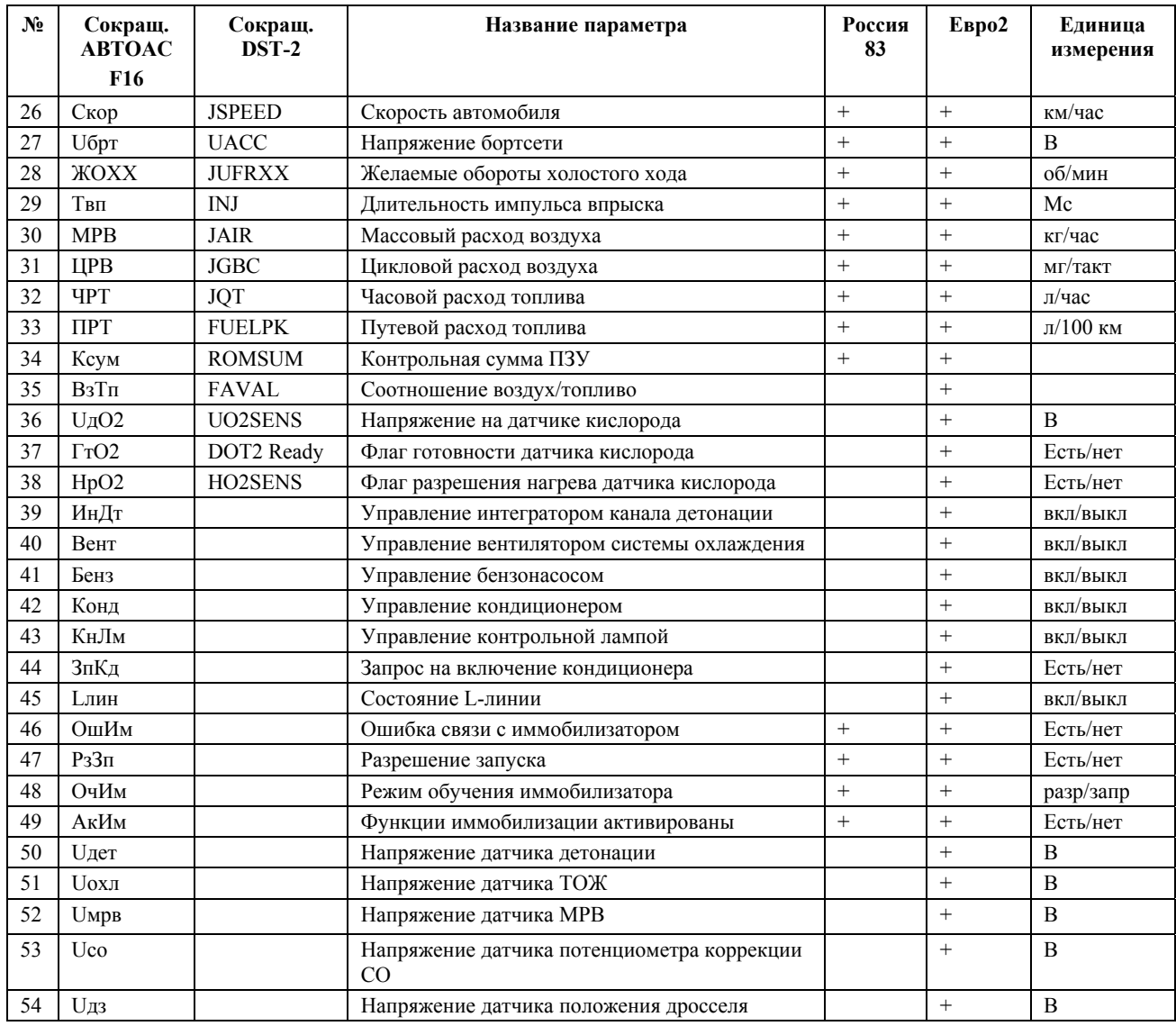

# 2.1.2. Комплектация.

Комплектация выводится в четыре кадра дисплея (для ЭБУ Евро-2: BOCSH M1.5.4N, Январь 5.1 и VS 5.1 в 5 кадров) по порядку:

## **КОМПЛЕКТАЦИЯ-1 (кадр 1)**

- − Датчик кислорода
- − Адсорбер
- − Клапан рециркуляции

## **КОМПЛЕКТАЦИЯ-2 (кадр 2)**

- − Датчик детонации
- − Датчик температуры воздуха
- − Датчик фазы

-

#### **КОМПЛЕКТАЦИЯ-3 (кадр 3)**

- − Потенциометр корректировки СО
- Разрешение адаптации нуля дросселя
- − Разрешение асинхронной подачи топлива при пуске

#### **КОМПЛЕКТАЦИЯ-4 (кадр 4)**

- − Разрешение постоянного хранения ошибок
- − Датчик скорости автомобиля
- − Разрешение одновременного впрыска

<sup>&</sup>lt;sup>1</sup> – только для M1.5.4N, Январь 5.1, VS 5.1 (Евро-2)

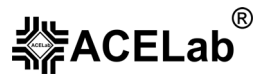

#### **КОМПЛЕКТАЦИЯ-5 (кадр 5)**

- Запрещение отсечки топлива<sup>1</sup>
- Разрешение адаптации установки хол. хода<sup>1</sup>
- Разрешение асинхронного впрыска при ускорении<sup>1</sup>

# 2.1.3. Идентификация.

Идентификационные данные выводятся в четыре кадра дисплея, по порядку.

#### **ПАСПОРТ ЭБУ-1 (кадр 1)**

- − Модель автомобиля (VIN)
- − Заводской номер ЭБУ
- − Код ЭБУ по обозначению поставщика

#### **ПАСПОРТ ЭБУ-2 (кадр 2)**

- − Идентификатор ПО производителя
- − Условное наименование системы и тип двигателя
- − Код для запасных частей

# **2.2. ЭБУ Январь 7.2, ИТЭЛМА 7.2**

## 2.2.1. Перечень контролируемых параметров.

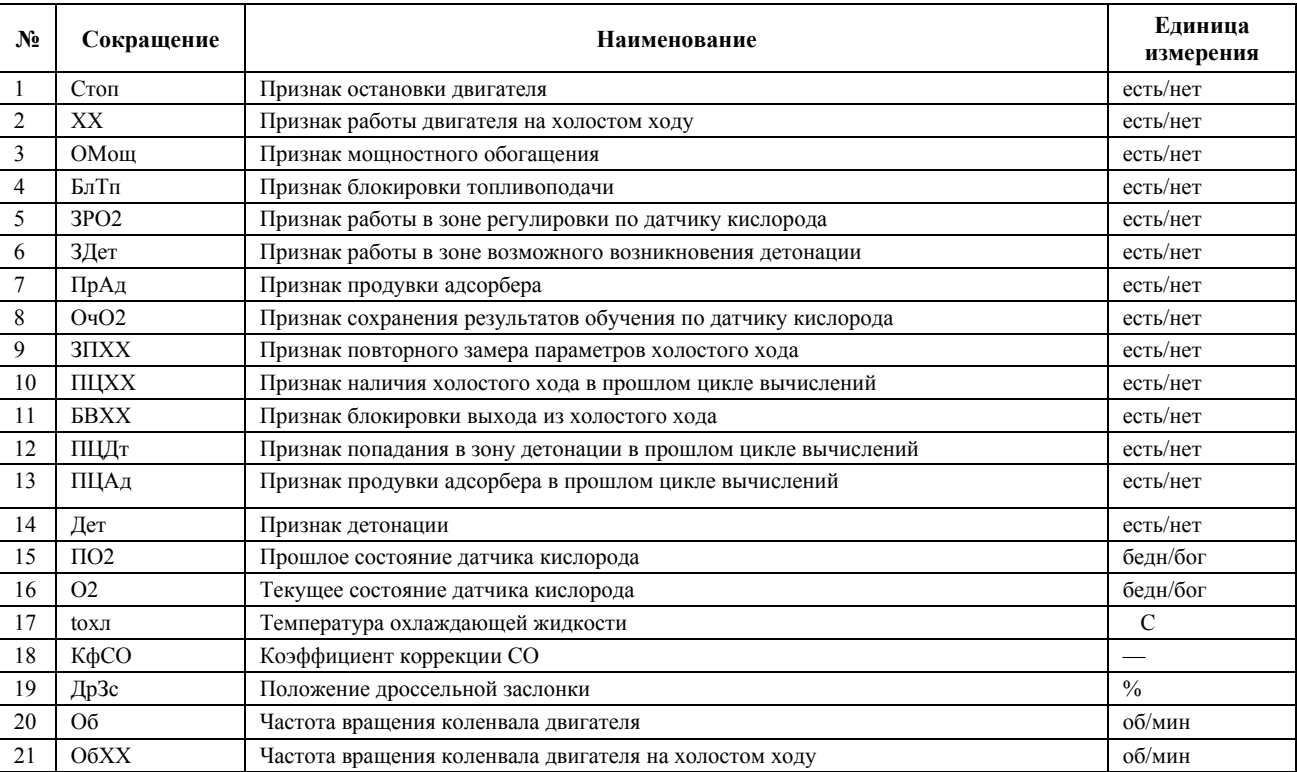

## Табл. 2. Перечень контролируемых параметров ЭБУ Январь 7.2, ИТЭЛМА 7.2

# **ПАСПОРТ ЭБУ-3 (кадр 3)**

- Дата подготовки прошивки ПЗУ
- Идентификационные данные ЭБУ согласно обозначению производителя

#### **ПАСПОРТ АВТОМОБИЛЯ (кадр 4)**

- − Номер кузова
- − Номер двигателя
- Дата изготовления автомобиля

#### **Микропрограммный модуль «ВАЗ М154/Янв7/Янв5/Янв4»**

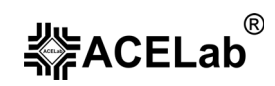

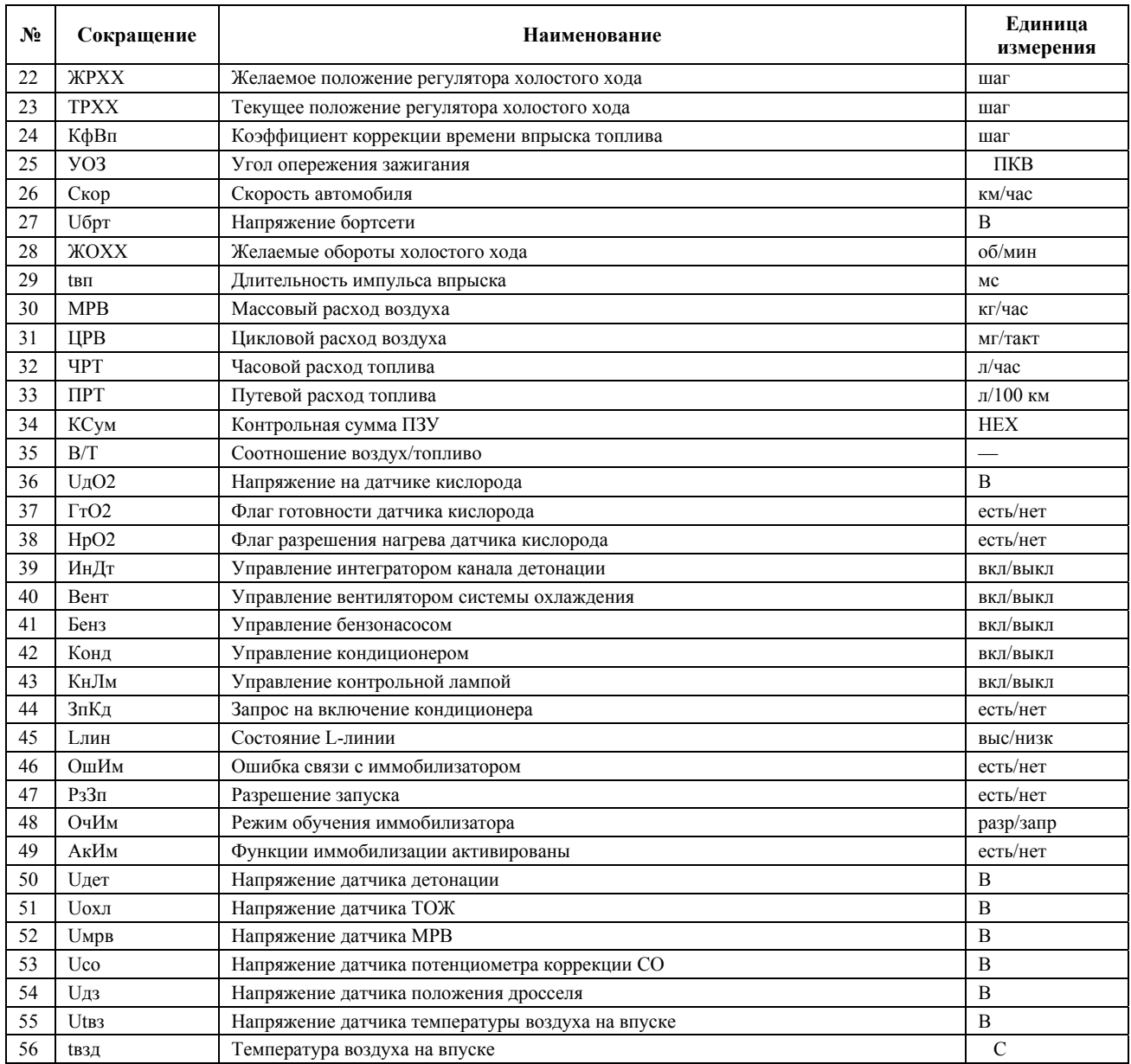

## 2.2.2. Комплектация.

Комплектация выводится в пять кадров дисплея, по порядку:

## **КОМПЛЕКТАЦИЯ-1 (кадр 1)**

- − Датчик кислорода
- − Адсорбер
- − Клапан рециркуляции

## **КОМПЛЕКТАЦИЯ-2 (кадр 2)**

- − Датчик детонации
- − Датчик температуры воздуха
- − Датчик фазы

#### **КОМПЛЕКТАЦИЯ-3 (кадр 3)**

- − Запрещение отсечки топливоподачи
- − Разрешение адаптации регулятора холостого хода
- − Потенциометр коррекции CO

#### **КОМПЛЕКТАЦИЯ-4 (кадр 4)**

- − Разрешение адаптации нуля дросселя
- − Асинхронная подача топлива при пуске
- − Постоянное хранение ошибок

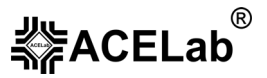

#### **КОМПЛЕКТАЦИЯ-5 (кадр 5)**

- − Датчик скорости автомобиля
- Разрешение одновременного впрыска
- Разрешение асинхронного впрыска при ускорении

# 2.2.3. Идентификация.

Идентификационные данные выводится в четыре кадра дисплея, по порядку:

## **ПАСПОРТ ЭБУ-1 (кадр 1)**

- − Модель автомобиля (VIN)
- Заводской номер ЭБУ
- − Код ЭБУ по обозначению поставщика

## **ПАСПОРТ ЭБУ-2 (кадр 2)**

- − Идентификационные данные ЭБУ согласно обозначению производителя
- − Условное наименование системы и тип двигателя
- − Код для запасных частей

# **2.3. ЭБУ Январь 4.**

## 2.3.1. Перечень контролируемых параметров.

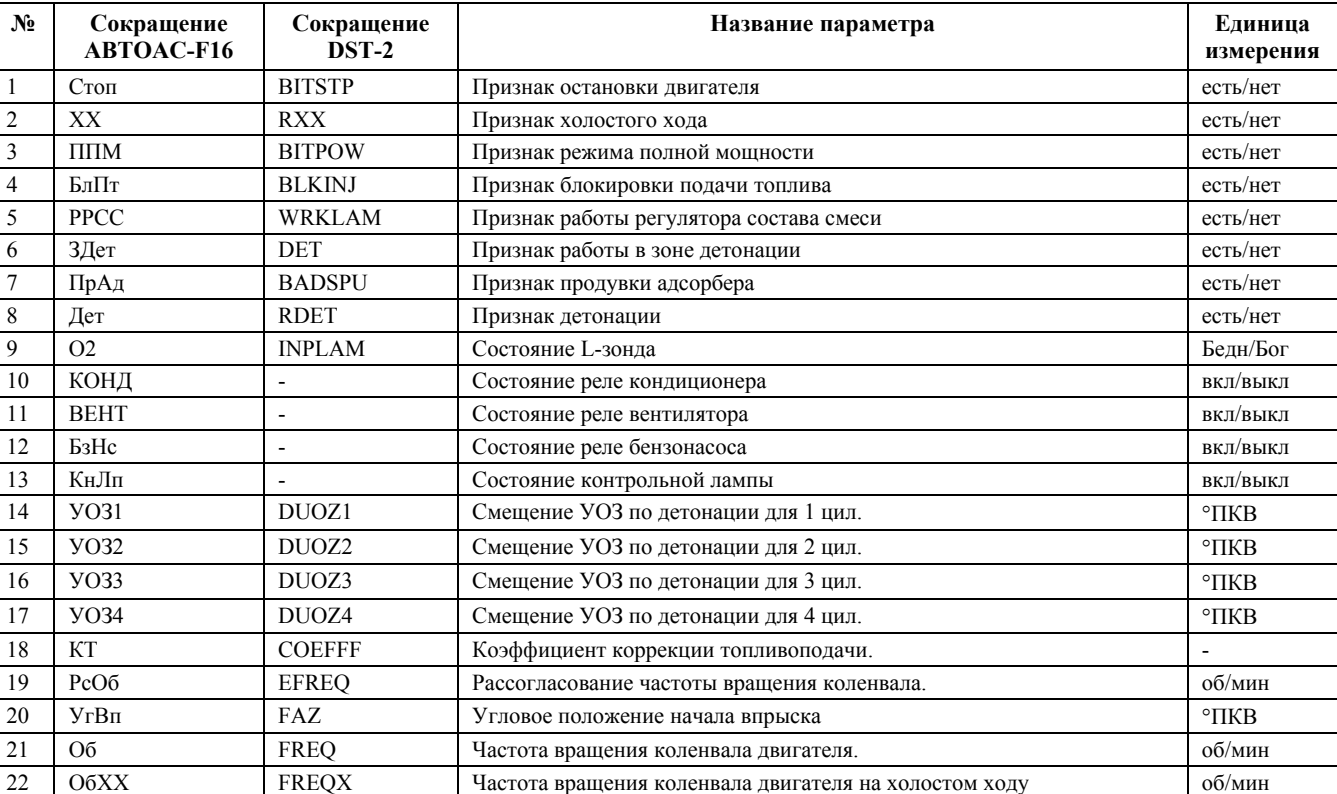

#### Табл. 3. Перечень контролируемых параметров ЭБУ Январь 4.

# **ПАСПОРТ ЭБУ-3 (кадр 3)**

- Дата подготовки прошивки ПЗУ
- Идентификатор ПО производителя

#### **ПАСПОРТ АВТОМОБИЛЯ (кадр 4)**

- − Номер кузова
- − Номер двигателя
- Дата изготовления автомобиля

#### **Микропрограммный модуль «ВАЗ М154/Янв7/Янв5/Янв4»**

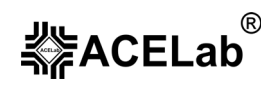

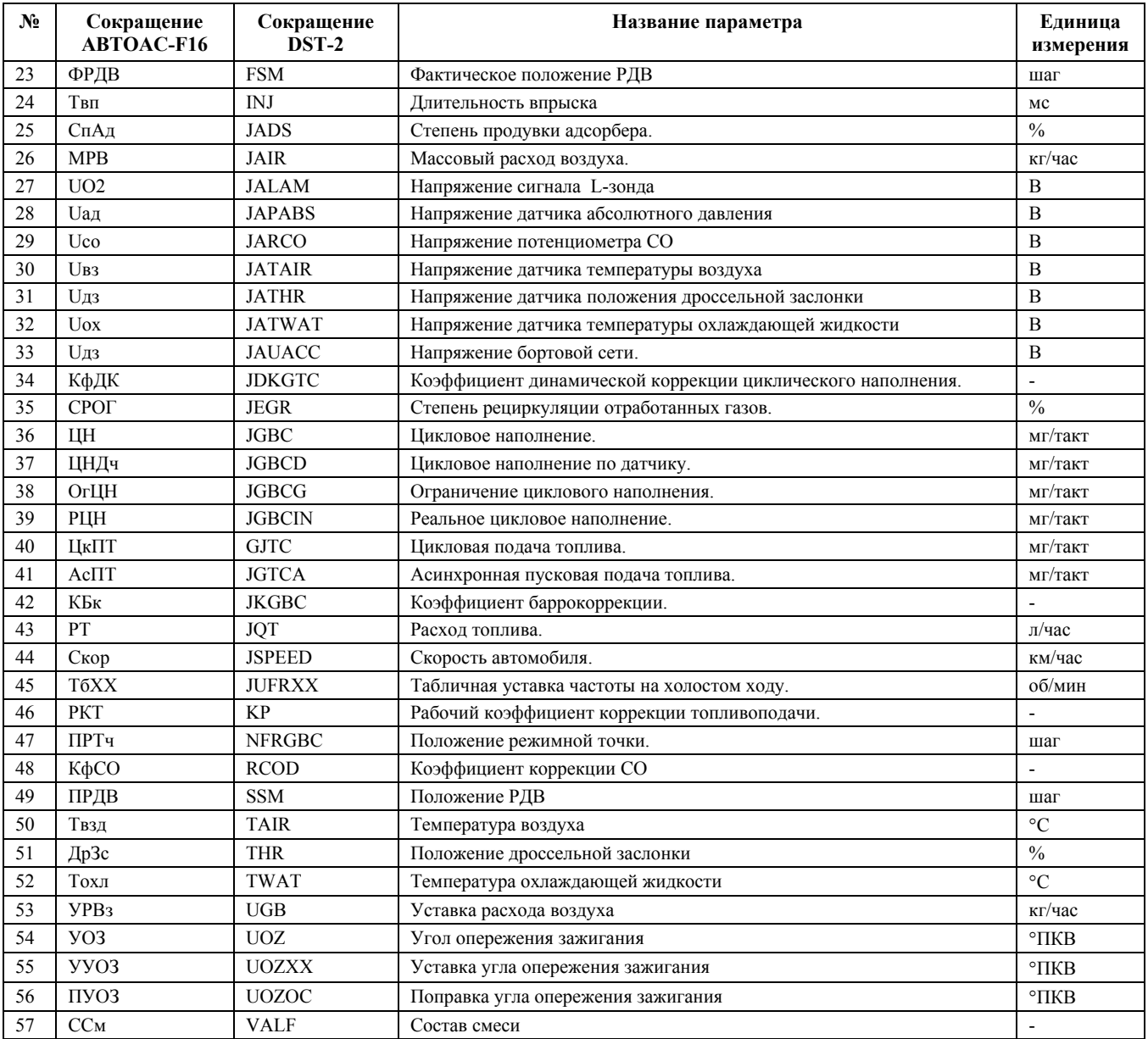

# 2.3.2. Идентификация.

Идентификационные данные выводится в четыре кадра дисплея, по порядку:

### **ПАСПОРТ ДАННЫХ-1 (кадр 1)**

- − Тип ЭБУ
- − Табл. ссылок
- − Данные калибровок

## **ПАСПОРТ ДАННЫХ-2 (кадр 2)**

- − Дата
- − Тип двигателя

### **ПАСПОРТ ПРОГРАММЫ (кадр 3)**

- − Тип ЭБУ
- − Имя программы
- − Табл. ссылок

#### **ВЕРСИЯ МОНИТОРА (кадр 4)**

− Номер версии монитора

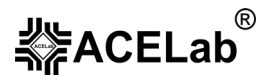

# 2.3.3. Комплектация.

Комплектация выводится в два кадра дисплея, по порядку:

## **КОМПЛЕКТАЦИЯ-1 (кадр 1)**

- − L-зонд
- − Адсорбер
- − Клапан рециркуляции

#### **КОМПЛЕКТАЦИЯ-2 (кадр 2)**

- − Датчик детонации
- − Датчик температуры воздуха
- − Датчик фазы

# 2.3.4. Очистка таблиц адаптаций.

#### **Внимание!** Перед очисткой таблиц заглушите двигатель.

Режим позволяет очистить таблицу адаптации лямбда-зонда и таблицу адаптации регулятора детонации. При входе в режим необходимо выбрать соответствующий пункт (Рис. 15).

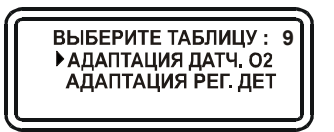

Рис. 15. Меню очистки таблиц.

При выборе нужного пункта происходит очистка соответствующей таблицы адаптации. Если операция происходит успешно, то выводится надпись, см. Рис. 16. Если неуспешно – надпись, см. Рис. 17.

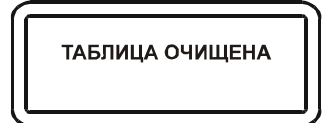

Рис. 16. Табл. адаптации очищена.

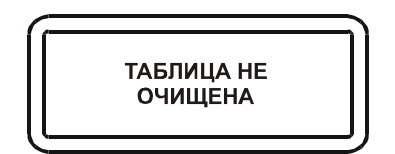

Рис. 17. Табл. адаптации не очищена.

После этого тестер переходит в основное меню.

# **3. Микропрограммный модуль «ВАЗ M7.9.7/M73».**

Микропрограммный модуль «ВАЗ M7.9.7/M73» предназначен для диагностики электронных систем управления двигателем (ЭСУД) автомобилей ВАЗ, оборудованных электронными блоками управления (ЭБУ) BOSCH M7.9.7 (Евро-2/Евро-3), M73 (Евро-3).

Полный перечень поддерживаемых типов ЭБУ с заводскими номерами и идентификаторами ПО, их соответствие названиям ЭБУ в микропрограммном модуле, смотрите в «Приложении» данного руководства.

# **3.1. Перечень контролируемых параметров.**

Табл. 4. Перечень контролируемых параметров ЭБУ BOSCH M7.9.7 (Евро-2/Евро-3) и M73 (Евро-3)

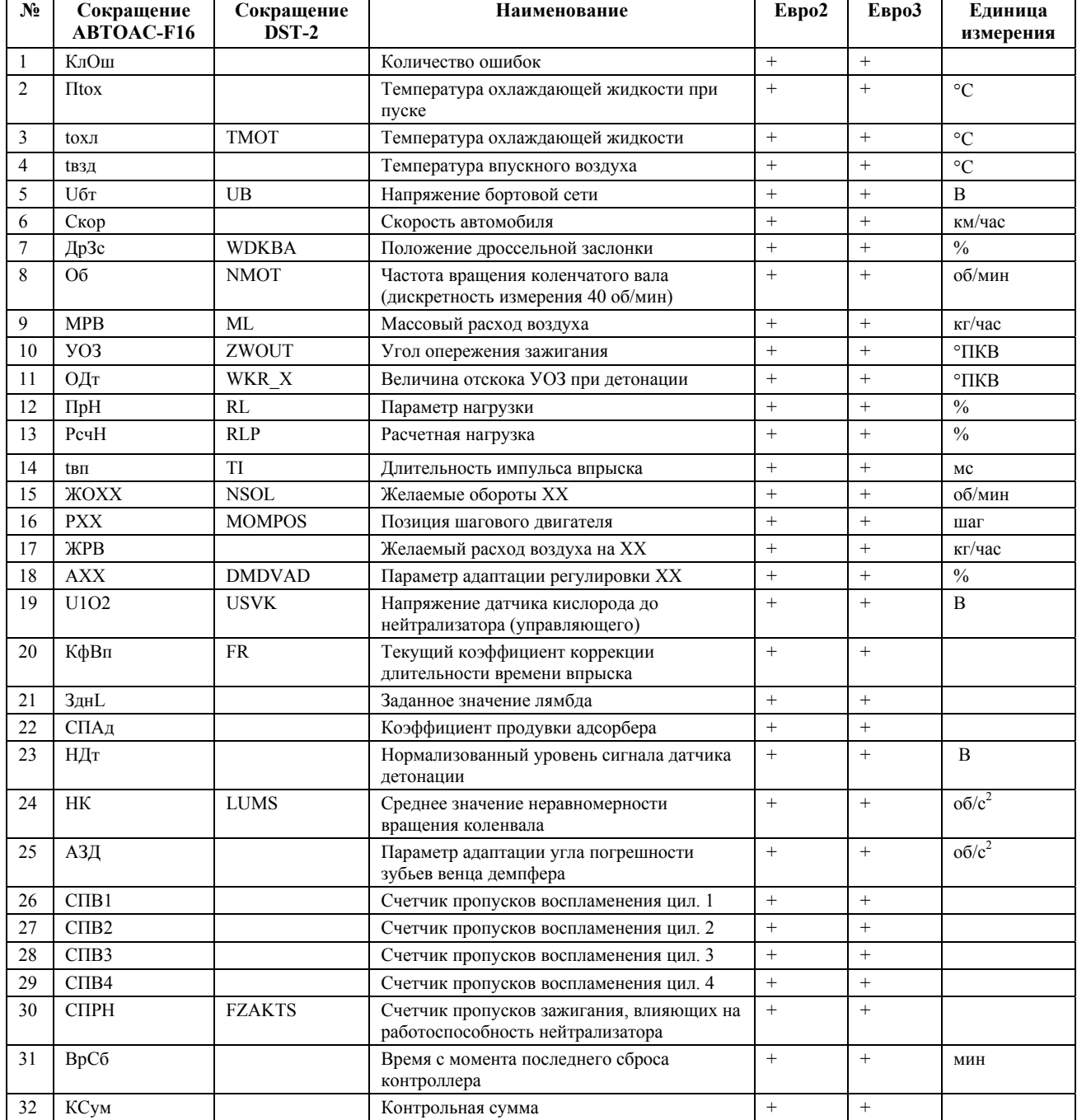

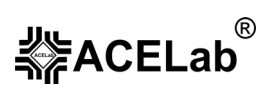

#### **Микропрограммный модуль «ВАЗ М7.9.7/M73»**

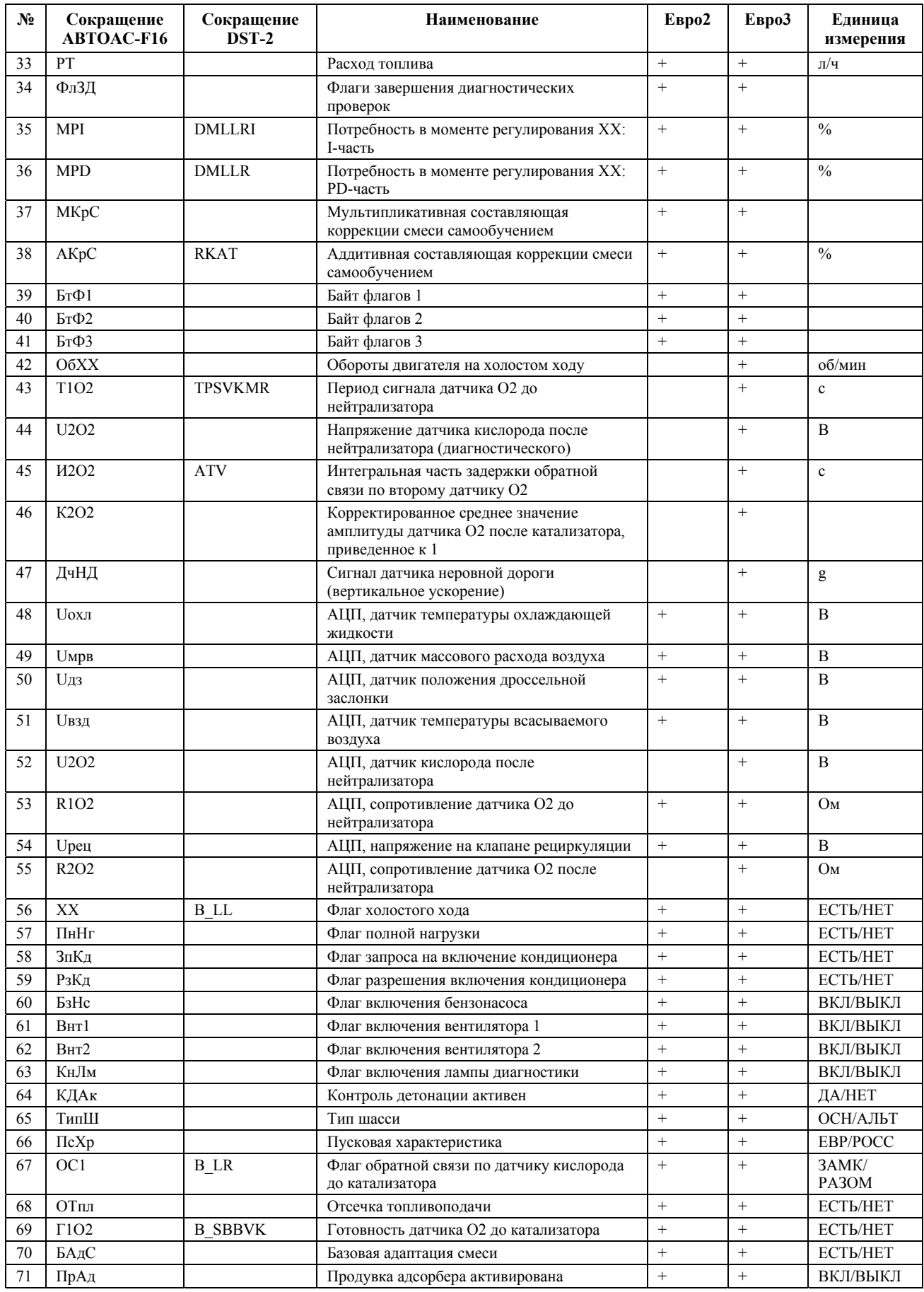

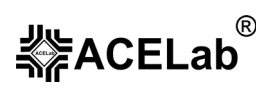

#### **Микропрограммный модуль «ВАЗ М7.9.7/M73»**

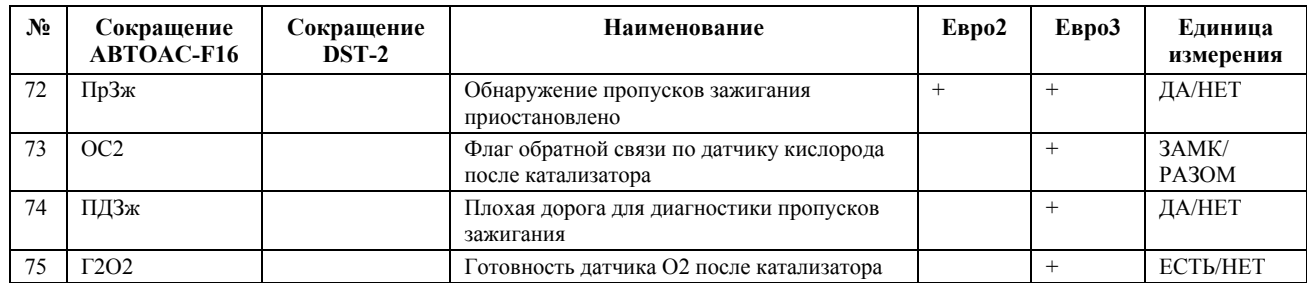

# **3.2. Каналы АЦП.**

#### Табл. 5. Каналы АЦП для ЭБУ BOSCH M7.9.7 (Евро-2).

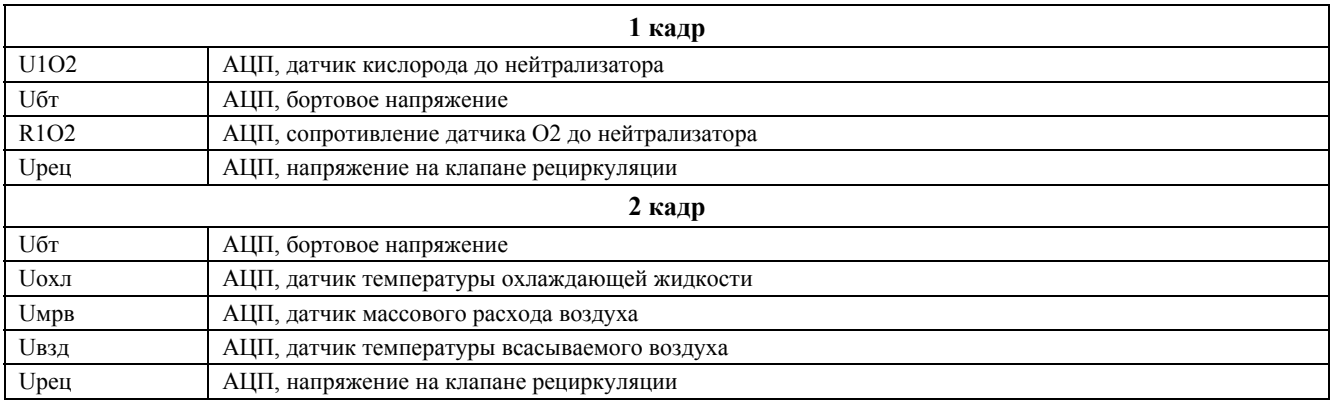

#### Табл. 6. Каналы АЦП для ЭБУ BOSCH M7.9.7 (Евро-3) и M73 (Евро-3).

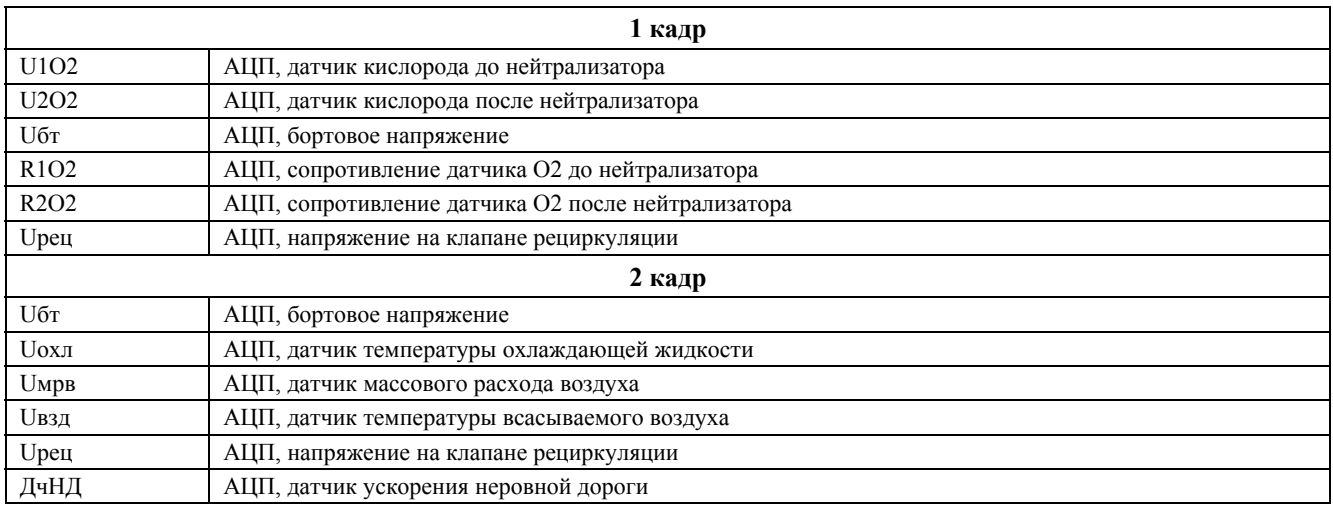

# **3.3. Регистратор.**

**Внимание!** Некоторые версии ЭБУ BOSCH 7.9.7 и M73 не поддерживают функцию «Регистратор».

Режим предназначен для просмотра параметров эксплуатации автомобиля, накопленных в памяти ЭБУ. Информация выводится на дисплей прибора, в следующем порядке:

Идентификационный номер автомобиля(ASCII-код) Дата производства автомобиля (ASCII-код) Код запасных частей (ASCII-код) Идентификационный номер двигателя (ASCII-код) Пробег автомобиля (км)

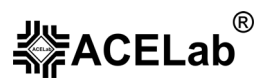

#### **Микропрограммный модуль «ВАЗ М7.9.7/M73»**

Расход топлива (л) Время работы двигателя (мин) Общее время работы с превышением температуры ОЖ (сек) Общее время работы на заниженных углах зажигания, вызванных работой подпрограммы детонации (мин) Запусков двигателя Удачных запусков двигателя Общее время работы с превышением обор. двигателя (мин) Общее время работы с превышением скорости автомобиля в период обкатки 1 (мин) Общее время работы с превышением скорости автомобиля в период обкатки 2 (мин) Общее время работы с неработающим датчиком скорости (мин) Общее число снятий клеммы 30 (пост. питание контроллера) Общее время работы с пропусками зажигания (мин) Общее время работы с пропусками детонации (мин) Общее время работы с отказом датчика кислорода (мин) Общее время работы со включённой лампой индикации неисправностей (мин)

Неисправность сохранности данных регистрации (ЕСТЬ/НЕТ).

# **3.4. Идентификация.**

Идентификационные данные выводится в четыре кадра дисплея, по порядку:

#### **ПАСПОРТ ЭБУ-1 (кадр 1)**

- − Модель автомобиля (VIN)
- Заводской номер ЭБУ
- − Код ЭБУ по обозначению поставщика

#### **ПАСПОРТ ЭБУ-2 (кадр 2)**

- − Идентификационные данные ЭБУ согласно обозначению производителя
- − Условное наименование системы и тип двигателя
- − Код для запасных частей
- **ПАСПОРТ ЭБУ-3 (кадр 3)**
- Дата подготовки прошивки ПЗУ
- Идентификатор ПО производителя

#### **ПАСПОРТ АВТОМОБИЛЯ (кадр 4)**

- − Номер кузова
- − Номер двигателя
- Дата изготовления автомобиля

# **3.5. Иммобилизатор.**

Режим предназначен для просмотра флагов состояния иммобилизатора:

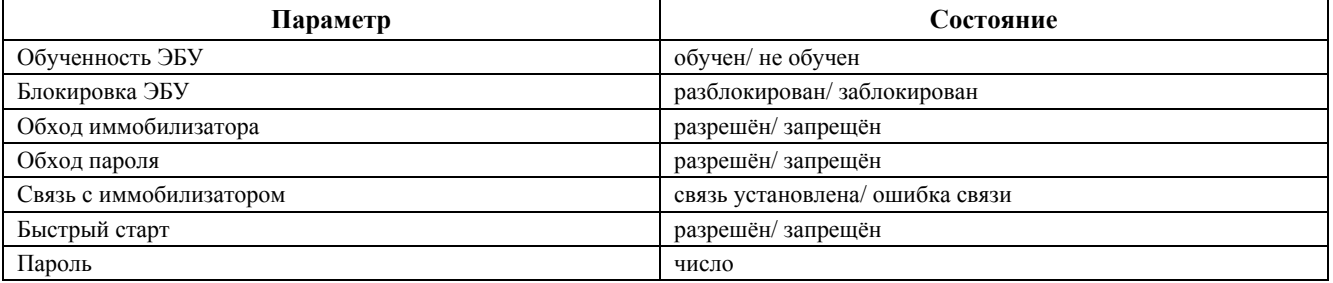

# **4. Микропрограммный модуль «ВАЗ MP70/GM»**

Микропрограммный модуль «ВАЗ MP70/GM» предназначен для диагностики электронных систем управления двигателем (ЭСУД) автомобилей ВАЗ, оборудованных электронными блоками управления (ЭБУ) BOSCH MP70HFM (Евро-2/Евро-3), GM EFI-4 (центральный впрыск), GM ISFI-2S (распределенный впрыск).

Полный перечень поддерживаемых типов ЭБУ с заводскими номерами и идентификаторами ПО, их соответствие названиям ЭБУ в микропрограммном модуле, смотрите в «Приложении» данного руководства.

# **4.1. ЭБУ BOSCH MP70HFM**

## 4.1.1. Перечень контролируемых параметров.

| N°              | Сокращение<br><b>ABTOAC-F16</b> | Сокращение<br>DST-2 | Наименование параметра                                                            | Единица<br>измерения |
|-----------------|---------------------------------|---------------------|-----------------------------------------------------------------------------------|----------------------|
| 1               | <b>Uбрт</b>                     | UB                  | Напряжение бортовой сети                                                          | B                    |
| $\overline{2}$  | Тохл                            | <b>TMOT</b>         | Температура охлаждающей жидкости                                                  | $\rm ^{\circ}C$      |
| 3               | ДрЗс                            | <b>DKPOT</b>        | Положение дроссельной заслонки                                                    | $\frac{0}{0}$        |
| $\overline{4}$  | Oб                              | N40                 | Частота вращения коленвала двигателя (дискретность 40<br>об/мин)                  | об/мин               |
| 5               | Твп                             | TE1                 | Длительность импульса впрыска                                                     | MC                   |
| 6               | <b><i><u>Uмрв</u></i></b>       | <b>MAF</b>          | Напряжение датчика массового расхода воздуха                                      | $\mathbf{B}$         |
| $\overline{7}$  | ПрНг                            | <b>TL</b>           | Параметр нагрузки                                                                 | MC                   |
| 8               | Y <sub>O</sub> 3                | ZWOUT               | Угол опережения зажигания                                                         | $\Omega$ TIKB        |
| 9               | ДУОЗ                            | DZW Z               | Сдвиг угла опережения зажигания при детонации                                     | $^{\circ}$ TIKB      |
| 10              | $U\text{A}O2$                   | <b>UZVK</b>         | Напряжение датчика кислорода после катализатора                                   | B                    |
| 11              | КфВп                            | FR                  | Коэффициент коррекции времени впрыска по сигналу датчика<br>кислорода             |                      |
| 12              | AKpC                            | <b>TRA</b>          | Аддитивная составляющая коррекции самообучением                                   | $_{\rm MC}$          |
| 13              | MKpC                            | <b>FRA</b>          | Мультипликативная составляющая коррекции самообучением                            |                      |
| 14              | СПаД                            | <b>TATE</b>         | Степень продувки адсорбера                                                        | $\frac{0}{0}$        |
| 15              | O6XX                            | N10                 | Частота вращения коленвала двигателя на холостом ходу<br>(дискретность 10 об/мин) | об/мин               |
| 16              | <b>XOXX</b>                     | <b>NSOL</b>         | Желаемые обороты XX                                                               | об/мин               |
| 17              | <b>MPB</b>                      | ML                  | Массовый расход воздуха                                                           | $K\Gamma/H$          |
| 18              | <b>ЖPB</b>                      | QSOL                | Желаемый расход воздуха на XX                                                     | $K\Gamma/H$          |
| 19              | <b>TKPB</b>                     | IV                  | на XX<br>Текущая коррекция расхода воздуха                                        | $K\Gamma/H$          |
| 20              | <b>TPXX</b>                     | <b>MOMPOS</b>       | Текущее положение регулятора XX                                                   |                      |
| 21              | $\Pi$ APB                       | <b>OADP</b>         | Переменная адаптации расхода воздуха на XX                                        | $K\Gamma/H$          |
| 22              | Скор                            | <b>VFZ</b>          | Скорость автомобиля                                                               | KM/H                 |
| 23              | ОМощ                            | B VL                | Признак мощностного обогащения                                                    | да/нет               |
| 24              | XX                              | <b>B</b> LL         | Признак работы на холостом ходу                                                   | да/нет               |
| 25              | БзНс                            | <b>B</b> EKP        | Признак включения бензонасоса                                                     | да/нет               |
| 26              | ЗпКл                            | S AC                | Запрос на включение кондиционера                                                  | да/нет               |
| 27              | Вент                            | <b>B</b> LF         | Признак включения вентилятора                                                     | да/нет               |
| 28              | КнЛм                            | S MILR              | Признак включения контрольной лампы                                               | да/нет               |
| 29              | 3PO <sub>2</sub>                | <b>B</b> LR         | Признак работы двигателя в зоне регулировки по датчику<br>кислорода               | да/нет               |
| 30              | ПрАд                            | <b>B TESRDY</b>     | Признак продувки адсорбера                                                        | да/нет               |
| 31              | $\Gamma$ TO <sub>2</sub>        | <b>B LSRDY</b>      | Признак готовности датчика кислорода                                              | да/нет               |
| 32              | HpO2                            | <b>B HSRDY</b>      | Признак нагрева датчика кислорода                                                 | да/нет               |
| 33              | O <sub>III1</sub>               | DTC1                | Код ошибки 1                                                                      |                      |
| 34              | OIII2                           | DTC <sub>2</sub>    | Кол ошибки 2                                                                      |                      |
| $\overline{35}$ | КчОш                            |                     | Количество ошибок                                                                 |                      |

Табл. 7. Перечень контролируемых параметров ЭБУ BOSCH MP70HFM (Евро-2/Евро-3).

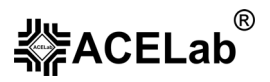

# 4.1.2. Каналы АЦП

# Табл. 8. Каналы АЦП ЭБУ BOSCH MP70HFM (Евро-2/Евро-3)

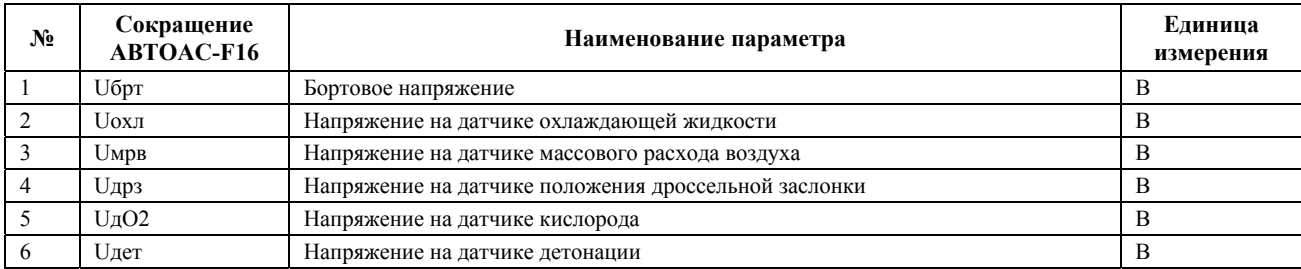

# 4.1.3. Идентификация.

Идентификационные данные выводится в 2 кадра дисплея, по порядку:

#### **ПАСПОРТ ЭБУ-1 (кадр 1)**

- − Модель автомобиля (Vehicle Identification Number VIN)
- − Код партии (Customer Part Number)
- − Код блока управления (ECU Hardware Number)
- − Код программы (ECU Software Number)

#### **ПАСПОРТ ЭБУ-2 (кадр 2)**

- − Наименование системы/двигателя (System Name Or Engine Type)
- Дата подготовки прошивки ПЗУ (Programming Date)

# **4.2. ЭБУ GM EFI-4 и ISFI-2S**

#### 4.2.1. Перечень контролируемых параметров.

Табл. 9. Перечень параметров ЭБУ GM EFI-4.

| $N_2$ | Сокращение<br><b>ABTOAC-F16</b> | Сокращение<br>DST-2    | Название параметра                                                    | Един. измер.    |
|-------|---------------------------------|------------------------|-----------------------------------------------------------------------|-----------------|
|       | ВзКд                            | Кондиц                 | Признак возможности включения кондиционера                            | <b>ЕСТЬ/НЕТ</b> |
| 2     | $PJH\Gamma$                     | Нагрев Возд            | Состояние реле нагревателя воздуха                                    | ВКЛ/ВЫКЛ        |
| 3     | $OT\pi$                         | <b>DFCO</b>            | Признак отсечки топливоподачи при торможении<br>лвигателем            | <b>ЕСТЬ/НЕТ</b> |
| 4     | БдСм                            | <b>DE</b>              | Признак режима обеднения топливной смеси при<br>торможении двигателем | <b>ЕСТЬ/НЕТ</b> |
| 5     | ОМощ                            | PE                     | Признак режима мощностного обогащения                                 | <b>ЕСТЬ/НЕТ</b> |
| 6     | МщУс                            | AE                     | Признак режима мощностного обогащения при ускорении                   | <b>ЕСТЬ/НЕТ</b> |
|       | Обуч                            | Обучение               | Признак режима обучения по О2                                         | <b>ЕСТЬ/НЕТ</b> |
| 8     | $AcP$ ж                         | АсинхВпрыск            | Признак асинхронного режима                                           | <b>ЕСТЬ/НЕТ</b> |
| 9     | Cм                              | Возд/Топл              | Состав смеси бедная/богатая                                           | БЕДН/БОГ        |
| 10    | OCO <sub>2</sub>                | ОбрСвязь               | Признак управления топливоподачей по петле ОС по О2                   | PA3M/3AMK       |
| 11    | ЗпКд                            | ЗапрКондиц             | Запрос на включение кондиционера                                      | <b>ЕСТЬ/НЕТ</b> |
| 12    | Конд                            | Кондиционер            | Состояние реле кондиционера                                           | ВКЛ/ВЫКЛ        |
| 13    | <b>TπXX</b>                     | $Yc\piXX$              | Признак наличия условий для режима XX для<br>топливоподачи            | <b>ЕСТЬ/НЕТ</b> |
| 14    | $3\text{II}XX$                  | Петля <sub>O2</sub> XX | Признак условий работы по замкнутой петле на XX                       | PA3M/3AMK       |
| 15    | $\Gamma$ TO <sub>2</sub>        | ДатчикО2               | Признак готовности датчика кислорода                                  | <b>ЕСТЬ/НЕТ</b> |
| 16    | Ошиб                            | ТекущОшибки            | Признак наличия ошибок                                                | <b>ЕСТЬ/НЕТ</b> |
| 17    | Стоп                            | ДвигРаб                | Двигатель работает                                                    | <b>ЕСТЬ/НЕТ</b> |

# **Микропрограммный модуль «ВАЗ MP70/GM»**

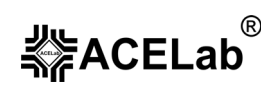

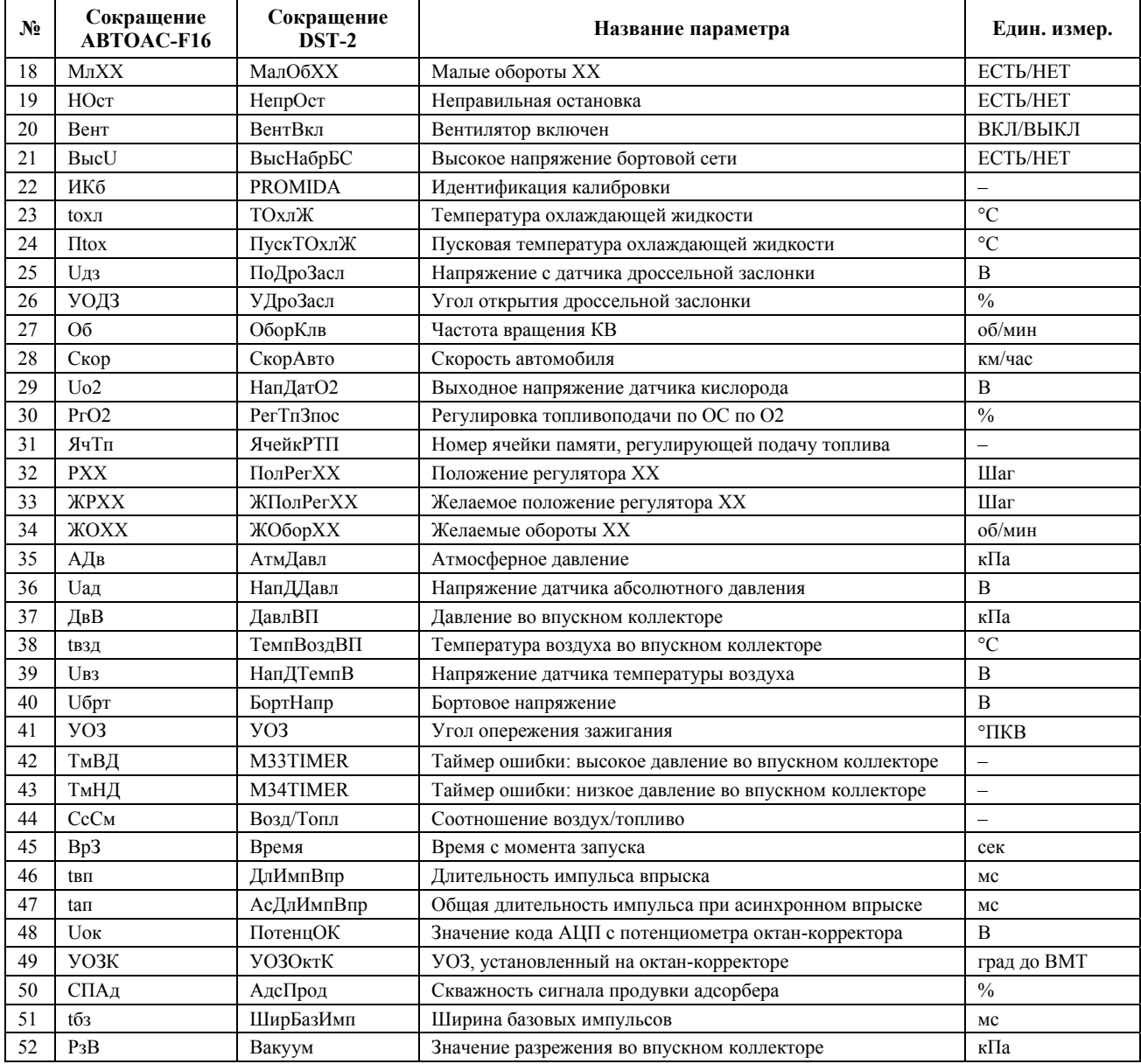

#### Табл. 10. Перечень параметров ЭБУ GM ISFI-2S

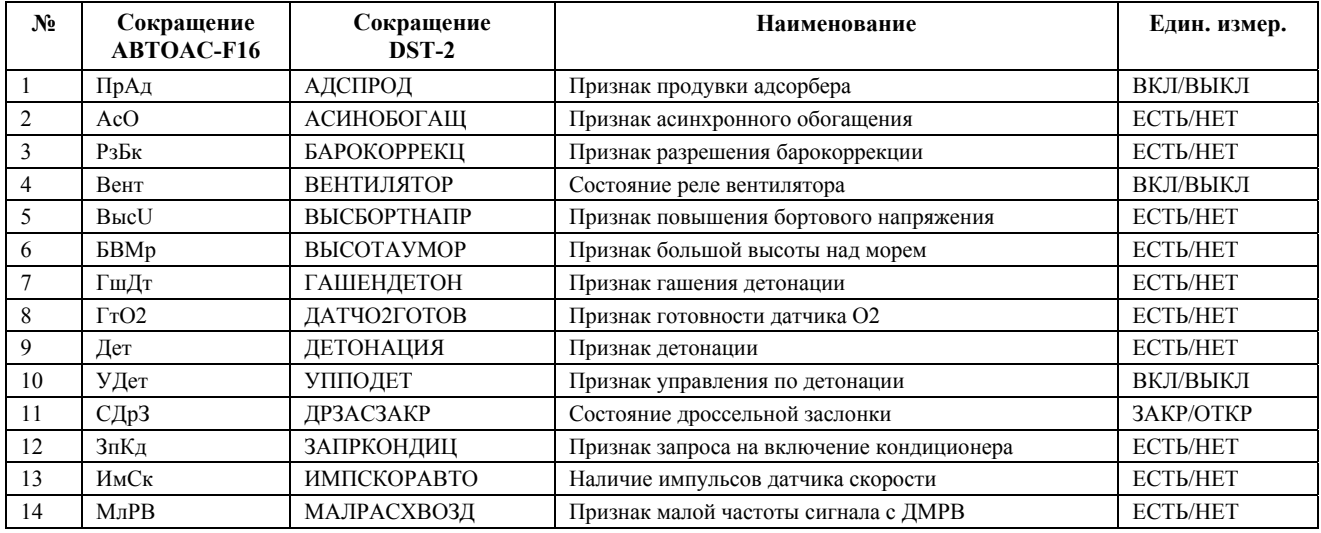

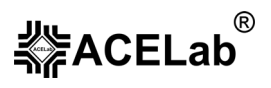

#### **Микропрограммный модуль «ВАЗ МP70/GM»**

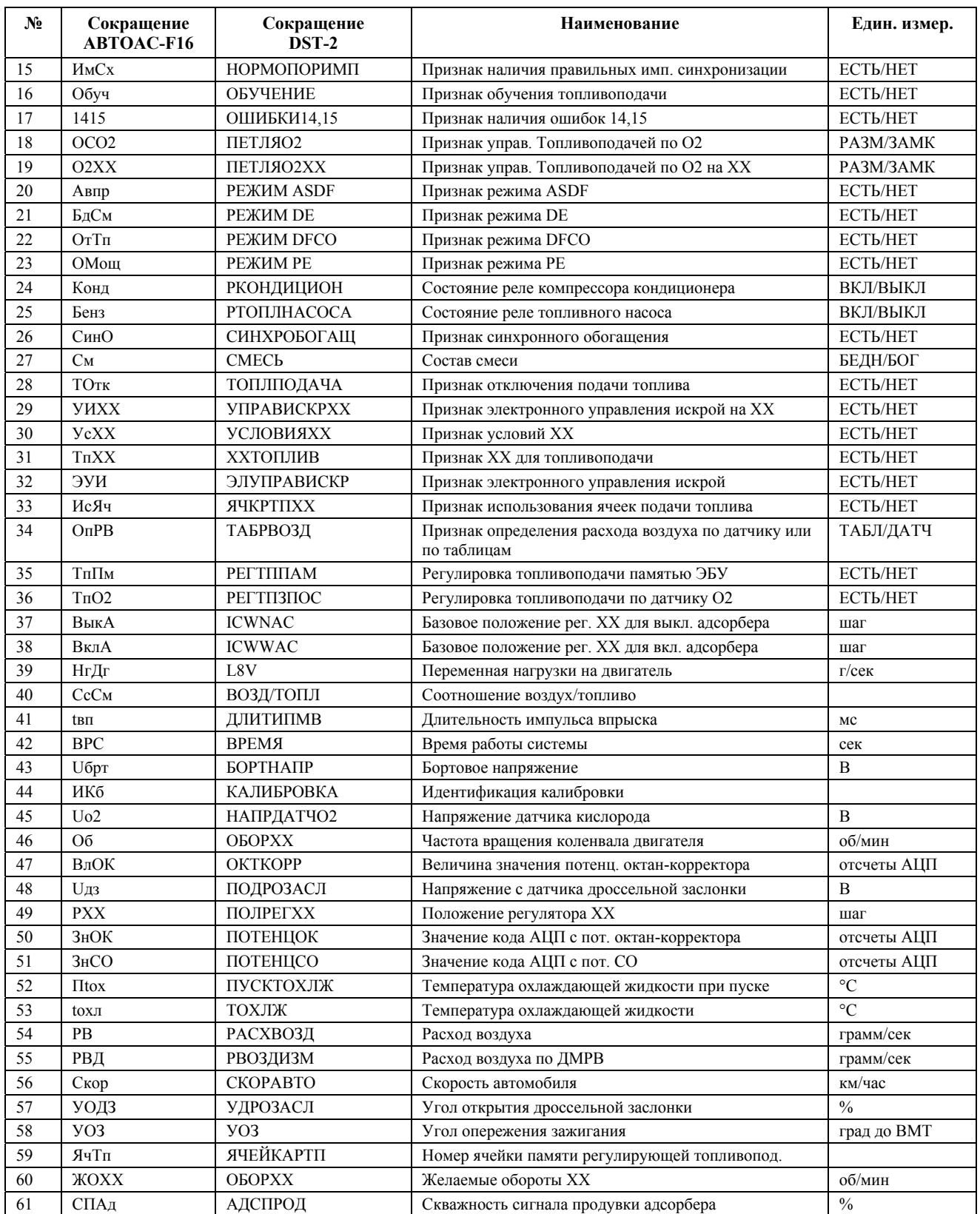

# **5. Микропрограммный модуль «ВАЗ доп. оборудование»**

Микропрограммный модуль «ВАЗ дополнительное оборудование» предназначен для диагностики дополнительного оборудования автомобилей ВАЗ, управляемого электронными блоками управления (ЭБУ):

- − ЭМУРУ электро-механический усилитель рулевого управления (Калина, Приора);
- − АПС-6 иммобилизатор (21хх, Приора, Калина, Нива-Шевроле);
- − САУО система автоматического управления отопителем (21хх, Приора);
- − САУКУ система автоматического управления климатической установкой (21хх, Приора);
- − СНПБ подушки безопасности (Калина, Приора);
- − Электропакет электоропакет (Калина, Приора).

# **5.1. ЭМУРУ (Калина, Приора)**

# 5.1.1. Перечень контролируемых параметров.

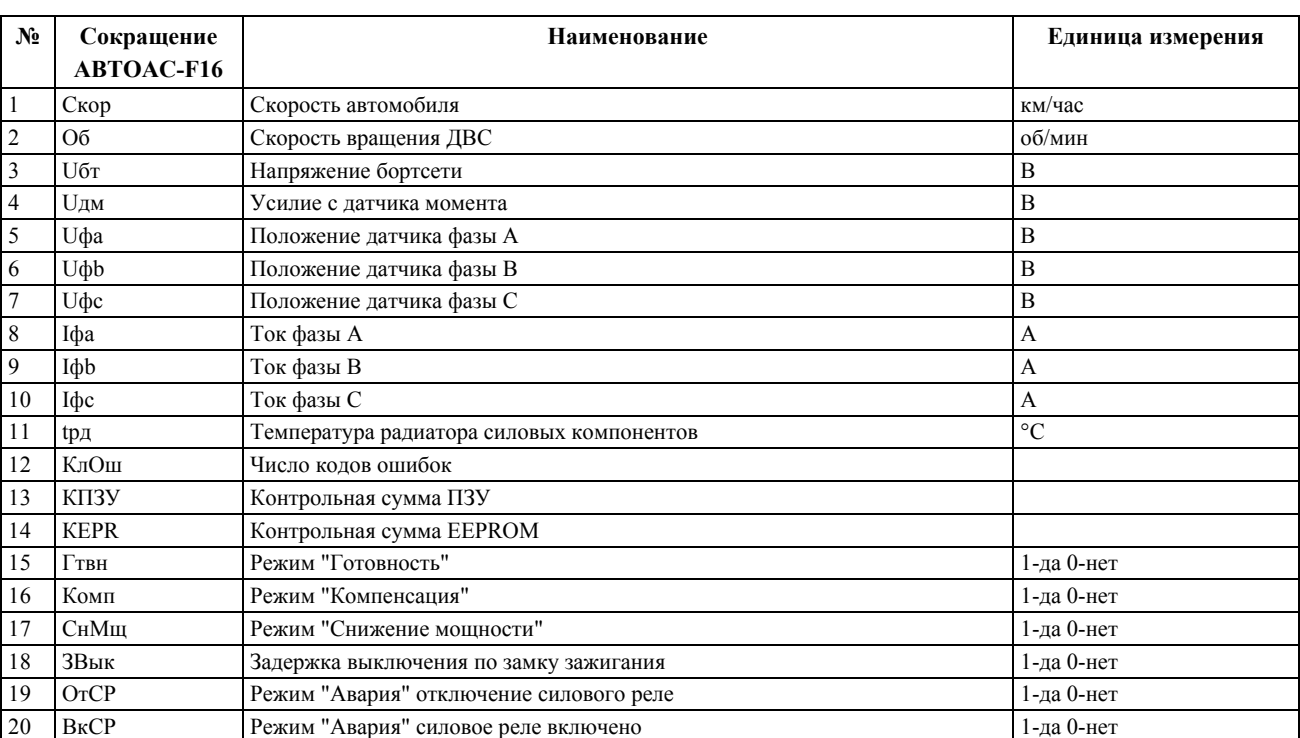

#### Табл. 11. Перечень параметров ЭМУРУ тип 1

Табл. 12. Перечень параметров ЭМУРУ тип 2

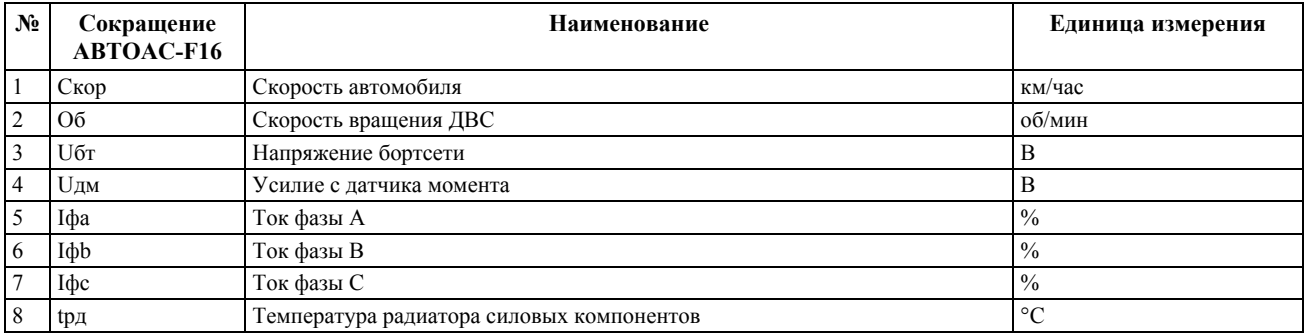

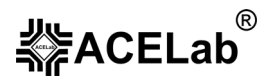

#### **Микропрограммный модуль «ВАЗ доп. оборудование»**

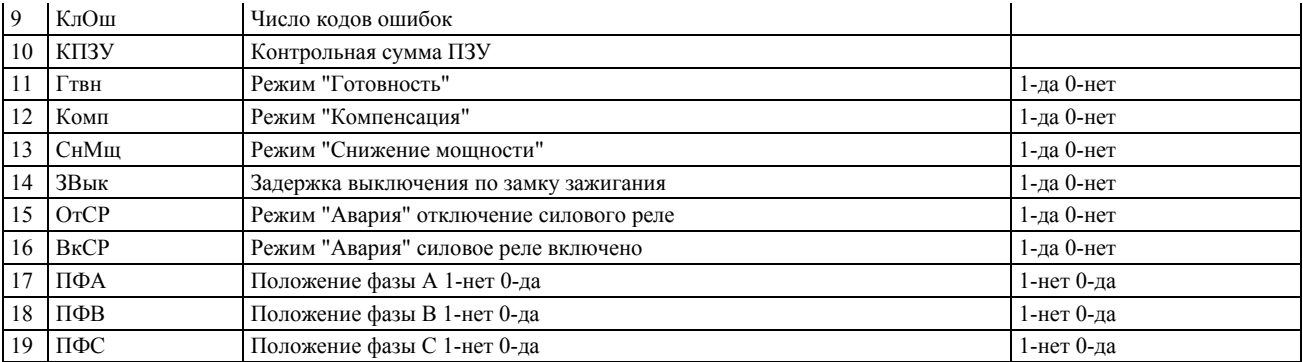

## 5.1.2. Комплектация

#### *5.1.2.1. Комплектация ЭМУРУ тип 1*

Комплектация выводится в 2 кадра дисплея, по порядку:

#### **КОМПЛЕКТАЦИЯ- (кадр 1)**

- − Тип электродвигателя ЭМУРУ (коллекторный, индуктор, синхронный)
- − Наличие датчика положения руля (есть/нет)
- − Наличие датчика положения ротора электродвигателя (есть/нет)

#### **КОМПЛЕКТАЦИЯ-2 (кадр 2)**

- − Наличие датчика температуры радиатора ЭБУ (есть/нет)
- − Наличие датчика момента (есть/нет)
- − Наличие механического редуктора (есть/нет)

# *5.1.2.2. Комплектация ЭМУРУ тип 2*

Комплектация выводится в 2 кадра дисплея, по порядку:

## **КОМПЛЕКТАЦИЯ-1 (кадр 1)**

- − Тип электродвигателя ЭМУРУ (коллекторный, индуктор,синхронный)
- − Наличие датчика положения руля (есть/нет)
- − Наличие датчика положения ротора электродвигателя (есть/нет)

#### **КОМПЛЕКТАЦИЯ-2 (кадр 2)**

- − Наличие датчика температуры радиатора ЭБУ (есть/нет)
- − Наличие датчика момента (есть/нет)
- − Наличие механического редуктора (есть/нет)

#### 5.1.3. Идентификация

Идентификационные данные выводятся в 5-ть кадров дисплея, по порядку:

#### **ПАСПОРТ АВТОМОБИЛЯ (кадр 1)**

- Идентификационный номер автомобиля
- − Дата изготовления автомобиля

#### **ПАСПОРТ БЛОКА УПРАВЛЕНИЯ (кадр 2)**

- − Заводской номер блока управления
	- − Код блока управления
- **(кадр 3)**
- − Код программного обеспечения
- − Версия программного обеспечения

#### **(кадр 4)**

- − Код запасных частей
- Дата подготовки прошивки ПЗУ

# **(кадр 5)**

− Контрольная сумма ПЗУ

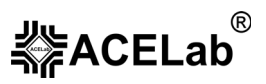

# **5.2. Иммобилизатор АПС-6**

# 5.2.1. Идентификация АПС-6

Идентификационные данные выводятся в 3 кадра дисплея, по порядку:

#### **(кадр 1)**

- − Номер версии аппаратной реализации
- − Номер модификации аппаратной реализации

## **(кадр 2)**

- − Номер версии программного обеспечения
- − Номер модификации программного обеспечения

#### **(кадр 3)**

− Дополнительный номер модификации программного обеспечения

# **5.3. САУО и САУКУ**

#### 5.3.1. Перечень контролируемых параметров.

#### Табл. 13. Перечень параметров САУО и САУКУ

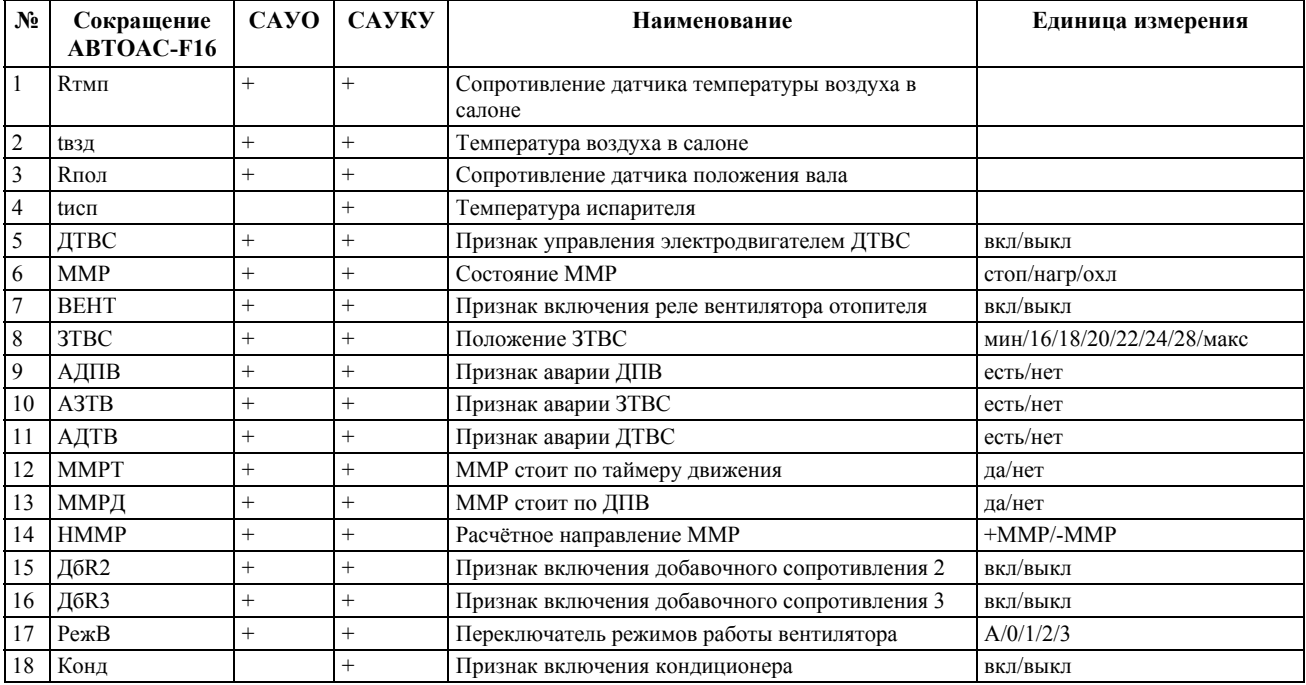

# 5.3.2. Идентификация

Идентификационные данные выводятся в 2 кадра дисплея, по порядку:

#### **(кадр 1)**

#### **(кадр 2)**

- − Код разработчика
- − Код производителя
- − Тип контроллера
	- Дата разработки программного обеспечения

# **5.4. СНПБ (Калина, Приора)**

# 5.4.1. Перечень контролируемых параметров.

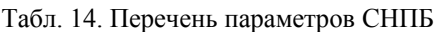

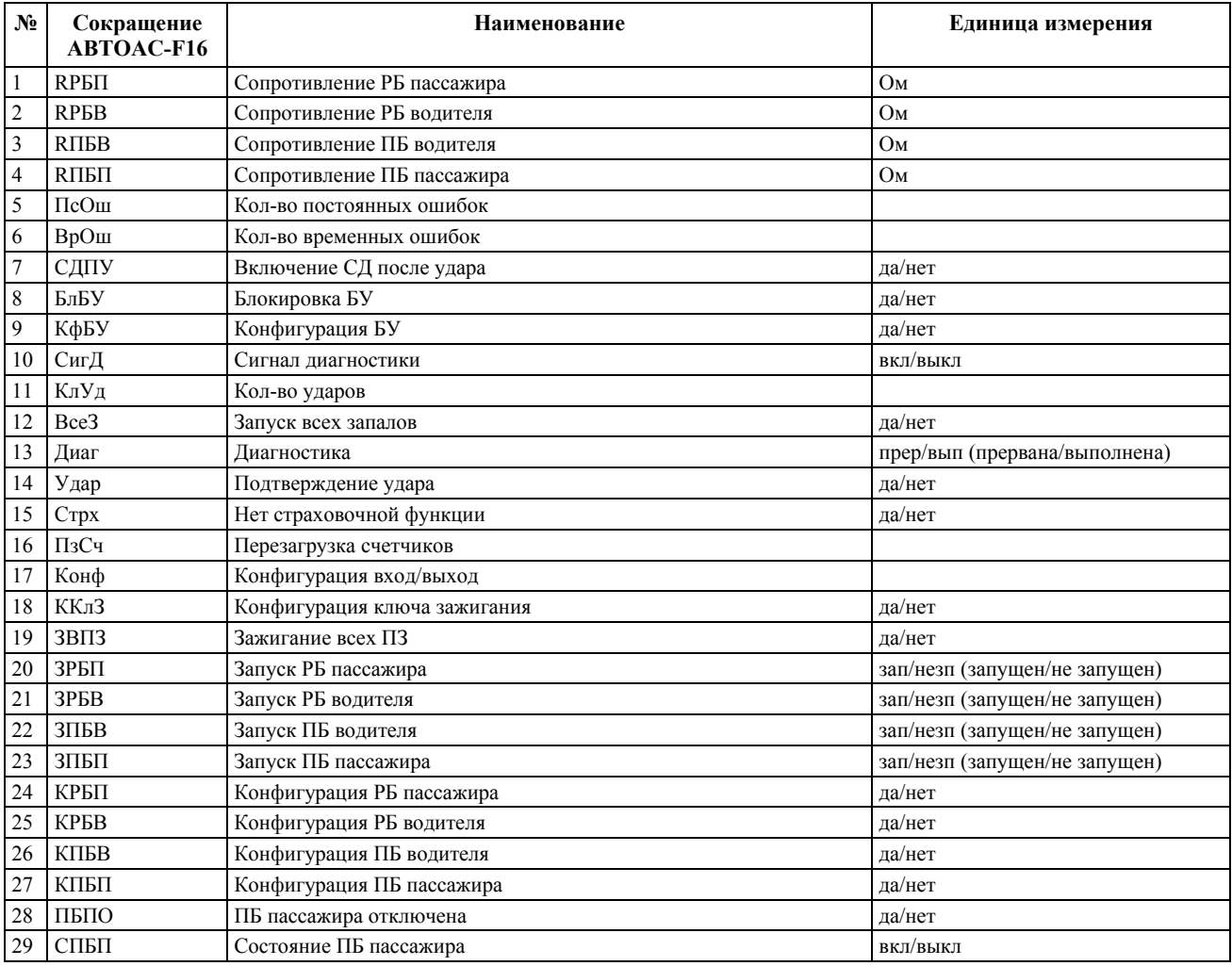

# 5.4.2. Идентификация

Идентификационные данные выводятся в 11-ть кадров дисплея, по порядку:

## **(кадр 1)**

- − Обозначение БУ на АВТОВАЗ
- − Номер поставщика

# **(кадр 2)**

- − Код поставщика
- − Номер аппаратного обеспечения

## **(кадр 3)**

- − Индекс РСВА
- − Версия программы

## **(кадр 7)**

- − Интегрированная страховочная функция
- − Дата изготовления

## **(кадр 8)**

- − Индивидуальный номер
- − Контрольная сумма ROM

## **(кадр 9)**

- − Контрольная сумма защищенной зоны EEPROM
- − Контрольная сумма с параметрами столкновения

#### **Микропрограммный модуль «ВАЗ доп. оборудование»**

#### **(кадр 4)**

- − Номер индекса
- − Номер версии

#### **(кадр 5)**

- − Номер калибровки
- − Тип автомобиля

#### **(кадр 6)**

- − Входы/выходы
- − Версия аппаратного обеспечения БУ

# 5.4.3. Запись в ЭБУ СНПБ

Данный режим позволяет блокировать/разблокировать зажигание пирозапала, а также включать/выключать подушку безопасности пассажира.

# **5.5. Электропакет (Калина, Приора)**

# 5.5.1. Перечень контролируемых параметров.

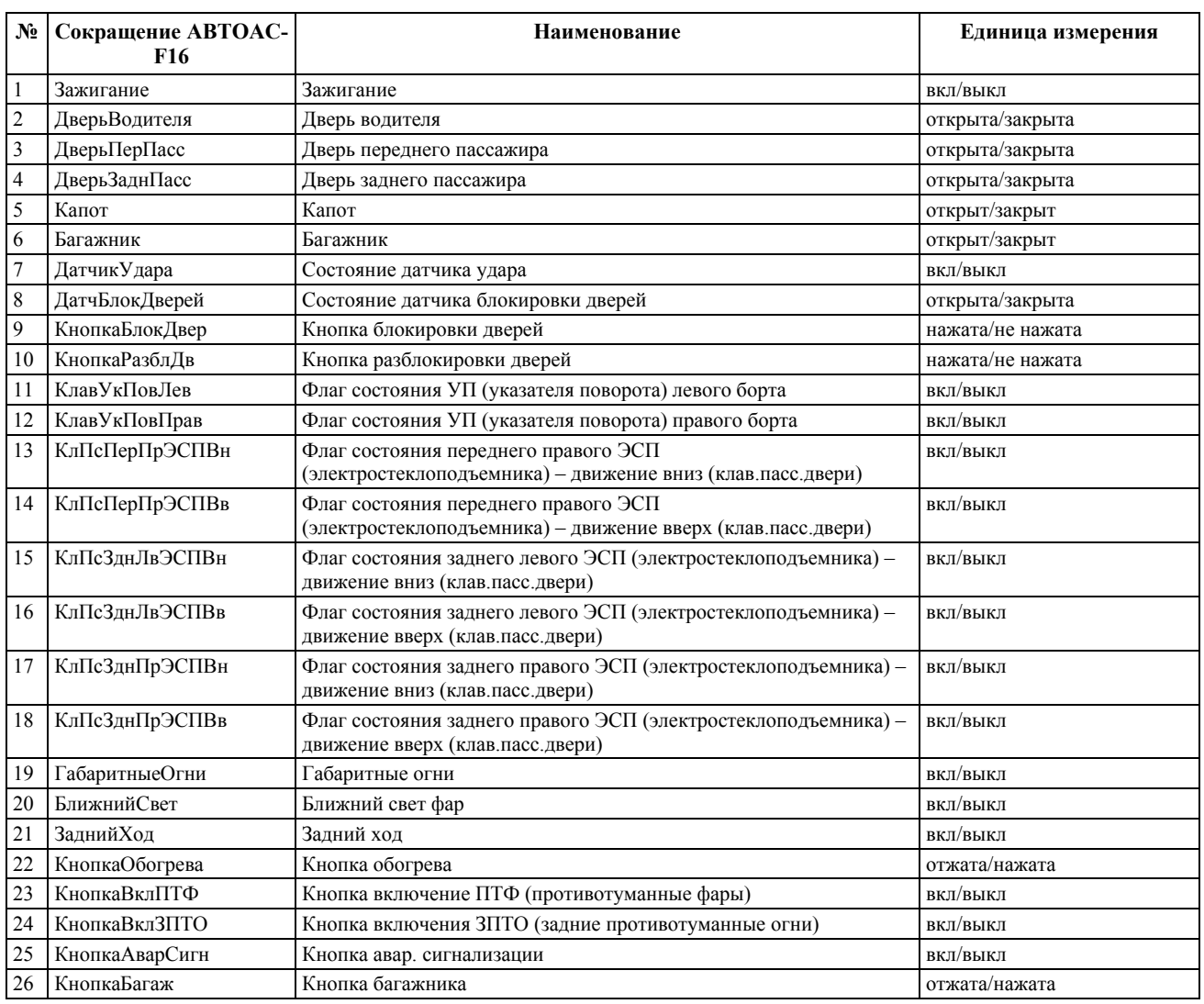

Табл. 15. Перечень параметров электропакета Калина, Калина-Люкс, Приора-Норма.

# **(кадр 10)**

- − Номер версии EEPROM
- − Дата изготовления

#### **(кадр 11)**

- − Дата техобслуживания
- Идентификационный номер

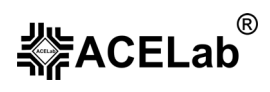

#### **Микропрограммный модуль «ВАЗ доп. оборудование»**

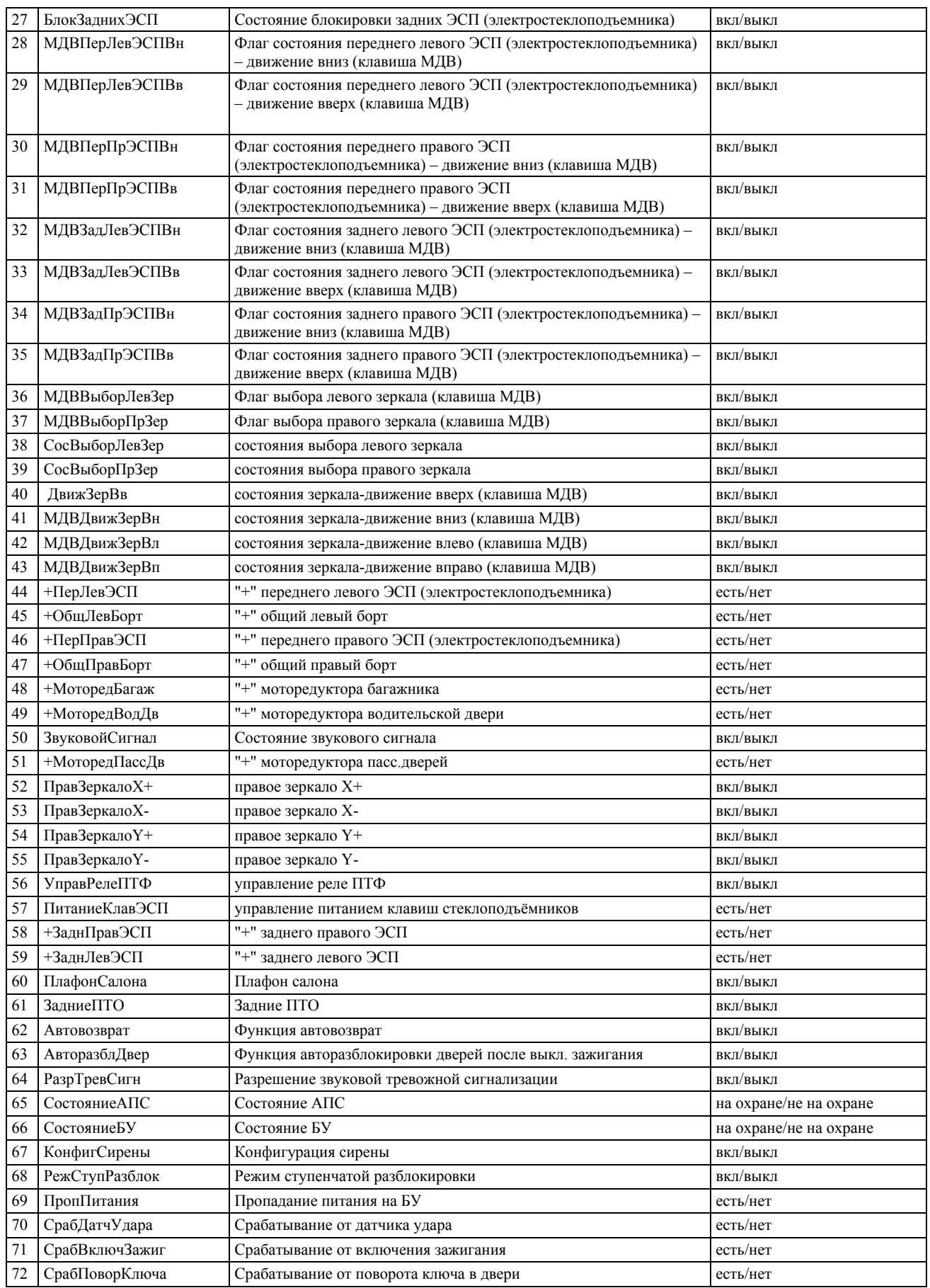

## **Микропрограммный модуль «ВАЗ доп. оборудование»**

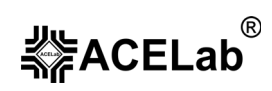

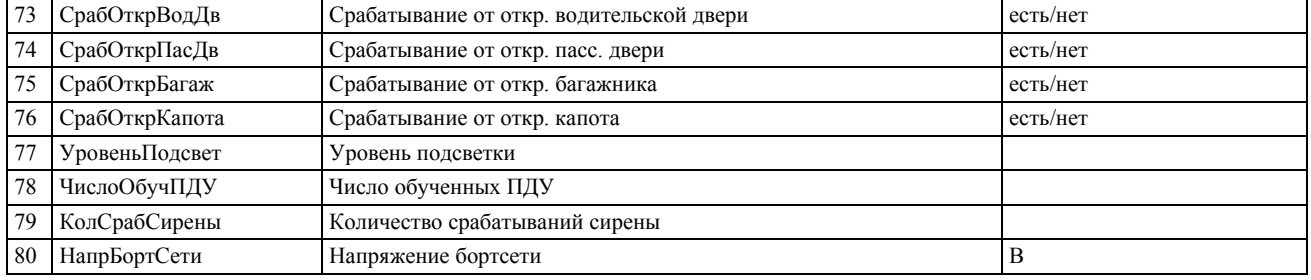

# 5.5.2. Управление ИМ.

#### Табл. 16. Перечень ИМ для электропакета Калина, Калина-Люкс, Приора-Норма.

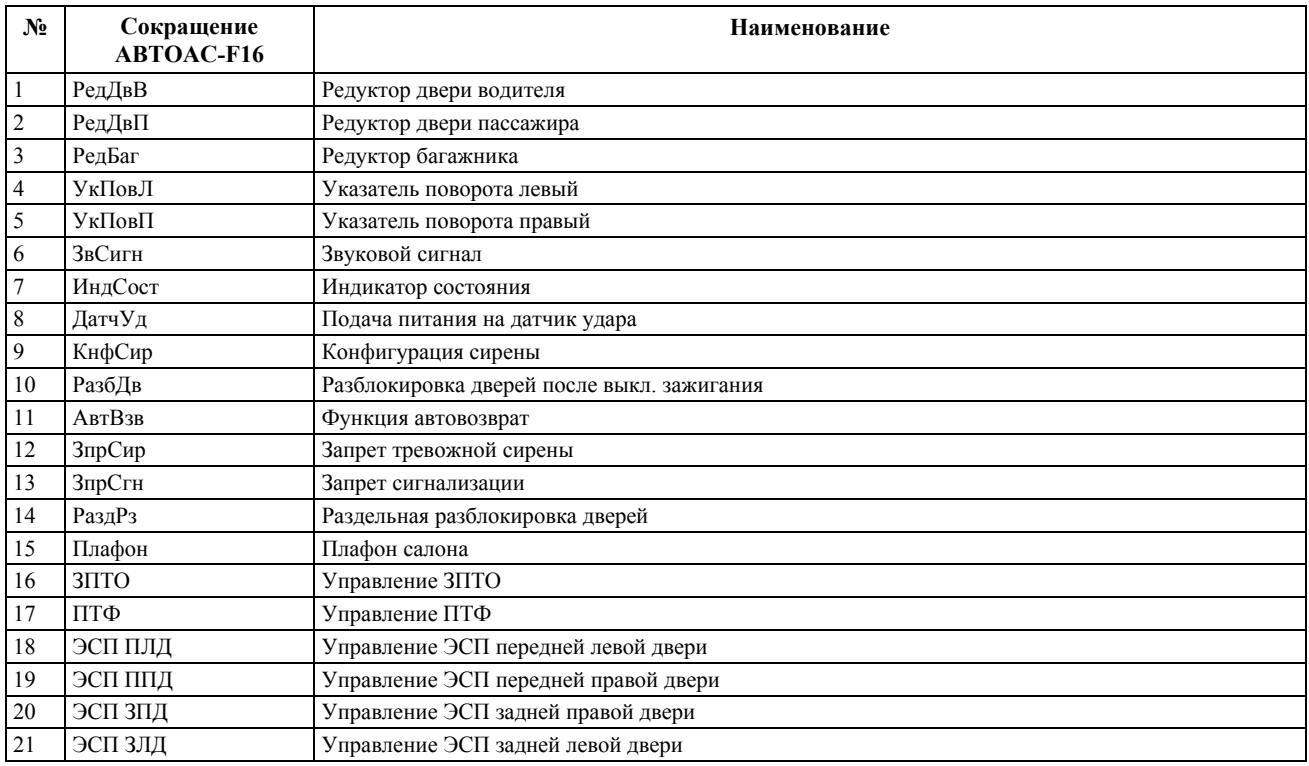

# 5.5.3. Идентификация.

Идентификационные данные выводятся в один кадр дисплея:

⎯ Идентификационный номер прошивки ПЗУ ЭБУ электропакетом.

# **6. Микропрограммный модуль «ГАЗ МИК/СОАТЭ/АВТ»**

Микропрограммный модуль «ГАЗ МИК/СОАТЭ/АВТ» используется для диагностики ЭСУД автомобилей ГАЗ, оснащенных ЭБУ МИКАС 5.4, МИКАС 5.4 КЗ, МИКАС 7.1, МИКАС 7.1 КЗ, СОАТЭ 31, СОАТЭ 302, АВТРОН M1.5.4 и УАЗ с ЭБУ МИКАС 7.2

Где МИКАС 5.4 КЗ и МИКАС7.1 КЗ – системы управления зажиганием, применяемые на карбюраторных автомобилях с двигателями ЗМЗ-4063.

Диагностика ЭСУД с ЭБУ СОАТЭ 31, СОАТЭ 302 аналогична МИКАС 7.1.

Полный перечень поддерживаемых типов ЭБУ с заводскими номерами и их соответствие названиям ЭБУ в микропрограммном модуле, смотрите в «Приложении» данного руководства.

# **6.1. ЭБУ МИКАС 7.1, МИКАС 7.1КЗ, МИКАС 5.4, МИКАС 5.4КЗ**

# 6.1.1. Перечень контролируемых параметров

Табл. 17. Перечень параметров контролируемых ЭБУ МИКАС 5.4 , МИКАС 7.1

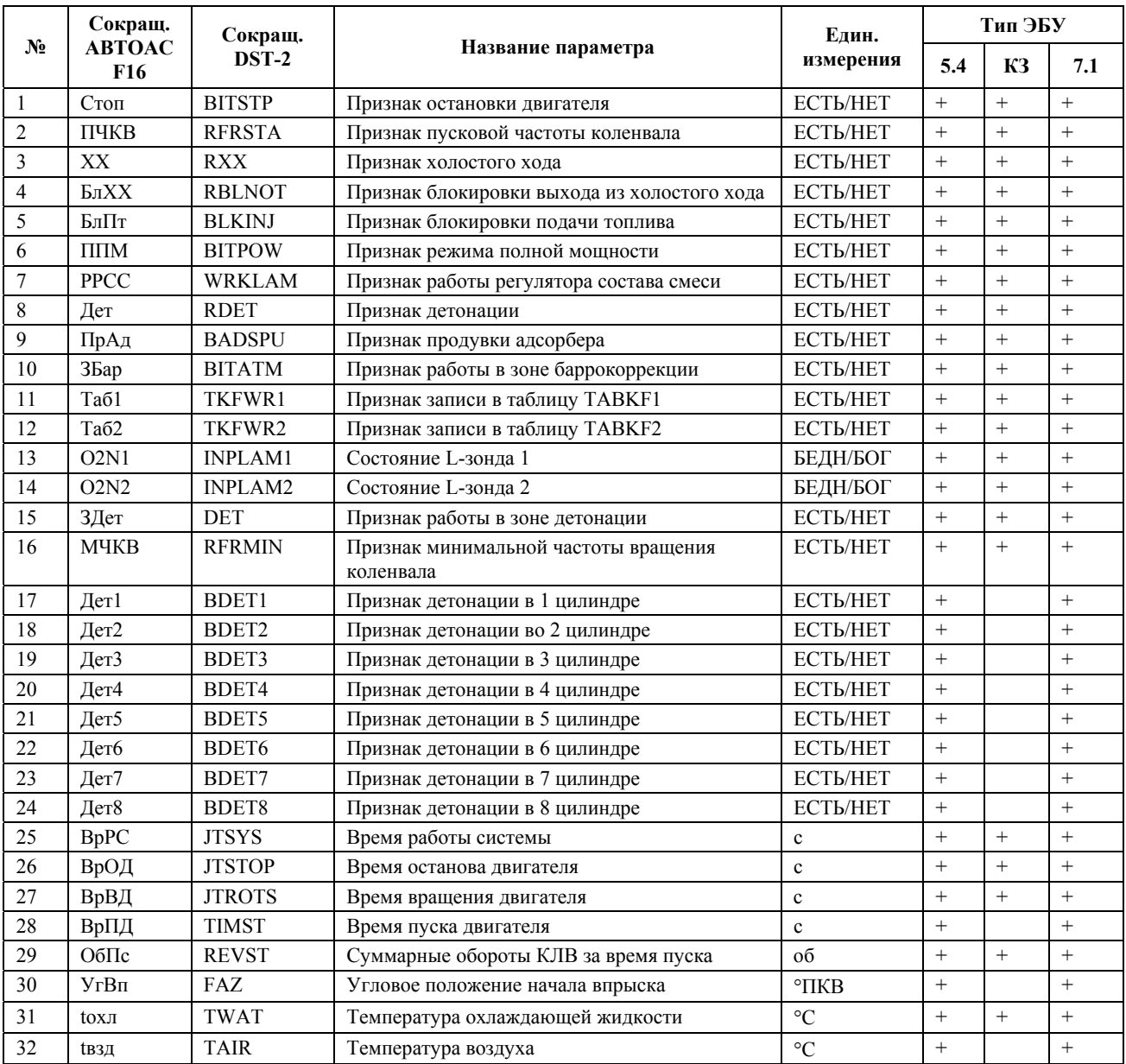

#### **Микропрограммный модуль «ГАЗ МИК/СОАТЭ/АВТ»**

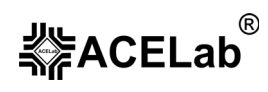

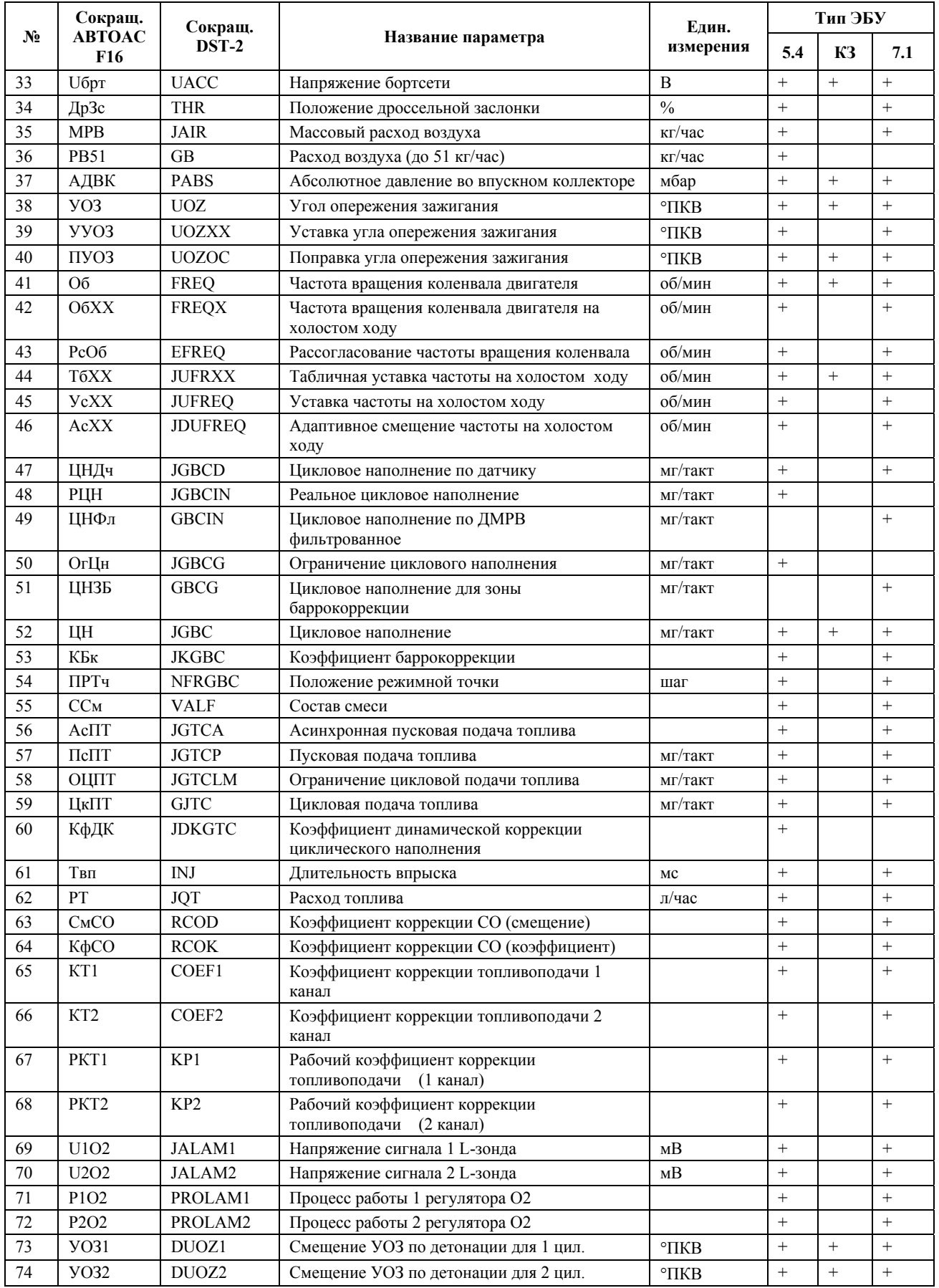

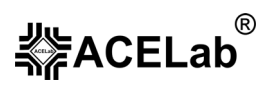

# **Микропрограммный модуль «ГАЗ МИК/СОАТЭ/АВТ»**

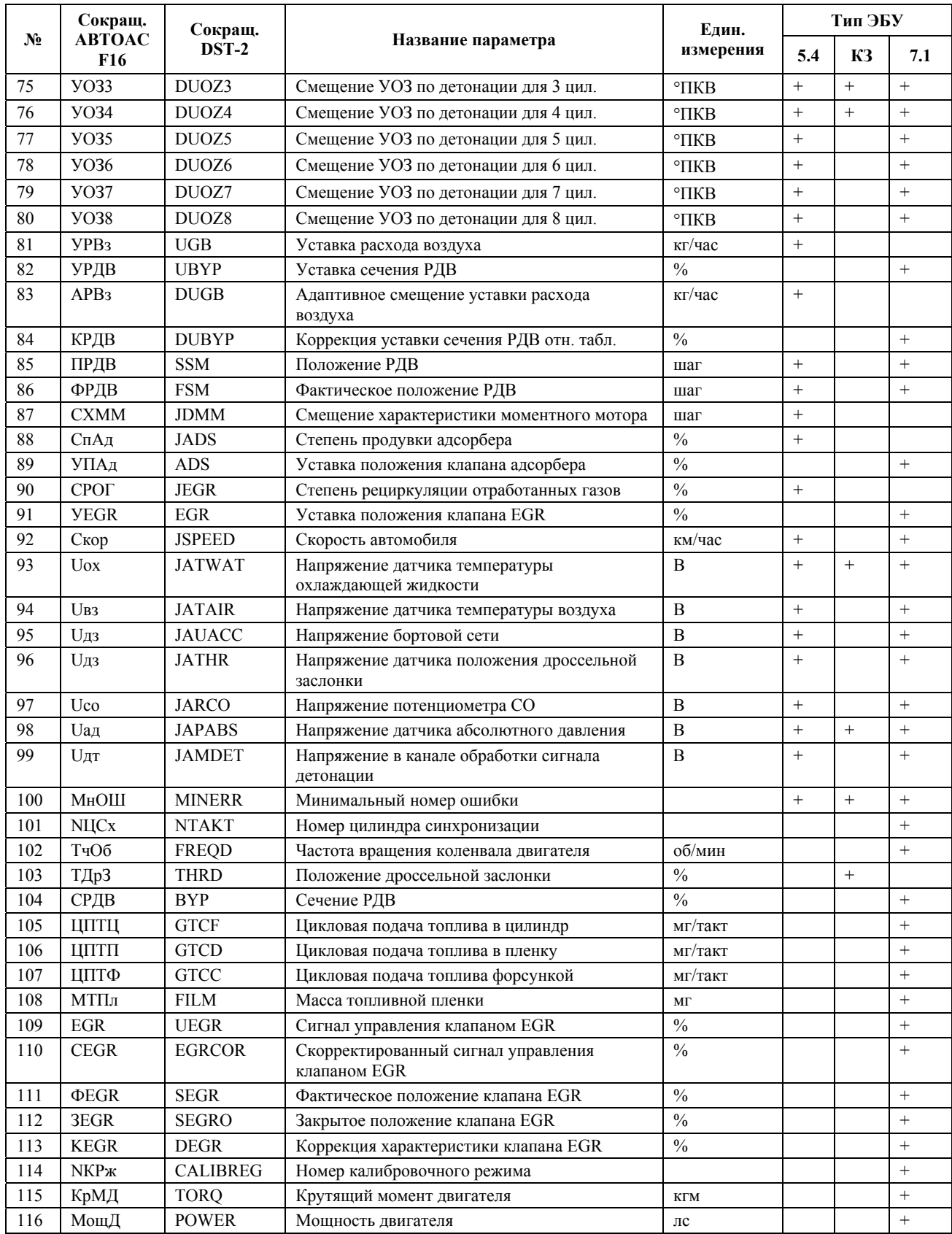

# 6.1.2. Идентификация.

Идентификационные данные выводятся в 6 кадров дисплея, по порядку:

#### **ПАСПОРТ ДАННЫХ-1 (кадр 1)**

- − Тип ЭБУ
- − Таблица ссылок
- − Данные калибровок

#### **ПАСПОРТ ДАННЫХ-2 (кадр 2)**

- − Дата
- − Тип двигателя

#### **ПАСПОРТ ПРОГРАММЫ (кадр 3)**

- − Тип ЭБУ
- Имя программы
- − Таблица ссылок

#### **ПАСПОРТ ЭБУ (данные могут отсутствовать) (кадр 4)**

- Модификация
- − Серийный номер
- − Дата изготовления

#### **ПАСПОРТ АВТОМОБИЛЯ (данные могут отсутствовать) (кадр 5)**

- − Тип двигателя
- − Кузов
- − Дата изготовления

#### **ВЕРСИЯ МОНИТОРА (кадр 6)**

Номер версии монитора

# 6.1.3. Очистка таблиц TKF.

**Внимание!** Перед очисткой таблиц TKF заглушите двигатель.

Режим позволяет очистить таблицу адаптации лямбда-зонда (TKF) для обоих каналов одновременно. При выборе данного режима появляется предупреждающая надпись:

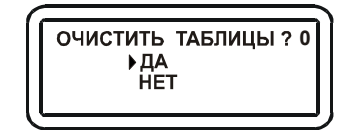

Рис. 18. Подтверждение очистки таблиц TKF.

Если вы хотите подтвердить очистку таблиц, то выберите пункт «ДА» и нажмите «ENTER», если нет – «НЕТ» и нажмите «ENTER». После этого тестер произведет очистку таблиц и сообщит об успешном или неуспешном завершении операции.

## 6.1.4. Комплектация.

Комплектация выводится в 13 кадров дисплея, по порядку:

#### **КОМПЛЕКТАЦИЯ-1 (кадр 1)**

- − Постоянное питание блока
- − L-зонд
- − Датчик детонации
- **КОМПЛЕКТАЦИЯ-2 (кадр 2)**
- − Датчик температуры воздуха
- − Датчик фазы
- − Позиционирование датчика фазы в створе датчика

#### **КОМПЛЕКТАЦИЯ-7 (кадр 7)**

- − Асинхронная подача топлива при пуске
- − Адаптация нуля дросселя
- − Адаптация уставки частоты вращения ХХ

# **КОМПЛЕКТАЦИЯ-8 (кадр 8)**

- − Адаптация сечения РДВ на ХХ
- − L-зонд с нагревом
- − Топливные форсунки

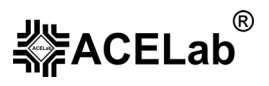

#### **Микропрограммный модуль «ГАЗ МИК/СОАТЭ/АВТ»**

#### **КОМПЛЕКТАЦИЯ-3 (кадр 3)**

- − Датчик скорости
- − Датчик RCO
- Датчик положения клапана EGR

# **КОМПЛЕКТАЦИЯ-4 (кадр 4)**

- − Датчик давления усилителя руля
- − Дополнительный L-зонд
- − Датчик МРВ с прожигом

## **КОМПЛЕКТАЦИЯ-5 (кадр 5)**

- − Датчик положения дроссельной заслонки
- − Датчик температуры охл. жидкости
- − Энергонезависимая память IROM

## **КОМПЛЕКТАЦИЯ-6 (кадр 6)**

- − Коррекция АЦП из IROM
- − Иммобилизатор
- − Постоянное включение топлива

#### **КОМПЛЕКТАЦИЯ-9 (кадр 9)**

- − Катушки зажигания
- − Лампа неисправностей
- − Бензонасос

## **КОМПЛЕКТАЦИЯ-10 (кадр 10)**

- − Клапан рециркуляции
- − Адсорбер
- − Тахометр

## **КОМПЛЕКТАЦИЯ-11 (кадр 11)**

- − Индикатор расхода топлива
- − Кондиционер
- − Вентилятор

# **КОМПЛЕКТАЦИЯ-12 (кадр 12)**

- − РДВ
- − Клапан ЭПХХ
- − Компрессор вторичного воздуха

## **КОМПЛЕКТАЦИЯ-13 (кадр 13)**

- − Управляемая впускная система
- − Система газораспределения

# **6.2. ЭБУ АВТРОН M1.5.4.**

# Табл. 18. Список контролируемых параметров ЭБУ АВТРОН М1.5.4

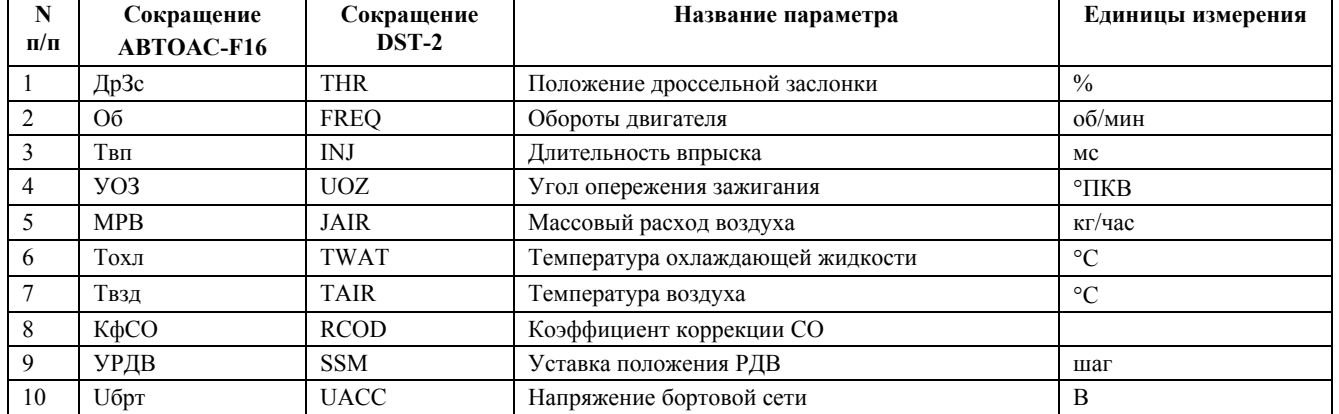

# 6.2.1. Идентификация.

- − Тип блока управления
- − Версия
- − Изготовитель и дата

# **7. Микропрограммный модуль «ГАЗ/УАЗ МИКАС 11/VS8»**

Микропрограммный модуль «ГАЗ/УАЗ МИКАС11/VS8» используется для диагностики ЭСУД автомобилей ГАЗ, УАЗ, оснащенных ЭБУ МИКАС 11, VS8 Итэлма.

Полный перечень поддерживаемых типов ЭБУ с заводскими номерами и их соответствие названиям ЭБУ в микропрограммном модуле, смотрите в «Приложении» данного руководства.

# **7.1. Перечень контролируемых параметров**

Табл. 19. Перечень параметров контролируемых ЭБУ МИКАС 11 и VS8

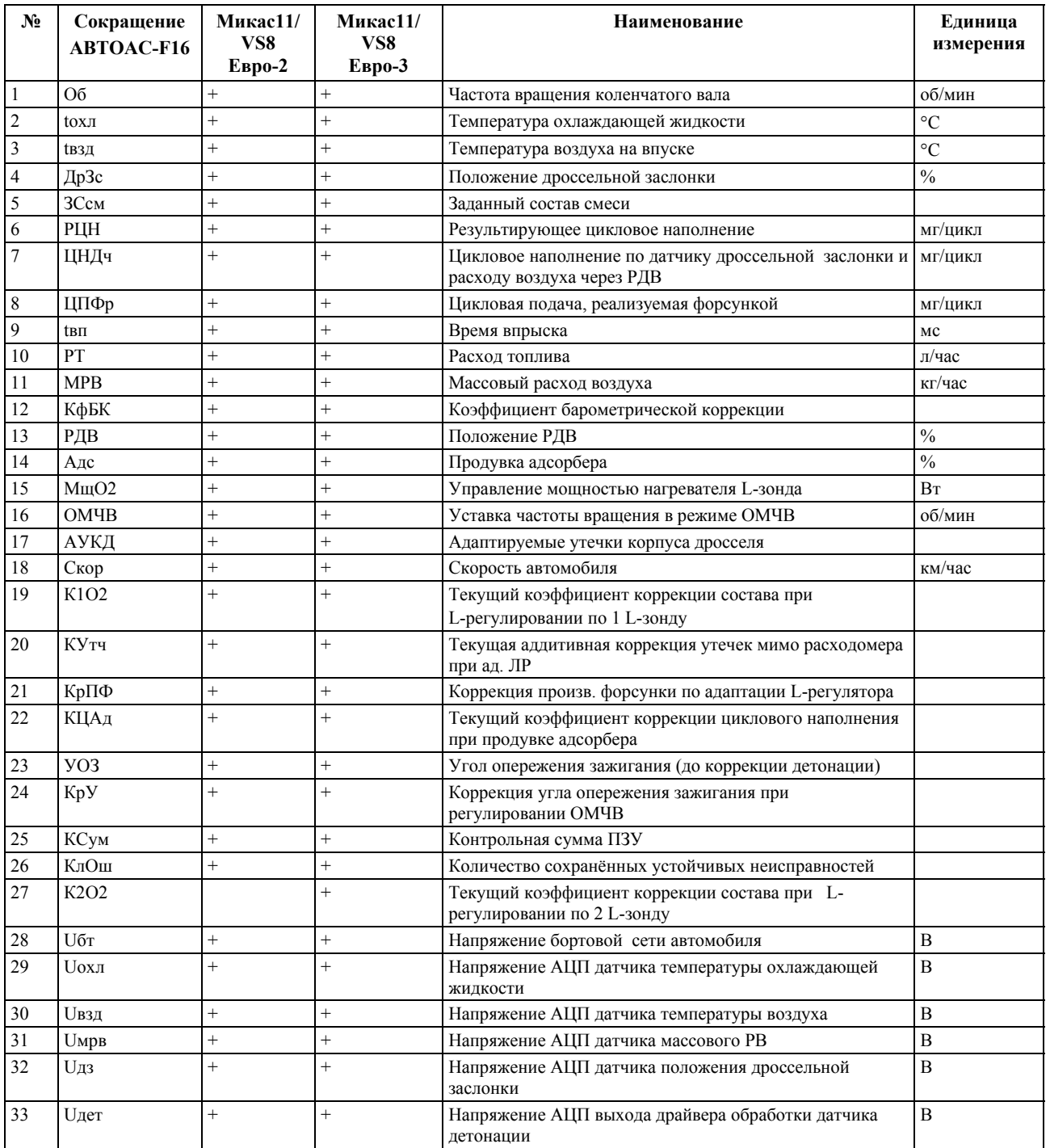

# べる<br>本作ACELab

# **«АВТОАС-F16», «АВТОАС-F16** *CAN***»**

## **Микропрограммный модуль «ГАЗ/УАЗ МИКАС 11/VS8»**

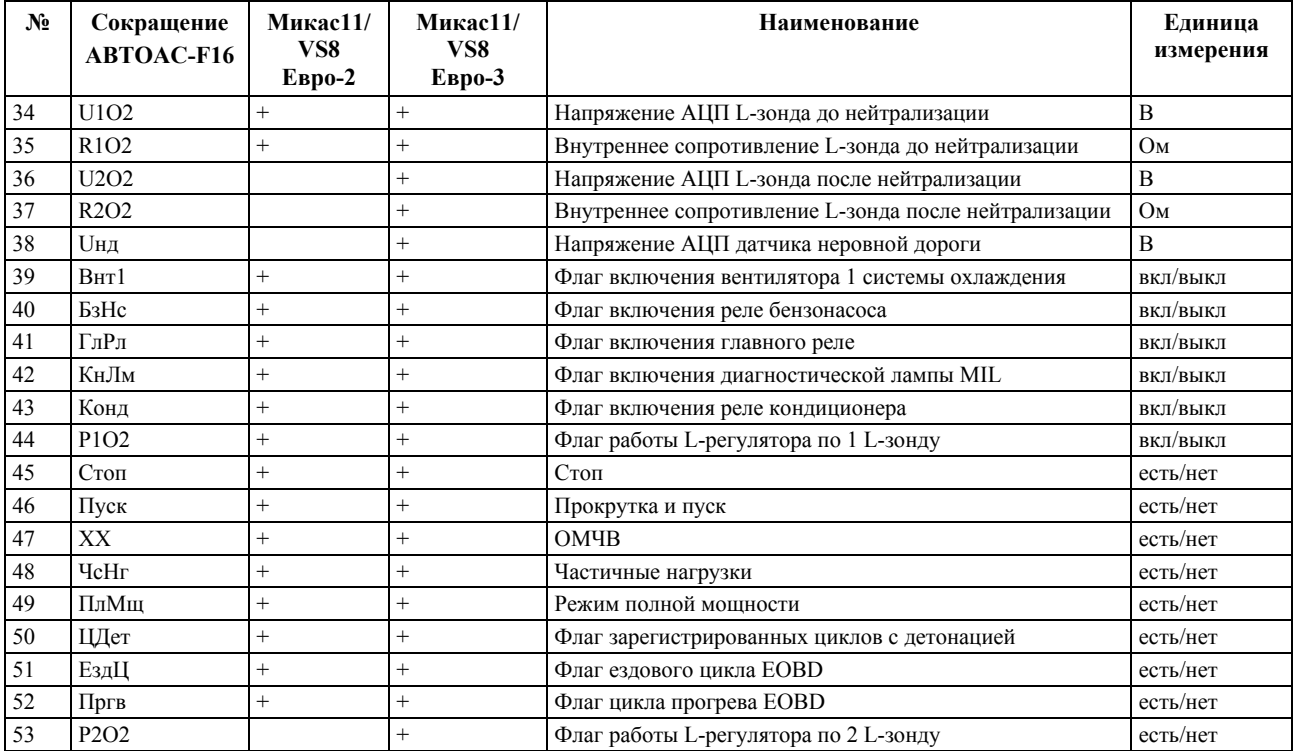

# **7.2. Каналы АЦП**

# Табл. 20. Каналы АЦП для ЭБУ Микас 11 и VS8 (Евро-2)

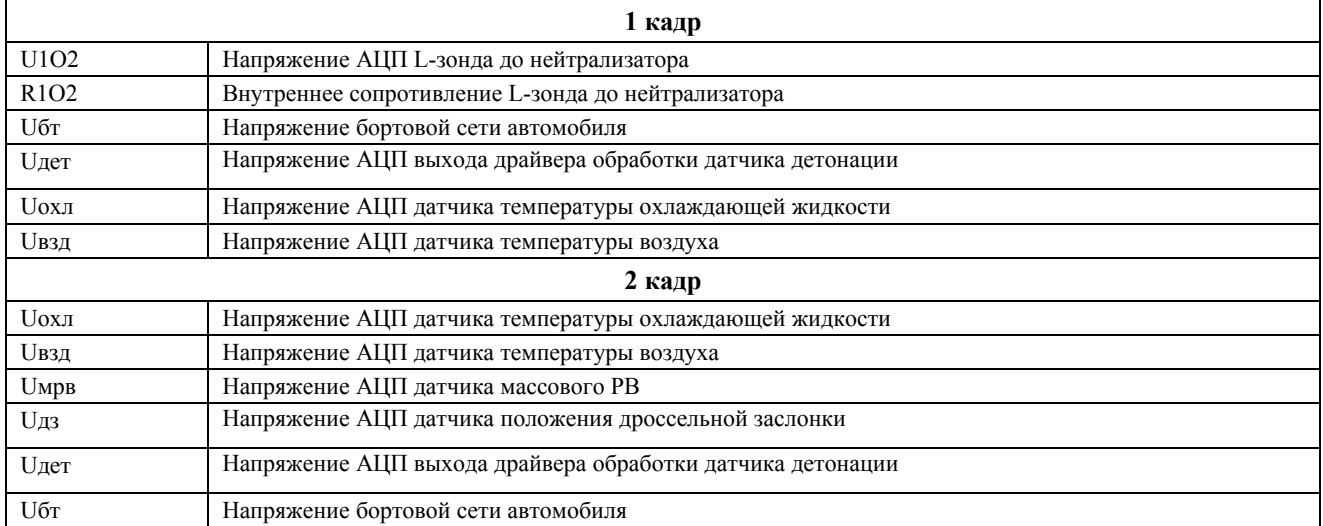

#### Табл. 21. Каналы АЦП для ЭБУ Микас 11 и VS8 (Евро-3)

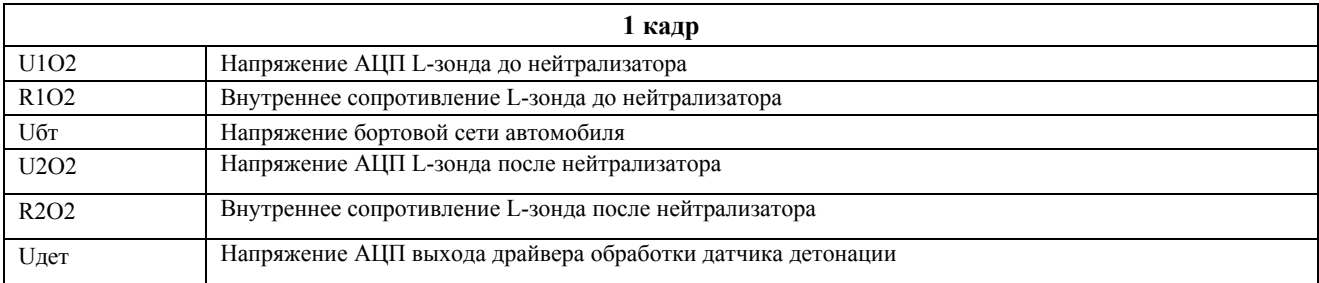

#### **Микропрограммный модуль «ГАЗ/УАЗ МИКАС 11/VS8»**

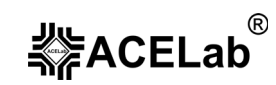

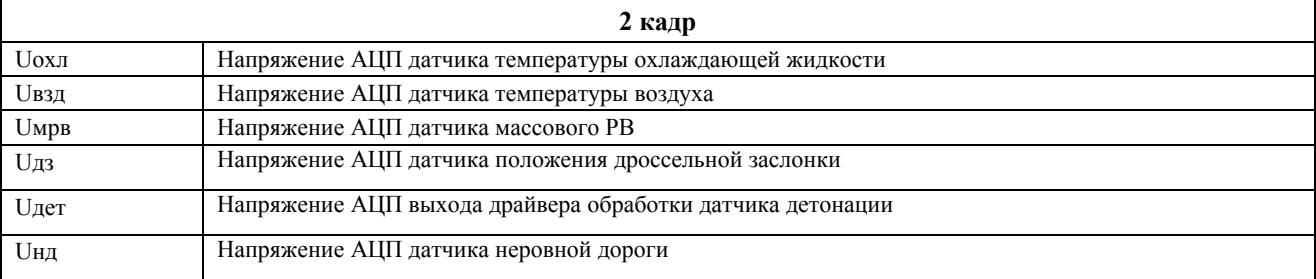

# **7.3. Пропуски воспламенения**

Информация выводится на дисплей прибора, в следующем порядке:

Коэффициент нарезки 00 Коэффициент нарезки 01 Коэффициент нарезки 10 Коэффициент нарезки 11 Флаг завершения адаптации нарезки по зоне 1(да/нет) Флаг завершения адаптации нарезки по зоне 2(да/нет) Флаг завершения адаптации нарезки по зоне 3(да/нет) Флаг разрешения диагностики пропусков воспламенения(да/нет) Флаг обнаруженного пропуска цил.1(да/нет) Флаг обнаруженного пропуска цил.2(да/нет) Флаг обнаруженного пропуска цил.3(да/нет) Флаг обнаруженного пропуска цил.4(да/нет) Флаг выключения цил.1 по пропускам воспламенения(да/нет) Флаг выключения цил.2 по пропускам воспламенения(да/нет) Флаг выключения цил.3 по пропускам воспламенения(да/нет) Флаг выключения цил.4 по пропускам воспламенения(да/нет) Счетчик циклов уровня разр. нейтрализатора База счетчика циклов уровня разр. нейтрализатора Счетчик пропусков уровня разр. нейтрализатора(общий) Счетчик пропусков уровня разр. нейтрализатора цил.1 Счетчик пропусков уровня разр. нейтрализатора цил.2 Счетчик пропусков уровня разр. нейтрализатора цил.3 Счетчик пропусков уровня разр. нейтрализатора цил.4 Порог пропусков уровня выключения цилиндров Счетчик циклов уровня нарушения токсичности База счетчика циклов уровня нарушения токсичности Счетчик пропусков уровня нарушения токсичности Счетчик пропусков уровня нарушения токсичности цил.1 Счетчик пропусков уровня нарушения токсичности цил.2 Счетчик пропусков уровня нарушения токсичности цил.3 Счетчик пропусков уровня нарушения токсичности цил.4 Порог пропусков для нарушения токсичности Счетчик пропусков предыдущей поездки цил.1 Счетчик пропусков предыдущей поездки цил.2 Счетчик пропусков предыдущей поездки цил.3 Счетчик пропусков предыдущей поездки цил.4

# **7.4. Регистратор.**

**Внимание!** Некоторые версии ЭБУ МИКАС 11 и VS8 не поддерживают функцию «Регистратор».

Режим предназначен для просмотра параметров эксплуатации автомобиля, накопленных в памяти ЭБУ. Информация выводится на дисплей прибора, в следующем порядке:

Идентификационный номер автомобиля(ASCII-код)

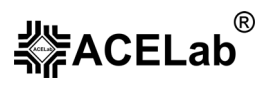

Дата производства автомобиля (ASCII-код) Код запасных частей (ASCII-код) Идентификационный номер двигателя (ASCII-код) Пробег автомобиля (км) Расход топлива (л) Время работы двигателя (мин) Общее время работы с превышением температуры ОЖ (сек) Общее время работы на заниженных углах зажигания, вызванных работой подпрограммы детонации (мин) Запусков двигателя Удачных запусков двигателя Общее время работы с превышением обор. двигателя (мин) Общее время работы с превышением скорости автомобиля в период обкатки 1 (мин) Общее время работы с превышением скорости автомобиля в период обкатки 2 (мин) Общее время работы с неработающим датчиком скорости (мин) Общее число снятий клеммы 30 (пост. питание контроллера) Общее время работы с пропусками зажигания (мин) Общее время работы с пропусками детонации (мин) Общее время работы с отказом датчика кислорода (мин) Общее время работы со включённой лампой индикации неисправностей (мин)

Неисправность сохранности данных регистрации (ЕСТЬ/НЕТ).

# **7.5. Идентификация.**

Идентификационные данные выводится в четыре кадра дисплея, по порядку:

#### **ПАСПОРТ ЭБУ-1 (кадр 1)**

- − Модель автомобиля (VIN)
- Заводской номер ЭБУ
- − Код ЭБУ по обозначению поставщика

#### **ПАСПОРТ ЭБУ-2 (кадр 2)**

- − Идентификационные данные ЭБУ согласно обозначению производителя
- − Условное наименование системы и тип двигателя
- − Код для запасных частей

#### **ПАСПОРТ ЭБУ-3 (кадр 3)**

- Дата подготовки прошивки ПЗУ
- Идентификатор ПО производителя

#### **ПАСПОРТ АВТОМОБИЛЯ (кадр 4)**

- − Номер кузова
- − Номер двигателя
- Дата изготовления автомобиля

# **7.6. Иммобилизатор.**

Режим предназначен для просмотра флагов состояния иммобилизатора:

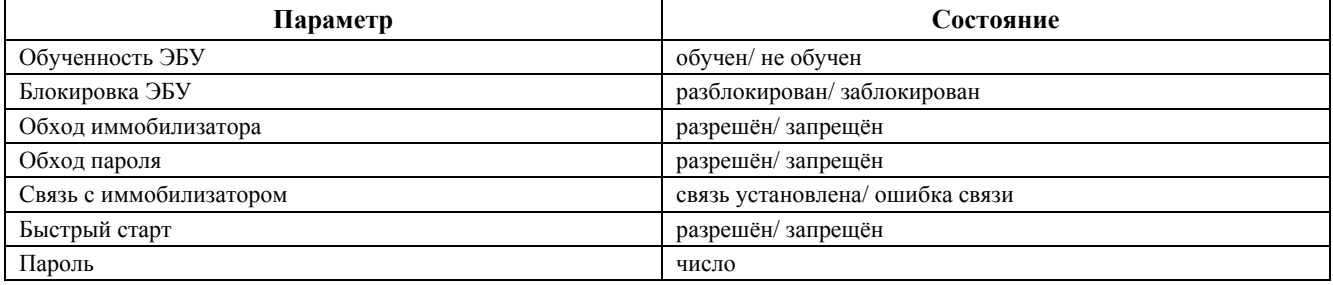

# **8. Микропрограммный модуль «ГАЗ МИКАС 11ЕТ»**

Микропрограммный модуль «ГАЗ МИКАС 11ЕТ» предназначен для диагностики ЭСУД автомобилей ГАЗ (Газель, Соболь), оснащенных ЭБУ МИКАС 11ЕТ (электронный дроссель, Евро-3), МИКАС 11МТ (механический дроссель, Евро-3), МИКАС 11CR (двигатель Crysler 2,4л, Евро-3).

Полный перечень поддерживаемых типов ЭБУ с заводскими номерами и их соответствие названиям ЭБУ в микропрограммном модуле, смотрите в «Приложении» данного руководства.

# **8.1. Перечень контролируемых параметров**

Табл. 22. Перечень параметров МИКАС 11ЕТ (Евро-3)

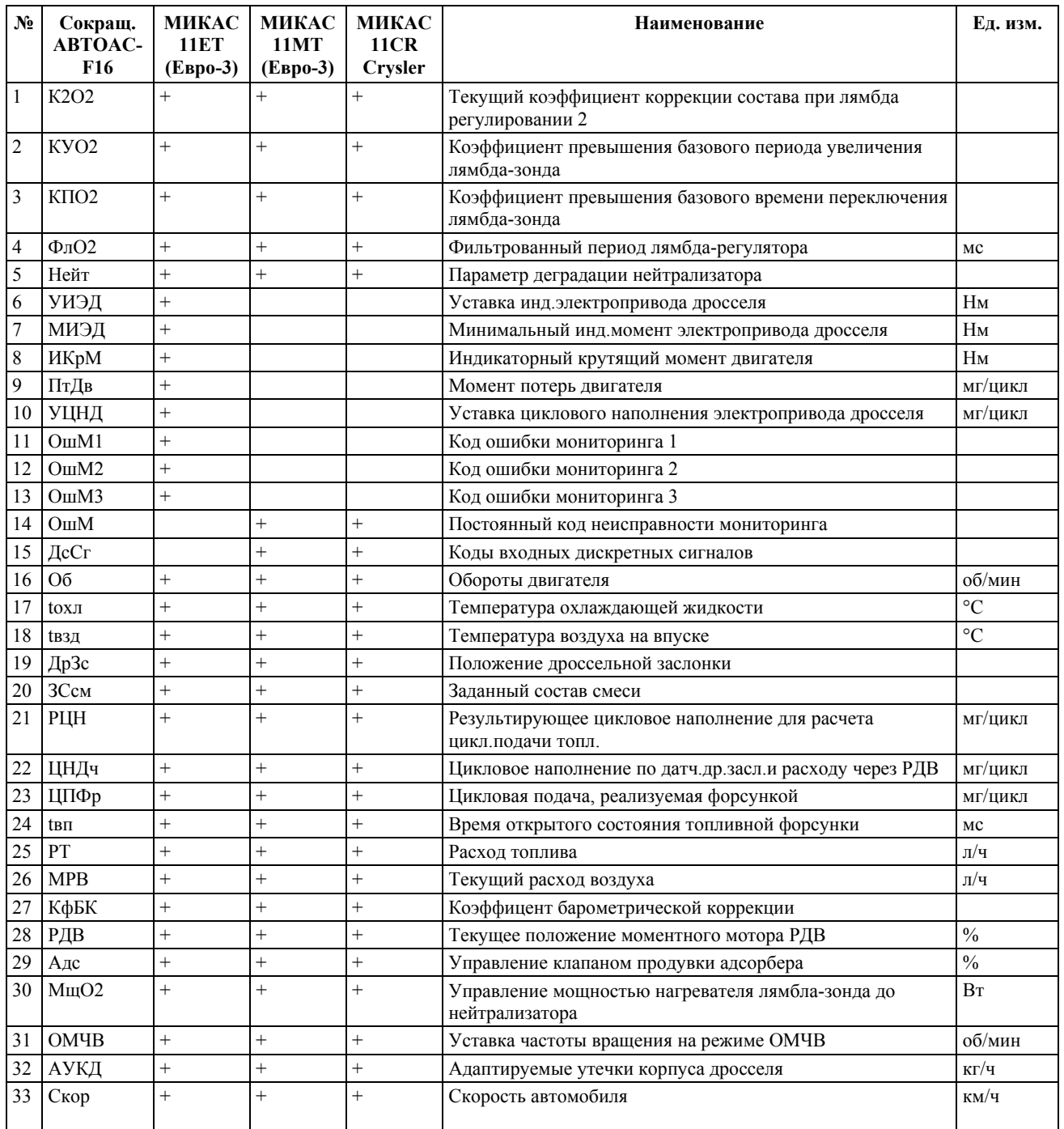

# べる<br>本作ACELab

# **«АВТОАС-F16», «АВТОАС-F16** *CAN***»**

#### **Микропрограммный модуль «ГАЗ МИКАС 11ET»**

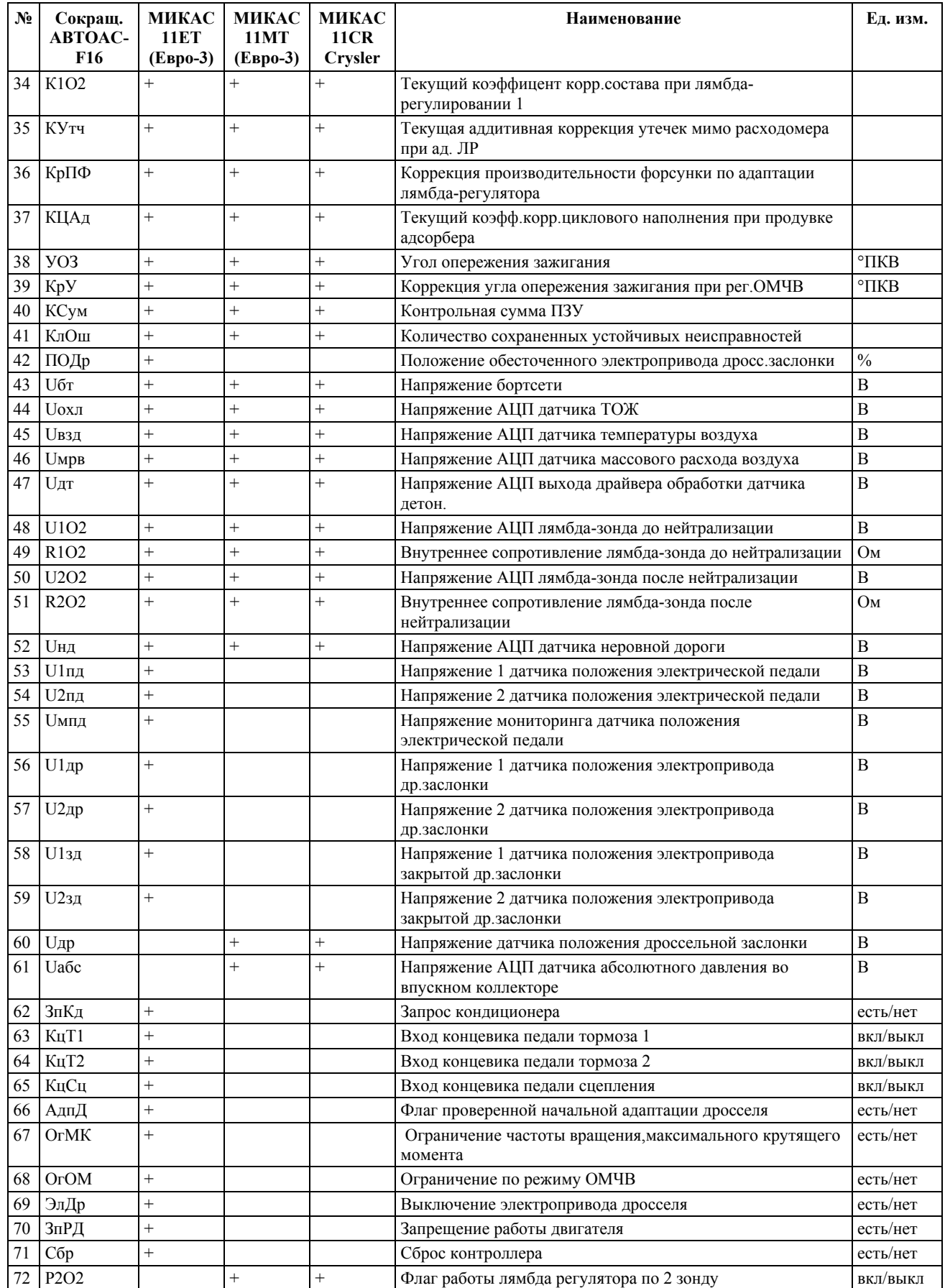

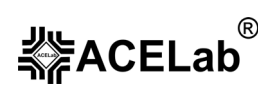

## **Микропрограммный модуль «ГАЗ МИКАС 11ET»**

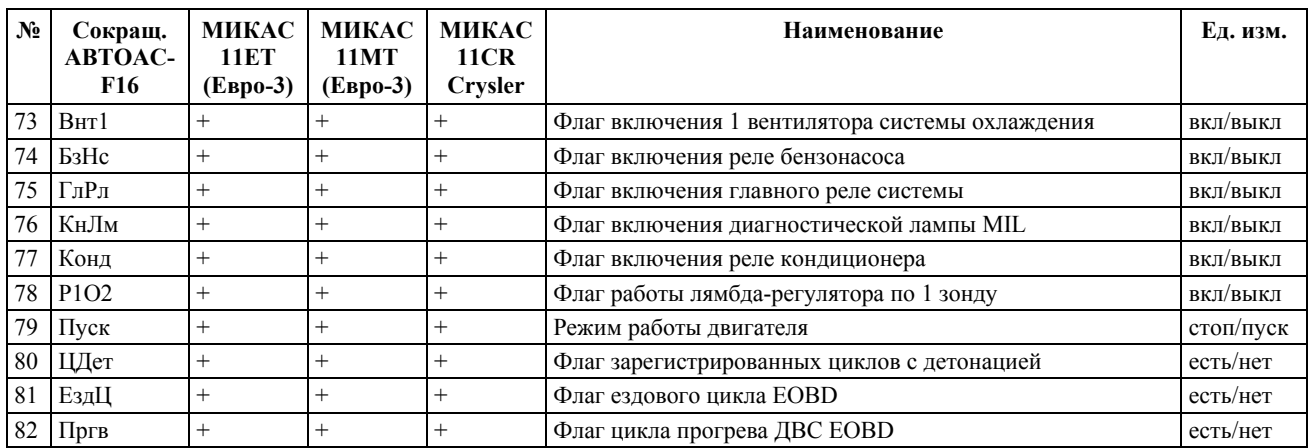

# **8.2. Каналы АЦП.**

## Табл. 23. Каналы АЦП для ЭБУ Микас11 ET с электрическим дросселем

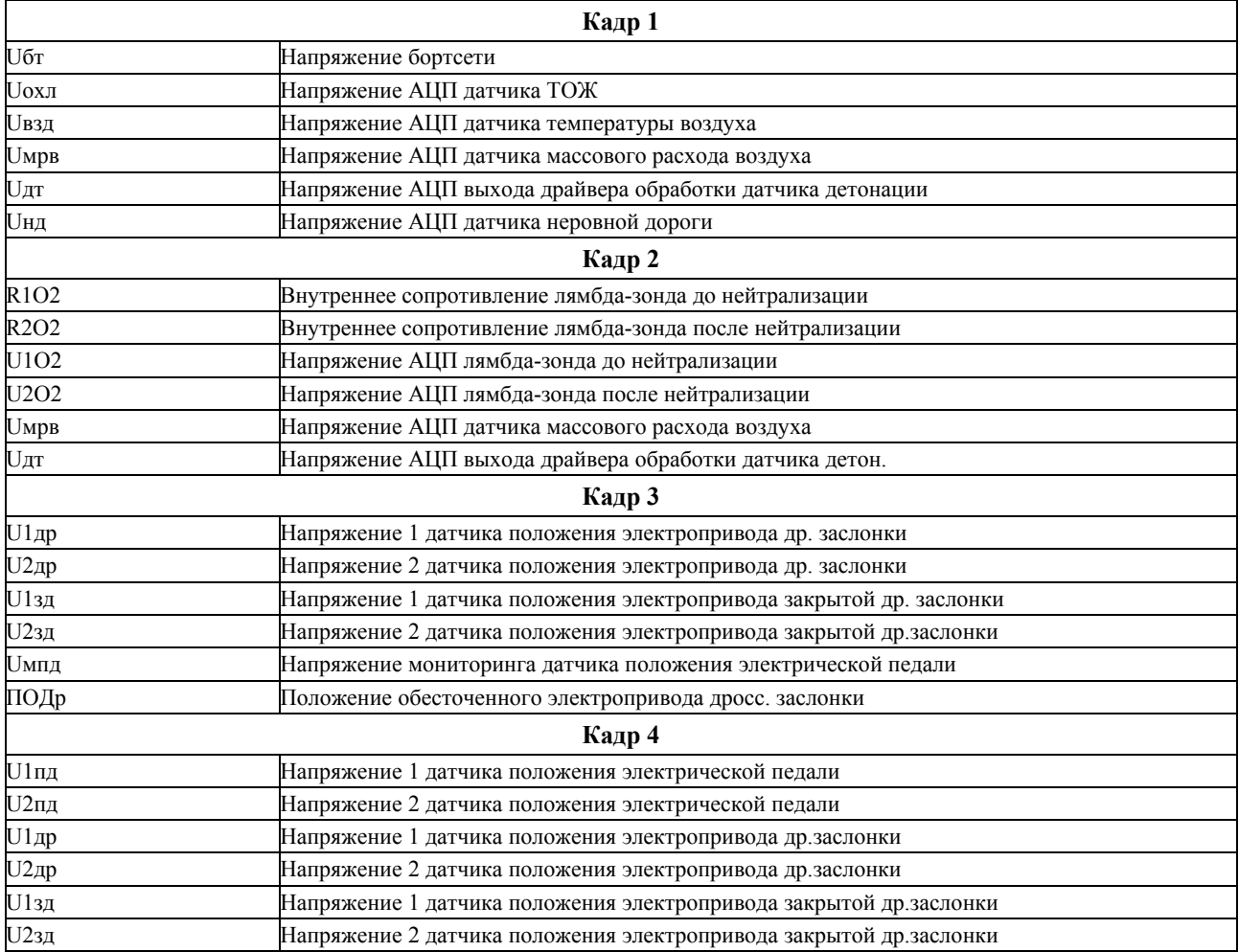

#### Табл. 24. Каналы АЦП для ЭБУ Микас11МТ, МИКАС 11CR

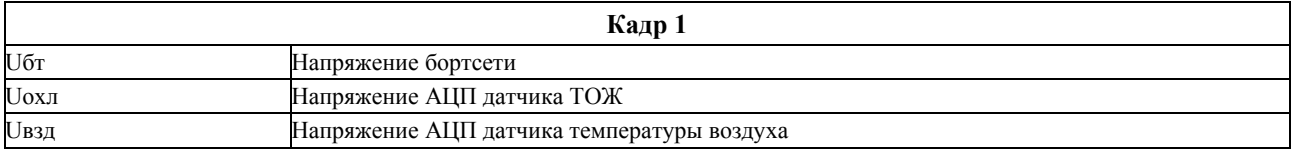

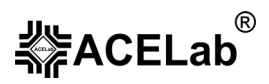

#### **Микропрограммный модуль «ГАЗ МИКАС 11ET»**

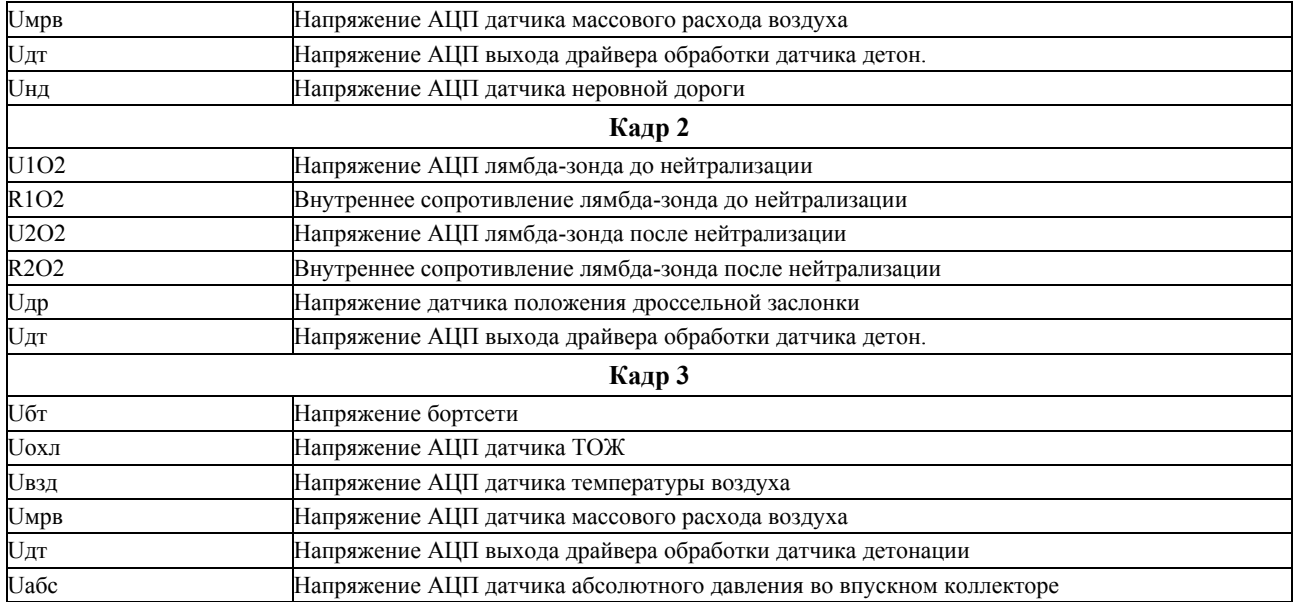

# **8.3. Регистратор.**

**Внимание!** Некоторые версии ЭБУ МИКАС 11ЕТ, МИКАС 11MT, МИКАС 11CR не поддерживают функцию «Регистратор».

Режим предназначен для просмотра параметров эксплуатации автомобиля, накопленных в памяти ЭБУ. Информация выводится на дисплей прибора, в следующем порядке:

Идентификационный номер автомобиля(ASCII-код)

Дата производства автомобиля (ASCII-код)

Код запасных частей (ASCII-код)

Идентификационный номер двигателя (ASCII-код)

Пробег автомобиля (км)

Расход топлива (л)

Время работы двигателя (мин)

Общее время работы с превышением температуры ОЖ (сек)

Общее время работы на заниженных углах зажигания, вызванных работой подпрограммы детонации (мин)

Запусков двигателя

Удачных запусков двигателя

Общее время работы с превышением обор. двигателя (мин)

Общее время работы с превышением скорости автомобиля в период обкатки 1 (мин)

Общее время работы с превышением скорости автомобиля в период обкатки 2 (мин)

Общее время работы с неработающим датчиком скорости (мин)

Общее число снятий клеммы 30 (пост. питание контроллера)

Общее время работы с пропусками зажигания (мин)

Общее время работы с пропусками детонации (мин)

Общее время работы с отказом датчика кислорода (мин)

Общее время работы со включённой лампой индикации неисправностей (мин)

Неисправность сохранности данных регистрации (ЕСТЬ/НЕТ).

# **8.4. Пропуски воспламенения**

Информация выводится на дисплей прибора, в следующем порядке:

Коэффициент нарезки 00

Коэффициент нарезки 01

#### **Микропрограммный модуль «ГАЗ МИКАС 11ET»**

 **※ACELab** 

Коэффициент нарезки 10 Коэффициент нарезки 11 Флаг завершения адаптации нарезки по зоне 1 Флаг завершения адаптации нарезки по зоне 2 Флаг завершения адаптации нарезки по зоне 3 Флаг разрешения диагностики пропусков воспламенения Флаг обнаруженного пропуска цил.1 Флаг обнаруженного пропуска цил.2 Флаг обнаруженного пропуска цил.3 Флаг обнаруженного пропуска цил.4 Флаг выключения цил.1 по пропускам воспламенения Флаг выключения цил.2 по пропускам воспламенения Флаг выключения цил.3 по пропускам воспламенения Флаг выключения цил.4 по пропускам воспламенения Счетчик циклов уровня разр. нейтрализатора База счетчика циклов уровня разр. нейтрализатора Счетчик пропусков уровня разр. нейтрализатора(общий) Счетчик пропусков уровня разр. нейтрализатора цил.1 Счетчик пропусков уровня разр. нейтрализатора цил.2 Счетчик пропусков уровня разр. нейтрализатора цил.3 Счетчик пропусков уровня разр. нейтрализатора цил.4 Порог пропусков уровня выключения цилиндров Счетчик циклов уровня нарушения токсичности База счетчика циклов уровня нарушения токсичности Счетчик пропусков уровня нарушения токсичности Счетчик пропусков уровня нарушения токсичности цил.1 Счетчик пропусков уровня нарушения токсичности цил.2 Счетчик пропусков уровня нарушения токсичности цил.3 Счетчик пропусков уровня нарушения токсичности цил.4 Порог пропусков для нарушения токсичности Счетчик пропусков предыдущей поездки цил.1 Счетчик пропусков предыдущей поездки цил.2 Счетчик пропусков предыдущей поездки цил.3 Счетчик пропусков предыдущей поездки цил.4

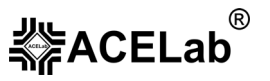

# **8.5. Идентификация.**

Идентификационные данные выводится в четыре кадра дисплея, по порядку:

#### **ПАСПОРТ ЭБУ-1 (кадр 1)**

- − Модель автомобиля (VIN)
- − Заводской номер ЭБУ
- − Код ЭБУ по обозначению поставщика

#### **ПАСПОРТ ЭБУ-2 (кадр 2)**

- − Идентификационные данные ЭБУ согласно обозначению производителя
- − Условное наименование системы и тип двигателя
- − Код для запасных частей

#### **ПАСПОРТ ЭБУ-3 (кадр 3)**

- − Дата подготовки прошивки ПЗУ
- − Идентификатор ПО производителя

#### **ПАСПОРТ АВТОМОБИЛЯ (кадр 4)**

- − Номер кузова
- − Номер двигателя
- Дата изготовления автомобиля

# **8.6. Иммобилизатор.**

Режим предназначен для просмотра флагов состояния иммобилизатора:

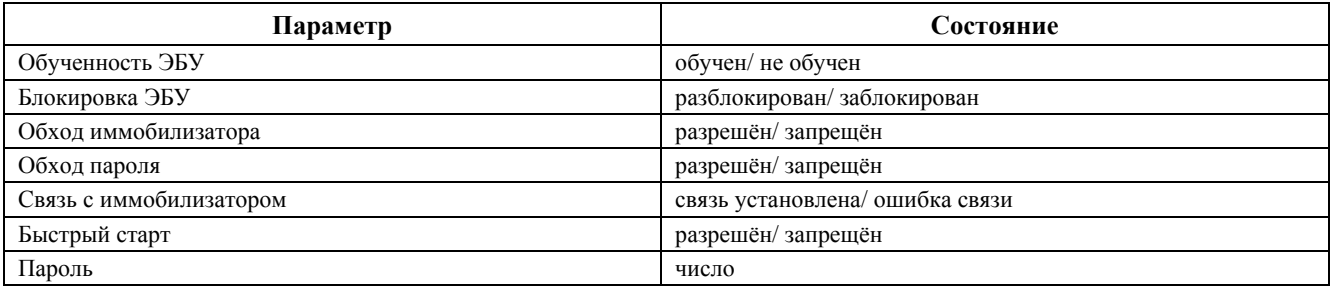

# **9. Микропрограммный модуль «ГАЗ VS5.6 ИТЭЛМА»**

Микропрограммный модуль ГАЗ VS5.6 ИТЭЛМА предназначен для диагностики систем электронного управления впрыском топлива автомобилей ГАЗ (ВОЛГА, ГАЗЕЛЬ, СОБОЛЬ), оснащенных ЭБУ VS5.6 производства ИТЭЛМА, с двигателем ЗМЗ-4062.

Полный перечень поддерживаемых типов ЭБУ с заводскими номерами и их соответствие названиям ЭБУ в микропрограммном модуле, смотрите в «Приложении» данного руководства.

# **9.1. Перечень контролируемых параметров**

Табл. 25. Перечень параметров контролируемых ЭБУ VS5.6 ИТЭЛМА

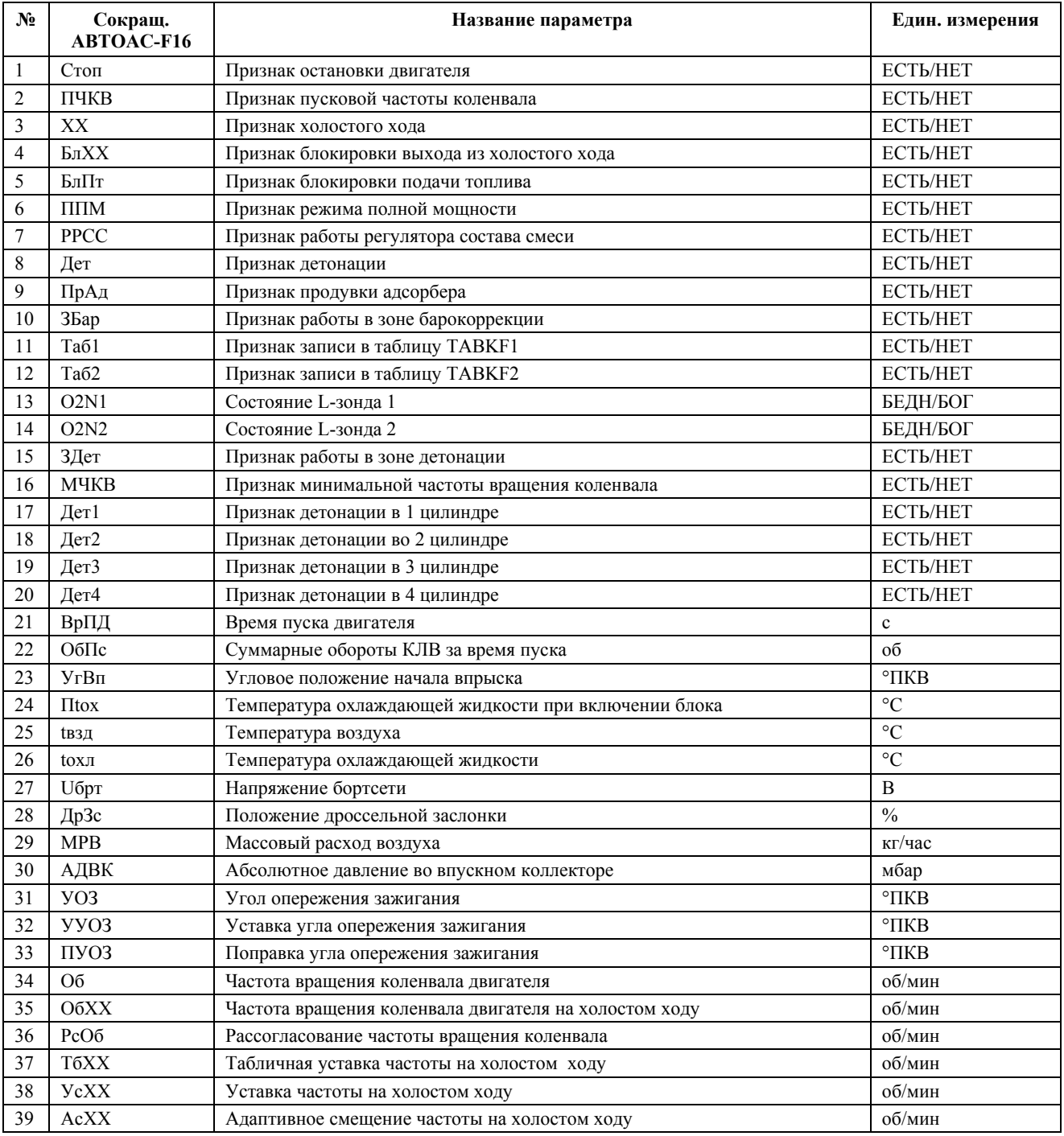

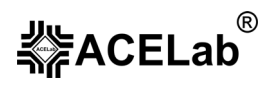

#### **Микропрограммный модуль «ГАЗ VS5.6 ИТЭЛМА»**

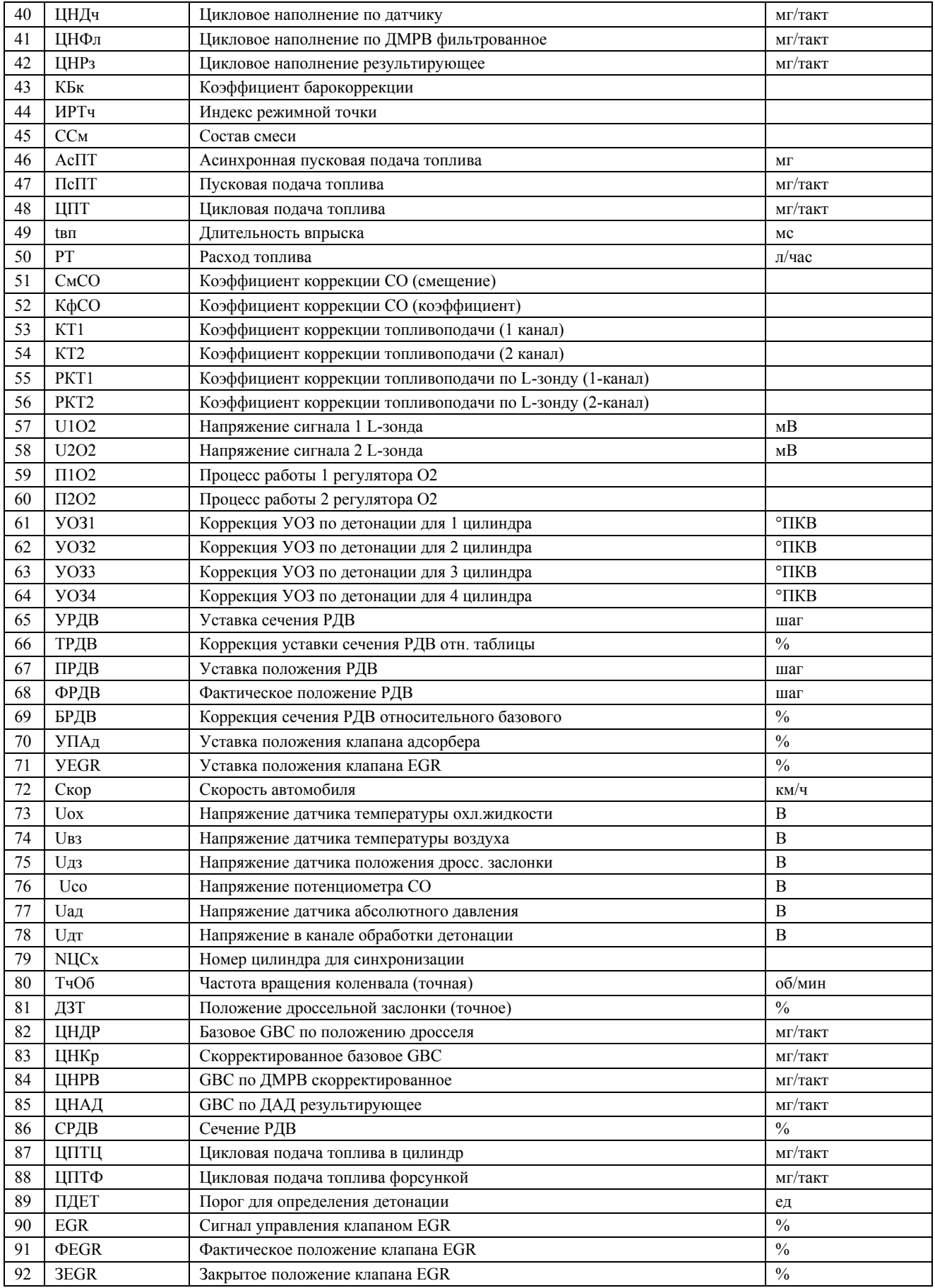

#### **Микропрограммный модуль «ГАЗ VS5.6 ИТЭЛМА»**

![](_page_48_Picture_612.jpeg)

# **9.2. Идентификация.**

Идентификационные данные выводятся в 6 кадров дисплея, по порядку:

#### **ПАСПОРТ ДАННЫХ-1 (кадр 1)**

- − Тип ЭБУ
- − Таблица ссылок
- − Данные калибровок

#### **ПАСПОРТ ДАННЫХ-2 (кадр 2)**

- − Дата
- − Тип двигателя

#### **ПАСПОРТ ПРОГРАММЫ (кадр 3)**

- − Тип ЭБУ
- Имя программы
- − Таблица ссылок

# **ПАСПОРТ ЭБУ (данные могут отсутствовать) (кадр 4)**

- Модификация
- − Серийный номер
- − Дата изготовления

#### **ПАСПОРТ АВТОМОБИЛЯ (данные могут отсутствовать) (кадр 5)**

- − Тип двигателя
- − Кузов
- − Дата изготовления

#### **ВЕРСИЯ МОНИТОРА (кадр 6)**

Номер версии монитора

# **9.3. Комплектация.**

Комплектация выводится в 13 кадров дисплея, по порядку:

#### **КОМПЛЕКТАЦИЯ-1 (кадр 1)**

- − Постоянное питание блока
- Датчик детонации
- − Датчик фазы

#### **КОМПЛЕКТАЦИЯ-2 (кадр 2)**

- − L-зонд
- Позиционирование датчика фазы в створе датчика ВМТ
- − Датчик RCO

#### **КОМПЛЕКТАЦИЯ-3 (кадр 3)**

- − Датчик скорости
- Датчик температуры воздуха
- − Дополнительный L-зонд

## **КОМПЛЕКТАЦИЯ-4 (кадр 4)**

- − Датчик МРВ с прожигом
- Датчик положения дроссельной заслонки
- − Датчик температуры охл. Жидкости

#### **КОМПЛЕКТАЦИЯ-8 (кадр 8)**

- − Адаптация сечения РДВ на ХХ
- − Катушки зажигания
- − Топливные форсунки

#### **КОМПЛЕКТАЦИЯ-9 (кадр 9)**

- − L-зонд с нагревом
- − Адсорбер
- − Лампа неисправностей

#### **КОМПЛЕКТАЦИЯ-10 (кадр 10)**

- − Клапан рециркуляции
- − Кондиционер
- − Бензонасос

#### **КОМПЛЕКТАЦИЯ-11 (кадр 11)**

- − Индикатор расхода топлива
- Тахометр
- − Система газораспределения

![](_page_48_Picture_62.jpeg)

![](_page_49_Picture_0.jpeg)

#### **Микропрограммный модуль «ГАЗ VS5.6 ИТЭЛМА»**

### **КОМПЛЕКТАЦИЯ-5 (кадр 5)**

- Датчик положения клапана EGR
- − Датчик давления усилителя руля
- − Асинхронная подача топлива при пуске

#### **КОМПЛЕКТАЦИЯ-6 (кадр 6)**

- − Адаптация нуля дросселя
- − Адаптация уставки частоты вращения ХХ
- − Блокировка подачи топлива

## **КОМПЛЕКТАЦИЯ-7 (кадр 7)**

- − Иммобилизатор
- − Энергонезависимая память IROM
- − Коррекция АЦП из IROM

## **КОМПЛЕКТАЦИЯ-12 (кадр 12)**

- − Компрессор вторичного воздуха
- − Клапан ЭПХХ
- − Вентилятор

## **КОМПЛЕКТАЦИЯ-13 (кадр 13)**

- − Управляемая впускная система
- − РДВ

# **10. Микропрограммный модуль «ГАЗ Chrysler»**

Микропрограммный модуль «ГАЗ Chrysler» используется для диагностики систем электронного управления впрыском топлива автомобилей ГАЗ (Волга, Siber), оснащенных ЭБУ Motorola с двигателем Chrysler 2, 4 л.

**Внимание!** Диагностика ЭСУД а/м ГАЗ (Волга, Siber) с двигателем Chrysler 2.4 ЭБУ Motorola возможна только сканером «АВТОАС-F16 *CAN*» с кабелем «OBD-II (FULL)».

Полный перечень поддерживаемых типов ЭБУ с заводскими номерами и их соответствие названиям ЭБУ в микропрограммном модуле, смотрите в «Приложении» данного руководства.

# **10.1. Перечень контролируемых параметров.**

![](_page_50_Picture_671.jpeg)

Табл. 26. Перечень параметров контролируемых ЭБУ Motorola, двигатель Chrysler 2, 4 л., а/м Волга, Siber

# 。<br>《<br>不可以说的

# **«АВТОАС-F16», «АВТОАС-F16** *CAN***»**

**Микропрограммный модуль «ГАЗ Chrysler»**

![](_page_51_Picture_650.jpeg)

![](_page_52_Picture_1.jpeg)

## **Микропрограммный модуль «ГАЗ Chrysler»**

![](_page_52_Picture_559.jpeg)

# **10.2. Исполнительные механизмы.**

#### Табл. 27. Перечень ИМ ЭБУ Motorola, двигатель Chrysler 2, 4 л., а/м Волга

![](_page_52_Picture_560.jpeg)

#### Табл. 28. Перечень ИМ ЭБУ Motorola, двигатель Chrysler 2, 4 л., а/м Siber

![](_page_52_Picture_561.jpeg)

# **11. Микропрограммный модуль «УАЗ МЕ17.9.7/Iveco F1A»**

Микропрограммный модуль «УАЗ МЕ17.9.7/Iveco F1A» используется для диагностики систем электронного управления впрыском топлива автомобилей УАЗ, оснащенных ЭБУ BOSCH МЕ17.9.7, а также автомобилей УАЗ с дизельным двигателем Iveco F1A.

Полный перечень поддерживаемых типов ЭБУ с заводскими номерами и их соответствие названиям ЭБУ в микропрограммном модуле, смотрите в «Приложении» данного руководства.

# **11.1. ЭБУ BOSCH МЕ17.9.7**

## 11.1.1. Перечень контролируемых параметров.

![](_page_53_Picture_607.jpeg)

![](_page_53_Picture_608.jpeg)

#### **Микропрограммный модуль «УАЗ ME17.9.7/Iveco F1A»**

![](_page_54_Picture_2.jpeg)

![](_page_54_Picture_547.jpeg)

![](_page_55_Picture_0.jpeg)

#### **Микропрограммный модуль «УАЗ ME17.9.7/Iveco F1A»**

![](_page_55_Picture_554.jpeg)

## 11.1.2. Идентификация.

Режим позволяет просмотреть следующие идентификационные параметры автомобиля. Идентификационные данные выводятся в 4 кадра дисплея:

#### **ПАСПОРТ ЭБУ -1 (кадр 1)**

- − Идентификационный номер автомобиля
- − Номер по каталогу автопроизводителя
- − Код ЭБУ поставщика

### **ПАСПОРТ ЭБУ -2 (кадр 2)**

- − Код программы ЭБУ поставщика
- − Система или тип двигателя
- − Код мастерской или номер тестера

#### **ПАСПОРТ ЭБУ -3 (кадр 3)**

- − Дата программирования или производства
- − Идентификатор диагностических данных
- − Версия кодировки ЭБУ

#### **ПАСПОРТ ЭБУ -4 (кадр 4)**

- − Версия калибровочных данных ЭБУ
- − Версия загрузочной программы ЭБУ

#### **Микропрограммный модуль «УАЗ ME17.9.7/Iveco F1A»**

![](_page_56_Picture_2.jpeg)

# 11.1.3. Сервисные записи.

# **Внимание! Некоторые версии ЭБУ BOSCH 17.9.7. могут не поддерживать функцию «Сервисные записи».**

Режим позволяет просмотреть параметры эксплуатации автомобиля, накопленные в памяти ЭБУ:

#### **(кадр 1)**

− Общий пробег ЭБУ (км) в составе автомобиля (км)

#### **(кадр 2)**

- − Время работы EEPROM
- − Счетчик циклов программирования контроллера

#### **(кадр 3)**

- − Счетчик превышений максимальной частоты вращения до 50 тыс.км
- − Счетчик превышений максимальной частоты вращения более 50 тыс.км

#### **(кадр 4)**

- − Счетчик превышений максимальной температуры двигателя до 50 тыс.км
- − Счетчик превышений максимальной температуры двигателя более 50 тыс.км

#### **(кадр 5)**

- − Счетчик превышений максимальной детонации в двигателе до 50 тыс.км
- − Счетчик превышений максимальной детонации в двигателе более 50 тыс.км

#### **(кадр 6)**

- − Счетчик неисправностей цепей форсунок до 50 тыс.км
- − Счетчик неисправностей цепей форсунок более 50 тыс.км

#### **(кадр 7)**

- − Счетчик превышений пропусков воспламенений до 50 тыс.км
- − Счетчик превышений пропусков воспламенений более 50 тыс.км

#### **(кадр 8)**

- − Счетчик перенапряжений в бортовой сети до 50 тыс.км
- − Счетчик перенапряжений в бортовой сети более 50 тыс.км

#### **(кадр 9)**

Запись сервисных данных активирована (да/нет)

# **12. Микропрограммный модуль «ГАЗ VDO Steyr»**

Микропрограммный модуль «ГАЗ VDO Steyr» используется для диагностики систем электронного управления впрыском топлива автомобилей ГАЗ, оснащенных ЭБУ VDO Steyr, с дизельным двигателем ГАЗ-560 (Steyr).

# **12.1. Перечень контролируемых параметров.**

Табл. 30. Перечень параметров контролируемых ЭБУ VDO Steyr

![](_page_57_Picture_536.jpeg)

**Микропрограммный модуль «ГАЗ VDO Steyr»** 

![](_page_58_Picture_2.jpeg)

# **12.2. Идентификация.**

Режим позволяет просмотреть следующие идентификационные параметры автомобиля:

ВЕРСИЯ ПРОГРАММЫ ИДЕНТИФИКАТОР НОМЕР ДВИГАТЕЛЯ КОД VDO ДАТА

# **12.3. Время работы.**

Режим позволяет просмотреть время работы двигателя автомобиля (в часах и минутах):

ПОЛНОЕ ВРЕМЯ РАБОТЫ ПРИ МАЛОЙ НАГРУЗКЕ ПРИ СРЕДНЕЙ НАГРУЗКЕ ПРИ ВЫСОКОЙ НАГРУЗКЕ

# **13. Микропрограммный модуль «ГАЗ/УАЗ ABS»**

Микропрограммный модуль «ГАЗ/УАЗ ABS» используется для диагностики антиблокировочных систем автомобилей ГАЗ (ВОЛГА, ГАЗЕЛЬ, СОБОЛЬ) BOSCH 5.3 и УАЗ (Патриот) BOSCH 8.0.

# **13.1. ABS BOSCH 5.3**

## 13.1.1. Перечень контролируемых параметров.

**Внимание!** При скоростях менее 1,75 км/ч ABS выводит скорость 1,75 км/ч.

![](_page_59_Picture_509.jpeg)

![](_page_59_Picture_510.jpeg)

# 13.1.2. Управление ИМ.

Режим предназначен для контроля за работой исполнительных механизмов ABS BOSCH 5.3 и управления ими.

Меню управления содержит:

#### **ПРОКАЧКА ТОРМОЗНЫХ КОНТУРОВ:**

- − прокачка заднего контура;
- − прокачка переднего левого контура;
- − прокачка переднего правого контура.

#### **ТЕСТИРОВАНИЕ КЛАПАНОВ:**

- задний впускной клапан;
- задний выпускной клапан;
- − передний левый впускной клапан;
- передний левый выпускной клапан;
- − передний правый впускной клапан;
- передний правый выпускной клапан.

При выборе «прокачка контура…» включается мотор насоса и 15 раз открываются и закрываются впускные и выпускные клапаны соответствующих контуров.

При выборе «тестирование клапанов» однократно открываются и закрываются соответствующие клапаны. Сбрасывание клапанов определяется на слух.

**Микропрограммный модуль «ГАЗ/УАЗ ABS»** 

# **13.2. ABS BOSCH 8.0**

# 13.2.1. Перечень контролируемых параметров.

![](_page_60_Picture_318.jpeg)

#### Табл. 32. Перечень параметров контролируемых ЭБУ ABS BOSCH 8.0

# **14. Микропрограммный модуль «ЗАЗ/ИЖ МИК7.6/10.3»**

Микропрограммный модуль «ЗАЗ/ИЖ МИК7.6/10.3» используется для диагностики систем электронного управления впрыском топлива автомобилей ЗАЗ Славута Таврия, СЕНС и ИЖ с ЭБУ МИКАС 7.6 и ЗАЗ Сенс, Ланос, Славута, Таврия с ЭБУ МИКАС 10.3, МИКАС 10.3/M11.

Полный перечень поддерживаемых типов ЭБУ с заводскими номерами и их соответствие названиям ЭБУ в микропрограммном модуле, смотрите в «Приложении» данного руководства.

# **14.1. ЭБУ МИКАС 7.6**

**№ Сокращ.** 

## 14.1.1. Перечень контролируемых параметров.

![](_page_61_Picture_764.jpeg)

37 БгУс Признак обогащения при ускорении ЕСТЬ/НЕТ

Табл. 33. Перечень параметров контролируемых ЭБУ МИКАС 7.6.

#### **Микропрограммный модуль «ЗАЗ/ИЖ МИК7.6/10.3»**

![](_page_62_Picture_643.jpeg)

# 14.1.2. Каналы АЦП.

#### Табл. 34. Каналы АЦП для МИКАС 7.6.

![](_page_62_Picture_644.jpeg)

# 14.1.3. Идентификация.

Идентификационные данные выводятся в 4 кадра дисплея, по порядку:

# **ПАСПОРТ ЭБУ-1 (кадр 1)**

- − Модель автомобиля (VIN)
- Заводской номер ЭБУ
- − Код ЭБУ по обозначению поставщика

# **ПАСПОРТ ЭБУ-3 (кадр 3)**

- − Код для запасных частей
- − Дата подготовки прошивки ПЗУ
- − Идентификационные данные ЭБУ согласно обозначению производителя

![](_page_62_Picture_18.jpeg)

![](_page_63_Picture_0.jpeg)

**Микропрограммный модуль «ЗАЗ/ИЖ МИК7.6/10.3»**

#### **ПАСПОРТ ЭБУ-2 (кадр 2)**

- − Идентификатор ПО производителя
- − Версия
- − Условное наименование системы и тип двигателя

# **ПАСПОРТ АВТОМОБИЛЯ (кадр 4)**

- − Номер кузова
- − Номер двигателя
- Дата изготовления автомобиля

# 14.1.4. Комплектация.

Комплектация выводится в 8 кадров дисплея, по порядку:

## **КОМПЛЕКТАЦИЯ-1 (кадр 1)**

- Датчик барометрической коррекции
- − Расходомер воздуха
- − Датчик разряжения в коллекторе

# **КОМПЛЕКТАЦИЯ-2 (кадр 2)**

#### − Датчик температуры ОЖ

- Датчик температуры воздуха
- − Датчик фазы

# **КОМПЛЕКТАЦИЯ-3 (кадр 3)**

- − Потенциометр коррекции CO
- − Датчик скорости автомобиля
- Датчик положения дросселя N1

## **КОМПЛЕКТАЦИЯ-4 (кадр 4)**

- Датчик положения дросселя N2
- Датчик кислорода N1
- Датчик кислорода <sup>N2</sup>

# 14.1.5. Регистратор.

## **КОМПЛЕКТАЦИЯ-5 (кадр 5)**

- Датчик детонации N1
- Датчик детонации N2
- − Клапан рециркуляции

## **КОМПЛЕКТАЦИЯ-6 (кадр 6)**

- − Адсорбер
- − Реле кондиционера
- − Реле топливного насоса

#### **КОМПЛЕКТАЦИЯ**-7 **(кадр 7)**

- − Реле вентилятора
- − Шаговый двигатель
- Внешний тахометр

#### **КОМПЛЕКТАЦИЯ-8 (кадр 8)**

− Регулятор дополнительного воздуха

## **Внимание! Некоторые версии ЭБУ МИКАС 7.6 не поддерживают функцию «Регистратор».**

Режим позволяет просмотреть параметры эксплуатации автомобиля, накопленные в памяти ЭБУ:

Общее время работы двигателя (чч.мм.сс)

Пробег автомобиля (км) Время работы при превышении допустимых оборотов (чч.мм.сс) Время работы при превышении допустимой температуры ОЖ (чч.мм.сс) Время работы с детонацией (чч.мм.сс) Время работы в режиме до 1000 об/мин (чч.мм.сс) Время работы в режиме от 1000 до 2000 об/мин (чч.мм.сс) Время работы в режиме от 2000 до 3000 об/мин (чч.мм.сс)

Время работы в режиме от 3000 до 4000 об/мин (чч.мм.сс)

Время работы в режиме от 4000 до 5000 об/мин (чч.мм.сс)

Время работы в режиме от 5000 до 6000 об/мин (чч.мм.сс)

Время работы в режиме от 6000 до 7000 об/мин (чч.мм.сс)

Время работы в режиме свыше 7000 об/мин (чч.мм.сс)

Время работы на альтернативной калибровке (чч.мм.сс)

Время работы с пропусками воспламенения (чч.мм.сс)

**Микропрограммный модуль «ЗАЗ/ИЖ МИК7.6/10.3»** 

![](_page_64_Picture_2.jpeg)

# **14.2. ЭБУ МИКАС 10.3**

# 14.2.1. Перечень контролируемых параметров.

![](_page_64_Picture_698.jpeg)

## Табл. 35. Перечень параметров МИКАС10.3, МИКАС 10.3/M11

#### **Микропрограммный модуль «ЗАЗ/ИЖ МИК7.6/10.3»**

![](_page_65_Picture_734.jpeg)

# 14.2.2. Идентификация

Идентификационные данные выводятся в 4 кадра дисплея, по порядку:

## **ПАСПОРТ ЭБУ-1 (кадр 1)**

- − Модель автомобиля
- − Серийный номер
- − Код блока управления

## **ПАСПОРТ ЭБУ-2 (кадр 2)**

- − Код программы
- − Версия
- − Система или двигатель

## **ПАСПОРТ ЭБУ-3 (кадр 3)**

- − Код запчастей
- Дата подготовки ПЗУ
- − Идентификатор

### **ПАСПОРТ АВТОМОБИЛЯ (кадр 4)**

- − Кузов
- − Двигатель
- − Дата изготовления

# 14.2.3. Комплектация

Комплектация выводится в 7 кадров дисплея, по порядку:

## **КОМПЛЕКТАЦИЯ-1 (кадр 1)**

- − Датчик барометрической коррекции (есть/нет)
- − Расходомер воздуха (есть/нет)
- − Датчик давления во впускном коллекторе (есть/нет)

## **КОМПЛЕКТАЦИЯ-2 (кадр 2)**

- − Датчик температуры ОЖ (есть/нет)
- − Датчик температуры воздуха (есть/нет)
- − Датчик фазы (есть/нет)

## **КОМПЛЕКТАЦИЯ-3 (кадр 3)**

- − Потенциометр коррекции CO (есть/нет)
- − Датчик скорости автомобиля (есть/нет)
- − Датчик положения дросселя (есть/нет)

#### **КОМПЛЕКТАЦИЯ-5 (кадр 5)**

- − Датчик неровной дороги (есть/нет)
- − Клапан рециркуляции (есть/нет)
	- − Адсорбер (есть/нет)

#### **КОМПЛЕКТАЦИЯ-6 (кадр 6)**

- − Реле кондиционера (есть/нет)
- − Реле топливного насоса (есть/нет)
- − Реле вентилятора (есть/нет)

## **КОМПЛЕКТАЦИЯ-7 (кадр 7)**

- − РXX-РДВ (есть/нет)
- − РXX-шаговый привод (есть/нет)

#### **КОМПЛЕКТАЦИЯ-4 (кадр 4)**

- − Датчик кислорода N1 (есть/нет)
- − Датчик кислорода N2 (есть/нет)
- − Датчик детонации (есть/нет)

# 14.2.4. Регистратор

#### **Внимание! Некоторые версии ЭБУ МИКАС 10.3 не поддерживают функцию «Регистратор».**

Режим позволяет просмотреть параметры эксплуатации автомобиля, накопленные в памяти ЭБУ:

Общее время работы двигателя (ч.м.с)

Пробег автомобиля (км)

При превышении допустимых оборотов(ч.м.с)

При превышении допустимой температуры(ч.м.с)

С детонацией (ч.м.с)

В режиме до 1000 об/мин (ч.м.с)

В режиме от 1000 до 2000 об/мин (ч.м.с)

В режиме от 2000 до 3000 об/мин (ч.м.с)

В режиме от 3000 до 4000 об/мин (ч.м.с)

В режиме от 4000 до 5000 об/мин (ч.м.с)

В режиме от 5000 до 6000 об/мин (ч.м.с)

В режиме от 6000 до 7000 об/мин (ч.м.с)

В режиме свыше 7000 об/мин (ч.м.с)

На альтернативной калибровке (ч.м.с)

С пропусками воспламенения (ч.м.с)

# **15. Список рекомендуемой литературы.**

- 1. Система управления двигателем ВАЗ-2111 (1,5 л 8 кл.) с распределенным впрыском топлива под нормы токсичности России (контроллеры М1.5.4N и Январь 5.1) – СПб, ПетерГранд, 2000 г. – 96 с. илл.
- 2. Система управления двигателем ВАЗ-2112 (1,5 л 16 кл.) с распределенным впрыском топлива под нормы токсичности ЕВРО-2 (контроллеры М1.5.4N и Январь 5.1) – СПб, ПетерГранд, 2002 г. – 112 с. илл.
- 3. Система управления двигателем ВАЗ-2111 (1,5 л 8 кл.) с распределенным впрыском топлива под нормы токсичности России (контроллер Январь 4.1) – СПб, ПетерГранд, 2002 г. – 96 с. илл.
- 4. Система управления двигателем ВАЗ-2111 (1,5 л 8 кл.) с распределенным впрыском топлива (контроллер MP7.0HFM "Bosch") – СПб, ПетерГранд, 2000. – 96 с. илл.
- 5. Автомобили ГАЗ с двигателем ЗМЗ-4062.10. Руководство по техническому обслуживанию системы управления двигателем МИКАС 5.4. М.: Легион-Автодата, 1999. – 96 с.:ил.
- 6. Автомобили ГАЗ с двигателем ЗМЗ-4063.10. Руководство по техническому обслуживанию системы управления двигателем МИКАС 5.4. М.: Легион-Автодата, 1999. – 48 с.:ил.
- 7. Руководство по техническому обслуживанию и ремонту системы управления двигателем ЗМЗ 4062.10 с распределенным впрыском МИКАС 5.4. М.: Легион-Автодата, 1999. – 125 с.:ил.
- 8. Руководство по техническому обслуживанию и ремонту системы управления двигателем ЗМЗ 4062.10 с распределенным впрыском МИКАС 7.1. М.: Легион-Автодата, 2001. – 128 с.:ил.